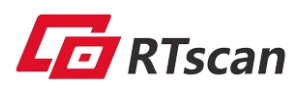

# **RT211 OEM** Barcode Engine **User Guide**

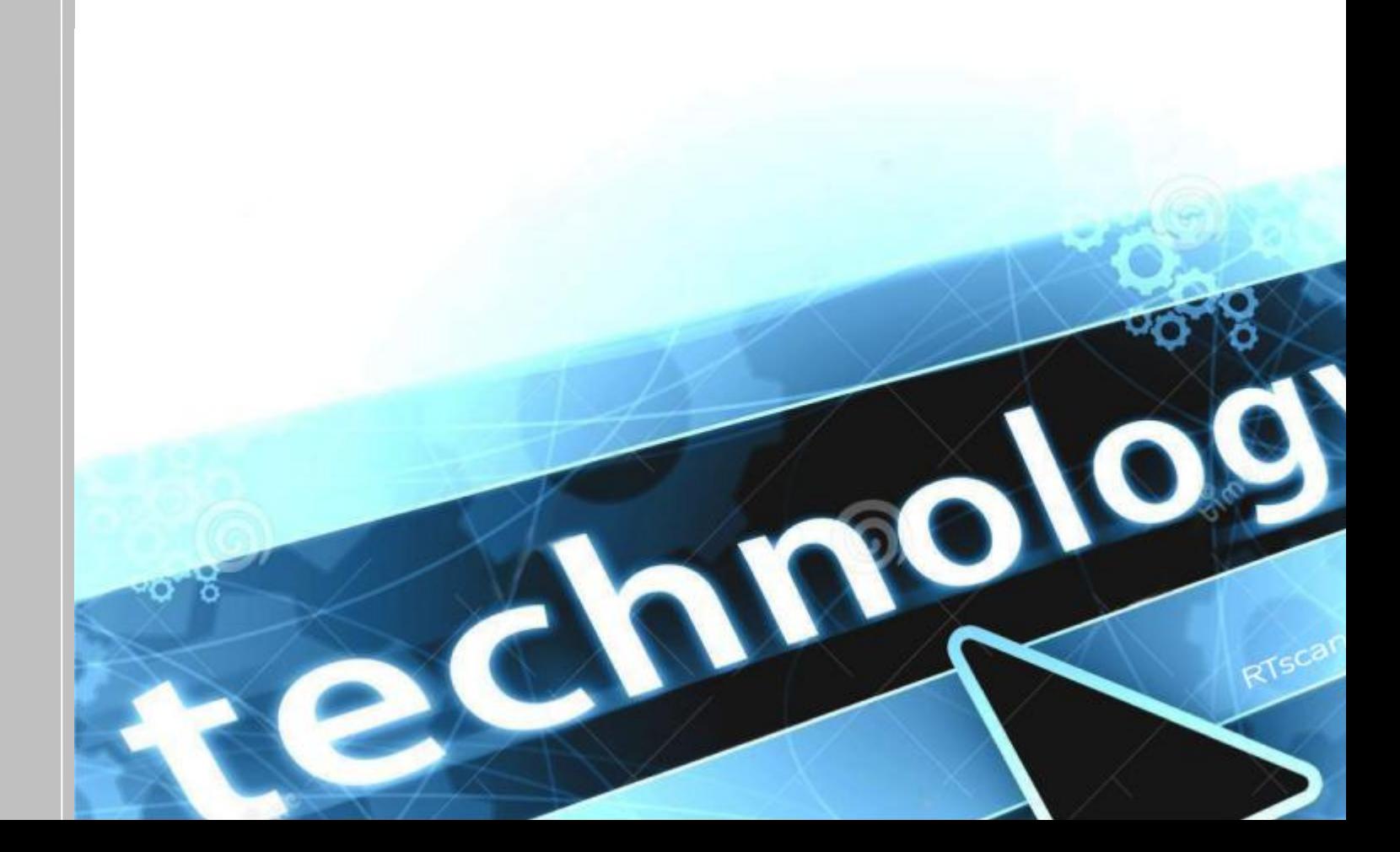

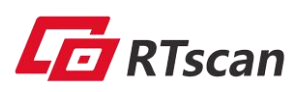

## **Table of Contents**

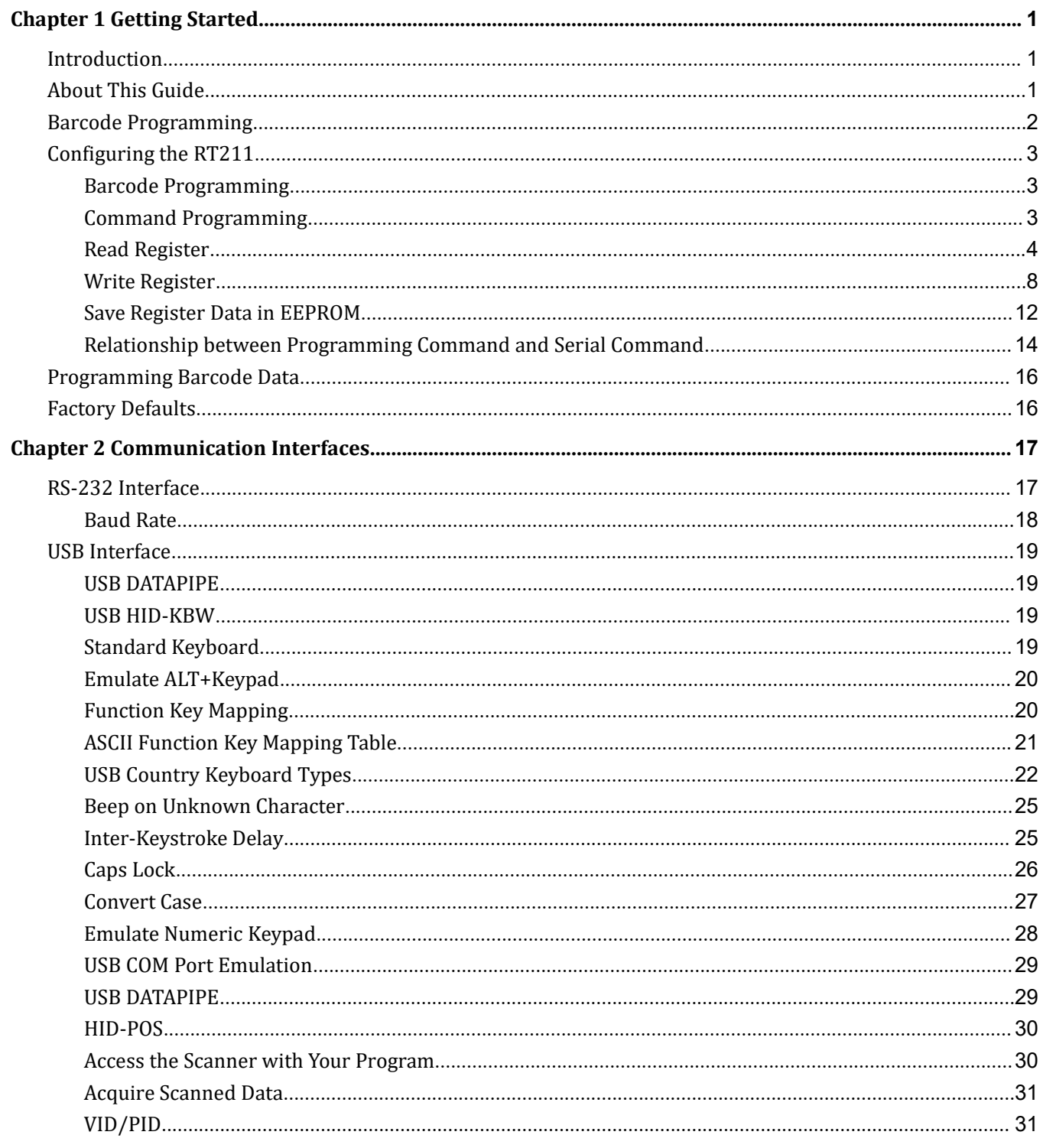

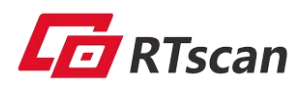

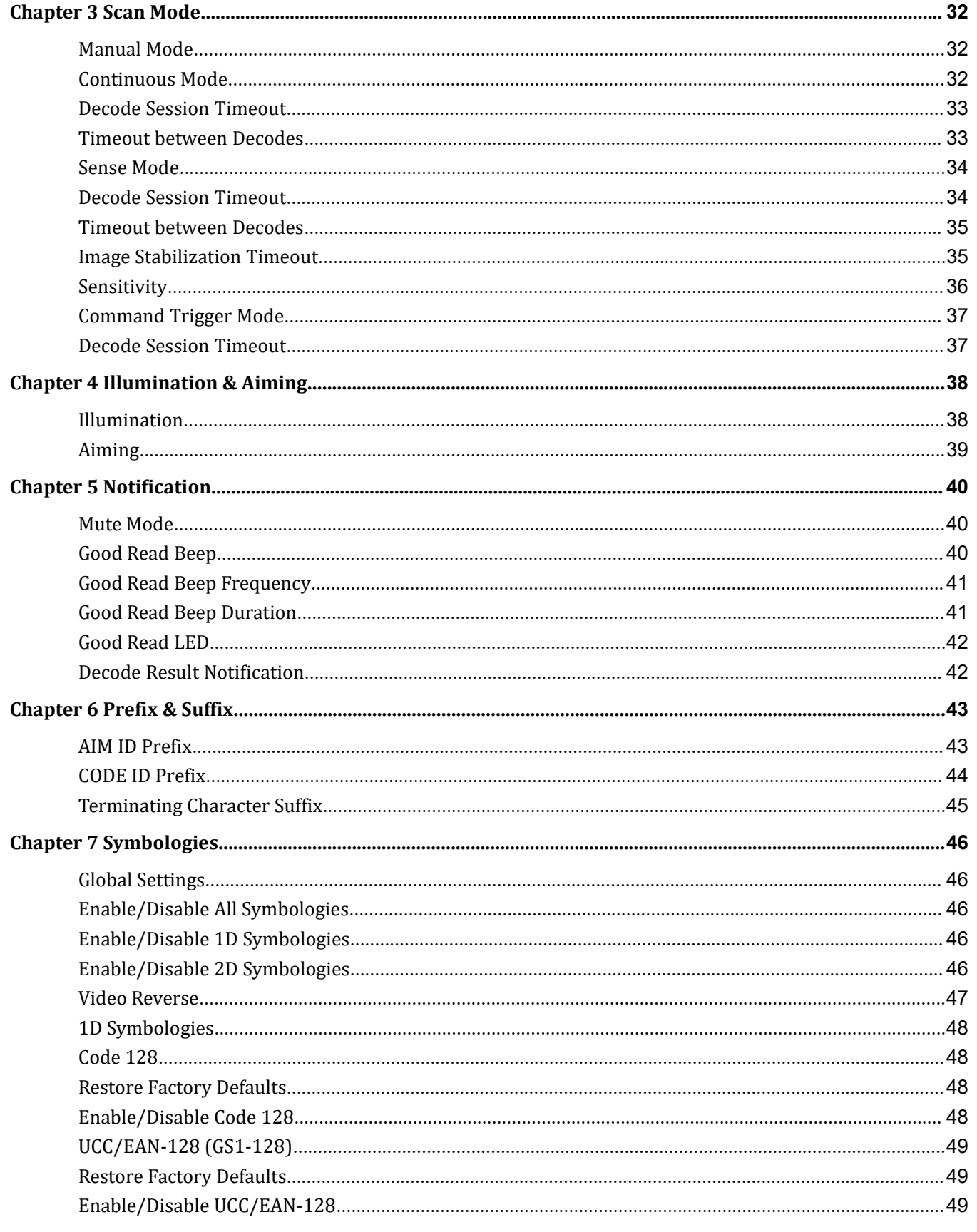

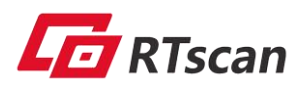

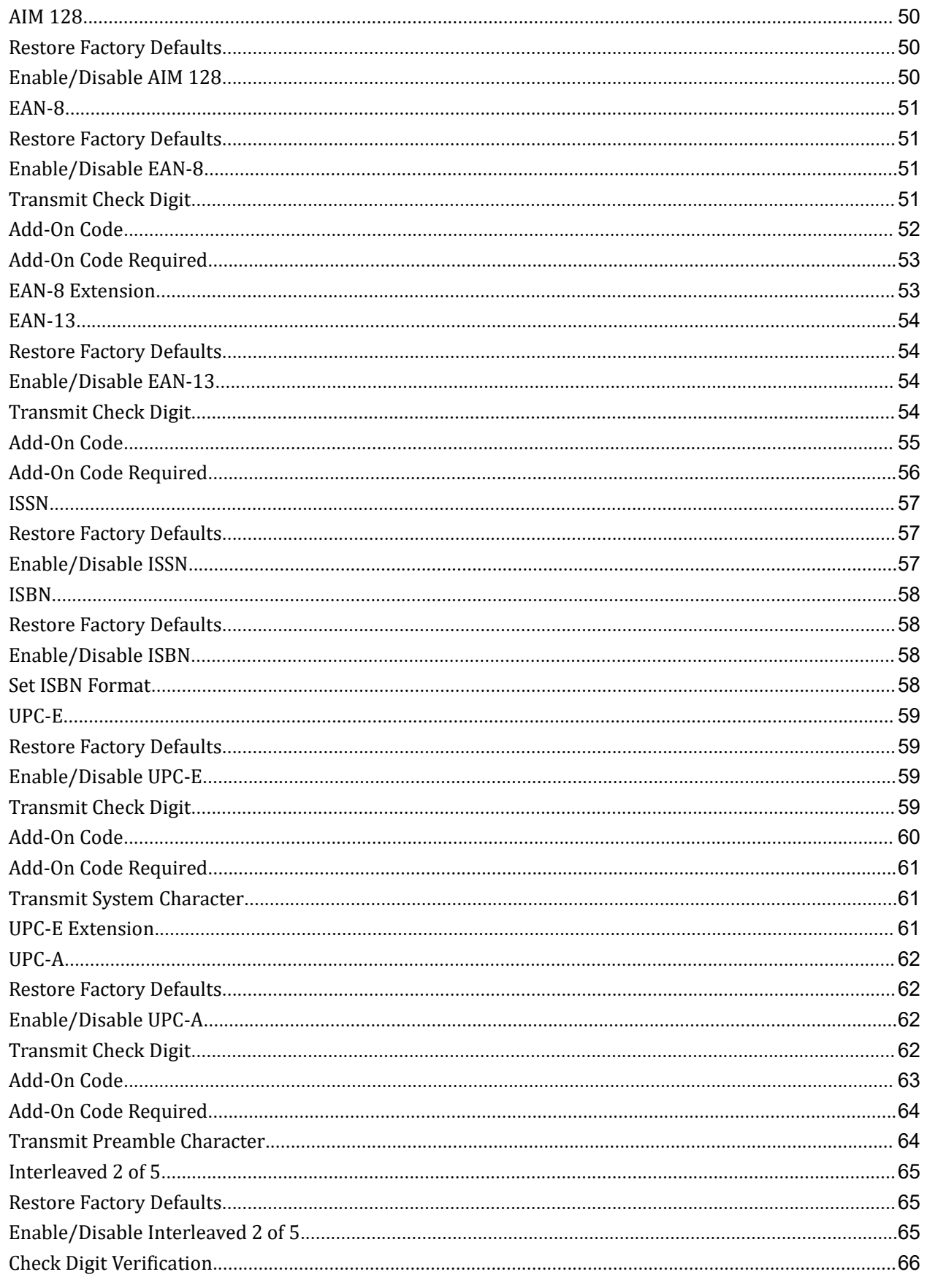

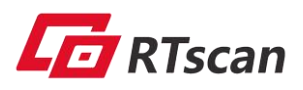

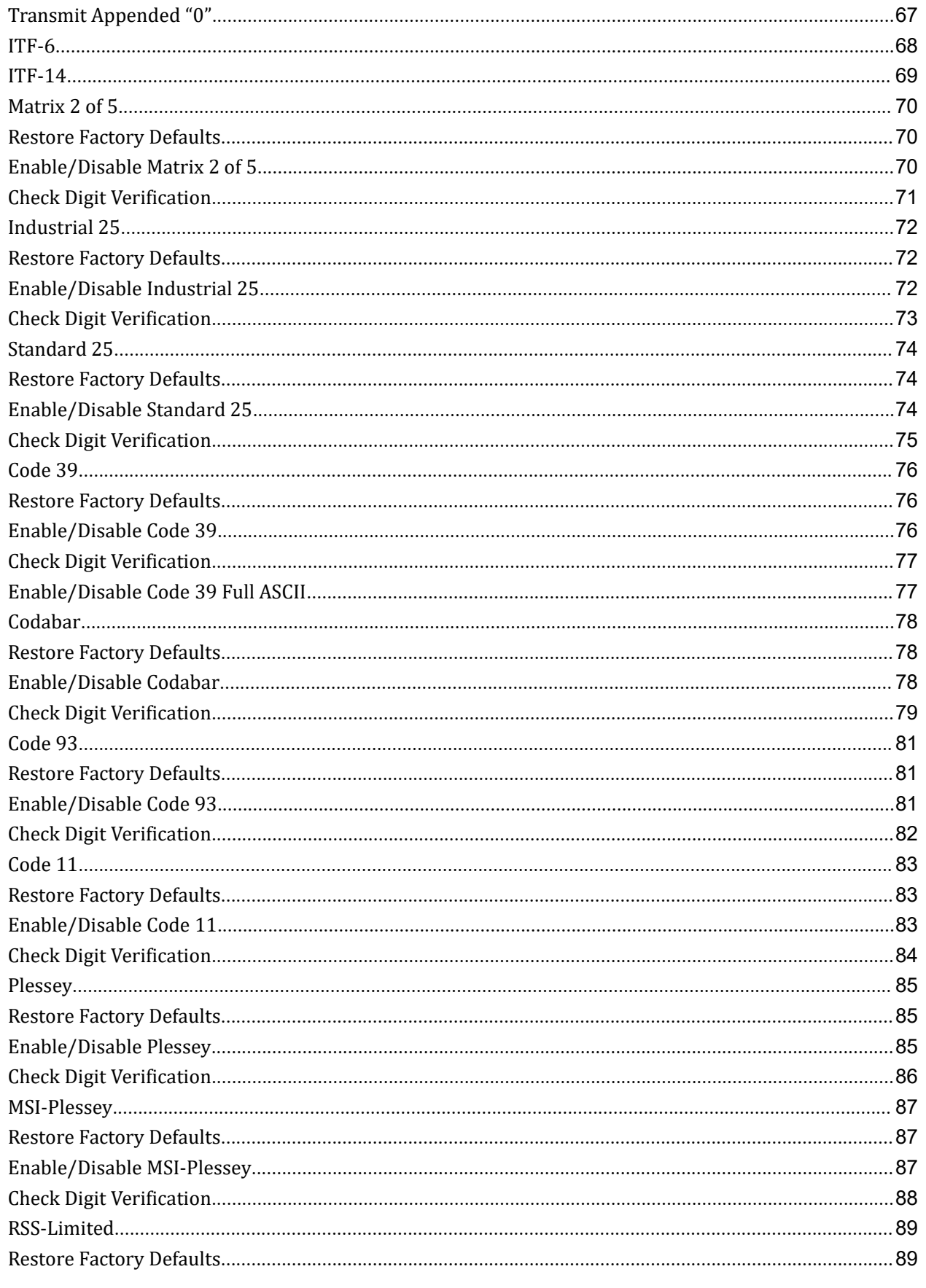

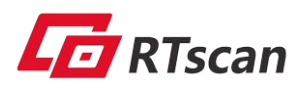

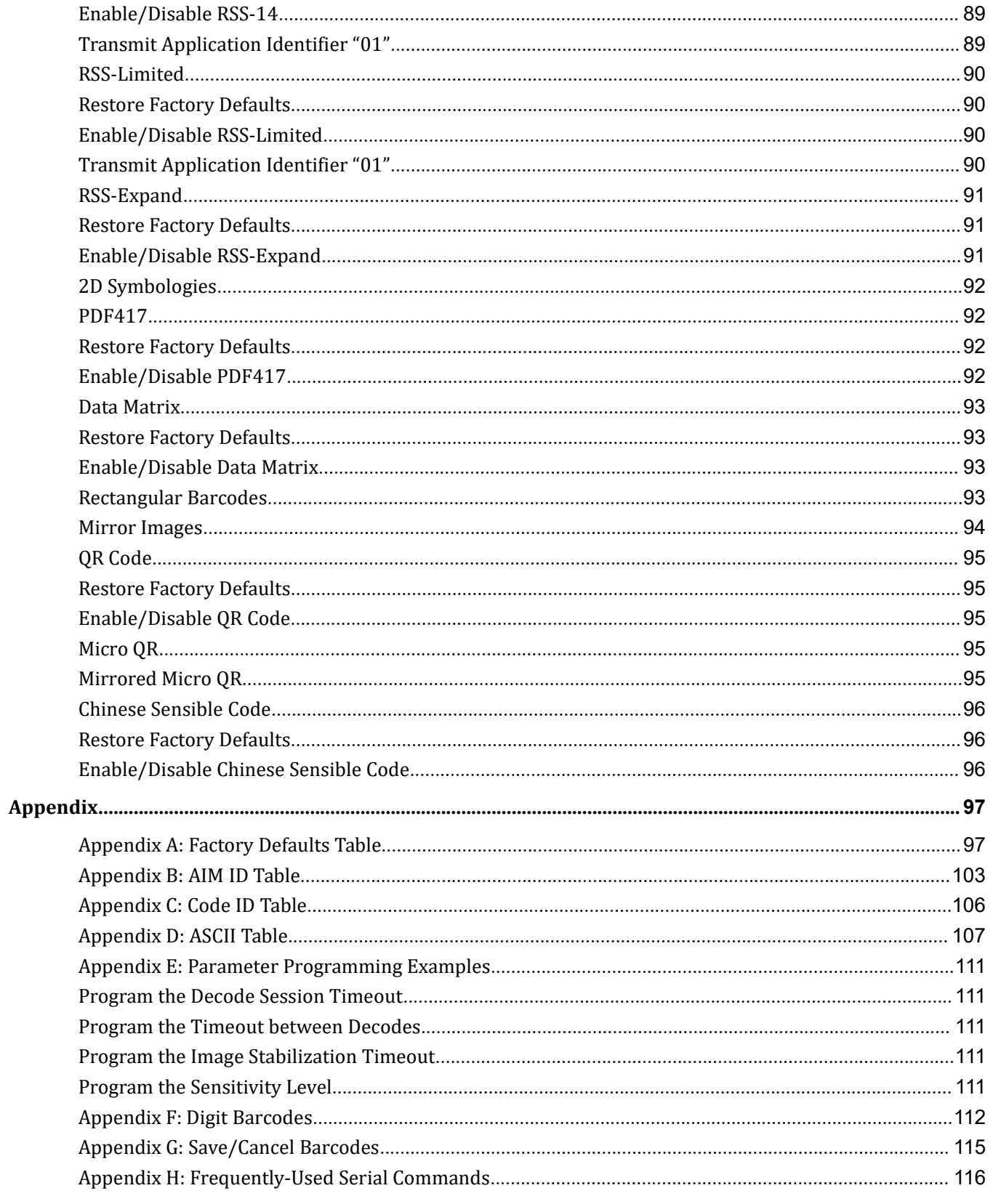

## <span id="page-6-0"></span>**Chapter 1 Getting Started**

#### <span id="page-6-1"></span>**Introduction**

R The RT211 hand-held barcode scanner (hereinafter referred to as **"RT211 scanner"** or **"the scanner"**),  $\vec{R}$  armed with a computerized image recognition system-on-chip, bring about a new era of 2D barcode scanner.

 $\begin{array}{ccc} \begin{array}{ccc} \begin{array}{ccc} \end{array} & \begin{array}{ccc} \end{array} & \end{array} & \begin{array}{ccc} \end{array} & \begin{array}{ccc} \end{array} & \begin{array}{ccc} \end{array} & \begin{array}{ccc} \end{array} & \begin{array}{ccc} \end{array} & \begin{array}{ccc} \end{array} & \begin{array}{ccc} \end{array} & \begin{array}{ccc} \end{array} & \begin{array}{ccc} \end{array} & \begin{array}{ccc} \end{array} & \begin{array}{ccc} \end{array} & \begin{array}{ccc} \end{array} & \begin{array}{ccc} \end{array} & \begin{array}{$  $\mathbf{\Xi}$  The RT211's 2D barcode decoder chip ingeniously blends image recognition algorithm and advanced chip s e design & manufacturing, which significantly simplifies application design and delivers superior performance regione de la construction de la construction de la construction de la construction de la construction de la c<br>Construction de la construction de la construction de la construction de la construction de la construction de  $\Omega$  and solid reliability with low power consumption.

E.<br>O The RT211 supports all mainstream 1D and standard 2D barcode symbologies (e.g., PDF417, QR Code, Data Matrix and Chinese Sensible Code) as well as GS1-DataBar™(RSS) (Limited/Stacked/Expanded versions). It can read barcodes on virtually any medium - paper, plastic card, mobile phones and LCD displays.

This compact, lightweight engine fits easily into even the most space-constrained equipment such as data collectors, meter readers, ticket validators and PDAs.

The RT211's instant start-up feature allows for a complete shutdown of the current in the application.

Instantly starting bar code recognition when needed, and bring convenience and quickness to applications with ultra-low power consumption.

## **About This Guide**

This guide provides programming instructions for the RT211. Users can configure the RT211 by scanning the programming barcodes included in this manual.

The RT211 has been properly configured for most applications and can be put into use without further configuration. Users may check *[Appendix](#page-102-2) A: Factory Defaults Table* forreference. Throughout the manual, asterisks (\*\*) indicate factory default values.

## <span id="page-7-0"></span>**Connecting EVK to PC**

The EVK tool is provided to assist users in application development for the RT211. You can connect the EVK to PC via a USB connection or an RS-232 connection. In case of USB connection, a driver is required if PC wants to communicate with RT211 and receive decoded data through virtual serial port.

# T 2 1 **Barcode Scanning**

Powered by area-imaging technology, the RT211 features fast scanning and accurate decoding. Barcodes rotated at any angle can still be regional contract and the contract of the contract of the contract of the contract of the contract of the contract of the contract of the contract of the contract of the contract of the contract of the contract of the cont read with ease. When scanning a barcode, simply center the aiming beam or pattern projected by the RT211 over the barcode.

## **Barcode Programming**

The user can use the setup bar code or serial port instructions to set the reading engine.

## <span id="page-8-1"></span><span id="page-8-0"></span>**Configuring the RT211**

There are two ways to configure the scanner: barcode programming and command programming.

#### **Barcode Programming**

 $\mathbb{Z}$  are described along with their programming barcodes/commands in the following sections. The scanner can be configured by scanning programming barcodes. All user programmable features/options

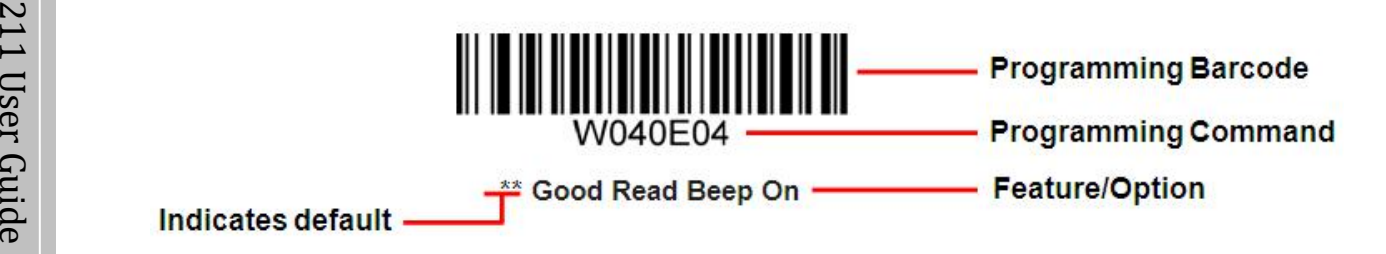

#### **Command Programming**

Besides the barcode programming method, the scanner can also be configured by serial commands sent from the host device. Note that communication parameters on the scanner and the host must match so that two devices can communicate with each other. The default settings of the scanner are 9600bps, no parity check, 8 data bits, 1 stop bit, and no flow control. The scanner uses 8-bit registers.

#### <span id="page-9-0"></span>**Read Register**

The read command is used to read the contents of 1 to 256 contiguous registers in the scanner.

#### **Syntax: {Prefix1} {Types} {Lens} {Address} {Datas} {FCS}**

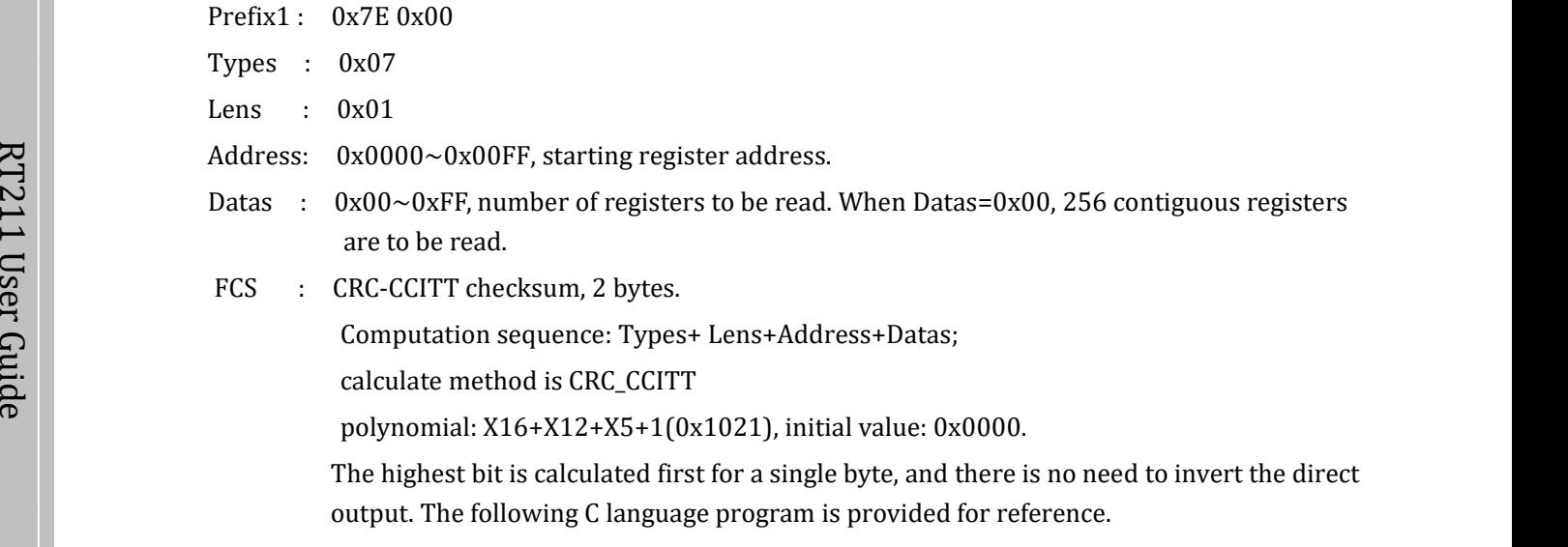

```
\mathbb{R}\blacksquare\mathbb{Z} and \mathbb{Z} and \mathbb{Z} and \mathbb{Z} and \mathbb{Z} and \mathbb{Z} and \mathbb{Z} and \mathbb{Z} and \mathbb{Z} and \mathbb{Z} and \mathbb{Z} and \mathbb{Z} and \mathbb{Z} and \mathbb{Z} and \mathbb{Z} and \mathbb{Z} and \mathbb{Z} and 
\overrightarrow{a} and \overrightarrow{a} and 
\Box \qquad \qquad \text{crc} \ast = 2;\blacksquare\hat{P} if((crc&0x10000) !=0) //After previvous CRC multiplied by 2, if the first bit is 1, then divide by 0x11021
\Omega and \Omega and \Omega and \Omega and \Omega\Xi. \arccos 1021;\hbox{if}((^* \hbox{ptr\&i}) \coloneqq 0) // If current bit is 1, then CRC = Previous CRC + current/CRC_CCITT, Crc ^= 0x1021
                  unsigned int crc_cal_by_bit (unsigned char* ptr, unsigned int len)
                   \{ \}unsigned int crc = 0;
                  while(len-=( = 0))
                   \{ \}for(unsigned char i = 0x80; i != 0; i /= 2)
                   \{ \}\text{crc} \wedge = 0 \times 1021;}
                  ptr++;
                   }
                  return crc;
```
}

#### **Reply: {Prefix2} {Types} {Lens} {Datas} {FCS}**

1) Success message:

Prefix2 : 0x02 0x00

- Types : 0x00 (success)
- z are returned. Lens : The number of data returned. If Lens=0x00, that means values of 256 contiguous registers
- $\sum_{n=1}^{\infty}$  Datas : 0x00~0xFF, data that are returned.
- $\Xi$  FCS : CRC-CCITT checksum. Computation sequence: Types+ Lens+Address+Datas;  $\overline{P}$  and  $\overline{P}$  and regional contract and the contract of the contract of the contract of the contract of the contract of the contract of the contract of the contract of the contract of the contract of the contract of the contract of the cont  $\Omega$  given the set of  $\Omega$  $\Xi$ . polyn en de la construction de la construction de la construction de la construction de la construction de la constr<br>En 1990, en 1990, en 1990, en 1990, en 1990, en 1990, en 1990, en 1990, en 1990, en 1990, en 1990, en 1990, en calculate method is CRC\_CCITT polynomial: X16+X12+X5+1(0x1021), initial value: 0x0000. The highest bit is calculated first for a single byte, and there is no need to invert the direct output. (reference code is as above).

2) CRC check failure message:

Prefix2 : 0x02 0x00

- Types : 0x01 (CRC check failure)
- Lens :  $0x01$  (the number of data returned)

Datas :  $0x00$  (no practical significance (1 byte)

FCS : CRC-CCITT checksum (0x04 0x01)

#### 3) Invalid command message:

Prefix2 : 0x02 0x00

Types : 0x03 (invalid command)

Lens :  $0x01$  (the number of data returned)

Datas :  $0x00$  (no practical significance (1 byte)

FCS : CRC-CCITT checksum (0x6A 0x61)

#### **Example:**

Read the content of register 0x000A

1) Read operation succeeds: 0x3E returned

Enter: 0x7E 0x00 0x07 0x01 0x00 0x0A 0x01 0xEE 0x8A

Response: 0x02 0x00 0x00 0x01 0x3E 0xE4 0xAC

2) FCS check fails:

Enter:  $0x7E\ 0x00\ 0x07\ 0x01\ 0x00\ 0x0A\ 0x01\ 0x11\ 0x22$ 

Response:  $0x020x000x010x010x000x040x01$ 

 $\frac{5}{2}$  3) Situations that may cause the scanner to respond with an invalid command message: Command sent is r shorter than the required length, or the third byte is not sent out within 400ms after the first two bytes  $\Xi$ . "0x7e 0x00" are sent

Enter: 0x7E 0x00 0x07 0x01 0x00 0x0A 0x01

Response: 0x02 0x00 0x03 0x01 0x00 0x6A 0x61

#### <span id="page-13-0"></span>**Write Register**

The write command is used to write contiguous registers (1 to 256 registers) in the scanner.

#### **Syntax: {Prefix1} {Types} {Lens} {Address} {Datas} {FCS}**

Prefix1 : 0x7E 0x00 (2 bytes)

Types : 0x08 (1 byte)

- $\mathbb{Z}_1^2$  Lens :  $0x00{\sim}0$ xFF (1 byte), byte count, also number of registers written. When Lens=0x00, 256  $\mathcal{P}$  contiguous registers are to be written.
- $\Xi$  Address :  $0x0000{\sim}0x$ FFFF (2 bytes), starting register address.
- $\overline{G}$  Datas :  $0x00\nu$ 0xFF (1~256 bytes), data to be written into the register(s)
- EL FCS : CRC-CCITT checksum, 2 bytes.

Computation sequence: Types+ Lens+Address+Datas;

polynomial: X16+X12+X5+1 (0x1021), initial value: 0x0000.

The highest bit is calculated first for a single byte, and it is directly output without reversing.The following C language program is provided for reference.

```
\sum_{i=1}^{\infty} for(unsigned char i = 0x80; i != 0; i /= 2)
\sim 200 \sim 200 \sim 200 \sim 200 \sim 200 \sim 200 \sim 200 \sim 200 \sim 200 \sim 200 \sim 200 \sim 200 \sim 200 \sim 200 \sim 200 \sim 200 \sim 200 \sim 200 \sim 200 \sim 200 \sim 200 \sim 200 \sim 200 \sim 200 \sim 
\begin{array}{ccc} \hline \end{array}\begin{array}{ccccccccccccccccc}\n\hline\n-\end{array}\sum_{\text{co}} erc *= 2;
r 1999 - 1999 - 1999 - 1999 - 1999 - 1999 - 1999 - 1999 - 1999 - 1999 - 1999 - 1999 - 1999 - 1999 - 1999 - 19<br>1999 - 1999 - 1999 - 1999 - 1999 - 1999 - 1999 - 1999 - 1999 - 1999 - 1999 - 1999 - 1999 - 1999 - 1999 - 1999
\bf{G} if((crc&0x10000) !=0) // After previvous CRC multiplied by 2, if the first bit is 1, then divide by 0x11021 \, \,\begin{array}{c}\n\mathbf{E}\n\end{array} \begin{array}{c}\n\text{cr}\n\text{cr}\n\text{cr}\n\text{cr}\n\end{array} \begin{array}{c}\n\text{cr}\n\text{cr}\n\text{cr}\n\text{cr}\n\text{cr}\n\text{cr}\n\end{array}unsigned int crc_cal_by_bit(unsigned char* ptr, unsigned int len)
                     \{ \}unsigned int crc = 0;
                    while(len--!= 0)
                     \{\{ \}if((*ptr&i) != 0) // If current bit is 1, then CRC = Previous CRC + current/CRC_CCITT, Crc ^= 0x1021;
                    crc ^= 0x1021;
                     }
                    ptr++;
                     }
                    return crc;
                    }
```
#### **Response: {Prefix2} {Types} {Lens} {Datas} {FCS}**

1) Success message:

- Prefix2 : 0x02 0x00
- Types : 0x00 (success)
- Lens : 0x01
- R T Datas : 0x00
- $\overrightarrow{1}$  FCS : CRC-CCITT checksum (0x33 0x31)

#### $\mathcal{E}$  2) FCS check failure message:

- $D_{\text{refiv}}$ ,  $0^{v}$   $0^{v}$   $0^{v}$  $\sum_{i=1}^{n}$  Prefix2 : 0x02 0x00
- e Types : 0x01 (FCS check failure)
	- Lens : 0x01
	- Datas : 0x00
	- FCS : CRC-CCITT checksum (0x04 0x01)

#### 3) Invalid command message:

Prefix2 : 0x02 0x00

- Types : 0x03 (invalid command)
- Lens : 0x01
- Datas : 0x00
- FCS : CRC-CCITT checksum (0x6A 0x61)

#### **Example:**

Write 0x3E into register 0x000A

1) Write operation succeeds:

Enter: 0x7E 0x00 0x08 0x01 0x00 0x0A 0x3E 0x4C 0xCF

Response: 0x02 0x00 0x00 0x01 0x00 0x33 0x31

 $\sum_{n=1}^{\infty}$  2) FCS check fails:  $\sim$  200  $\sim$  200  $\sim$ 

**1** Enter:  $0x7E\ 0x00\ 0x08\ 0x01\ 0x00\ 0x0A\ 0x3E\ 0x11\ 0x22$ 

Response:  $0x020x000x010x010x000x040x01$ 

 $\mathbf{P}$  3) Situations that may cause the scanner to respond with an invalid command message: Command sent is  $\frac{1}{2}$  shorter than the required length, or the third byte is not sent out within 400ms after the first two bytes  $\bullet$  and the contract of  $\bullet$  and  $\bullet$  and  $\bullet$  an "0x7e 0x00" are sent

Enter: 0x7E 0x00 0x08 0x01 0x00 0x0A 0x3E

Response: 0x02 0x00 0x03 0x01 0x00 0x6A 0x61

#### <span id="page-17-0"></span>**Save Register Data in EEPROM**

The save command is used to save register data into an external EEPROM.

#### **Syntax: {Prefix1} {Types} {Lens} {Address} {Datas} {FCS}**

Prefix1 : 0x7E 0x00 Types : 0x09

 $\sum_{n=1}^{\infty}$  Lens : 0x01

 $\overrightarrow{1}$  Address: 0x0000

 $\mathcal{L}_{\mathbf{D}}$  Datas :  $0 \times 00$ 

G FCS : CRC-CCITT checksum (0xDE 0xC8)

# uid e **Response: {Prefix2} {Types} {Lens} {Datas} {FCS}**

1) Success message:

Prefix2 : 0x02 0x00

Types : 0x00 (success)

Lens : 0x01

Datas : 0x00

FCS : CRC-CCITT checksum (0x33 0x31)

2) FCS check failure message:

Prefix2 : 0x02 0x00

Types : 0x01 (FCS check failure)

Lens : 0x01

Datas : 0x00

FCS : CRC-CCITT checksum (0x04 0x01)

3) Invalid command message:

Prefix2 : 0x02 0x00

Types : 0x03 (invalid command)

Lens : 0x01

Datas : 0x00

FCS : CRC-CCITT checksum (0x6A 0x61)

#### <span id="page-19-0"></span>**Relationship between Programming Command and Serial Command**

#### **1. Program general parameter with serial command**

A programming command (i.e. the characters under programming barcode) contains 7 characters. The function of each character is described in the table below.

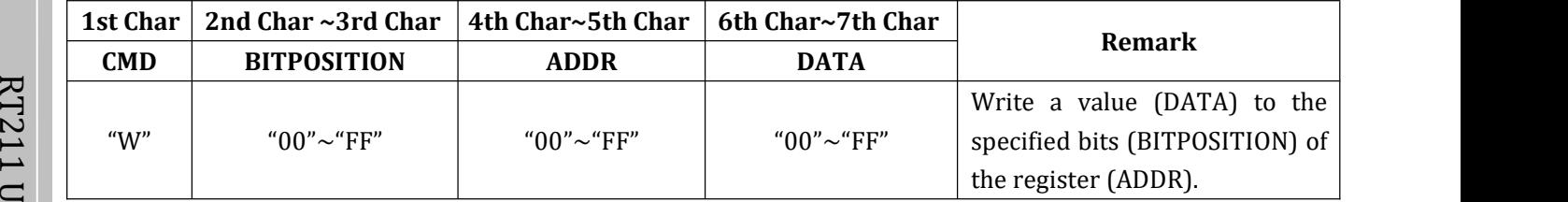

 $\mathbb{R}$  Note:1. **CMD**: Command type.

**E.** 2. **ADDR**: Address of register to be written.

- $\bullet$  and the contract of  $\bullet$  and  $\bullet$  and  $\bullet$  an 3. **BITPOSITION**: Bit(s) the value is written to. For example, the BITPOSITION = "08", only bit 3 is to be written; the BITPOSITION = "FF", if all bits Bit7  $\sim$  Bit0 should to be written.
	- 4. **DATA**: Value written to the BITPOSITION.

The **ADDR** and**DATA** in programming command correspond to **Address** and **Datas** in serial command, respectively:

1) If BITPOSITION="FF", the values of ADDR and DATA can beused directly in the write command.

e.g., programming command: WFFD9D8 (write value 0xD8 to register 0x00D9)

Enter: 0x7E 0x00 0x08 0x01 0x00 0xD9 0xD8 0x91 0x53

Respose: 0x02 0x00 0x00 0x01 0x00 0x33 0x31

2) If BITPOSITION≠"FF", users need to read the register content, calculate the value (Datas) and then write the value into the register, as shown in the following example.

e.g., programming command: W030002 (write value 0x02 to bit1and bit0 of register 0x0000)

**Step 1:** Read the content of register 0x0000.

Enter: 0x7E 0x00 0x07 0x01 0x00 0x00 0x01 0x01 0x41

Response: 0x02 0x00 0x00 0x01 0xD4 0xB8 0xC8

**Step 2:** Calculate the value written to the register.

Datas =  $(0xD4 \& (10xD3) + 0xD2 = 0xD5)$ 

**Step 3:** Write the value into the register.

 $\overline{\omega}$  Ellier.  $0x/E$ Enter: 0x7E 0x00 0x08 0x01 0x00 0x00 0xD5 0xEF 0x41

Response:  $0x020x000x000x010x000x330x31$ 

#### e r **2. Program special parameter with serial command**

 $\Xi$ . The serial commands used for programming the following parameters are practically irrelevant to their e programming commands.

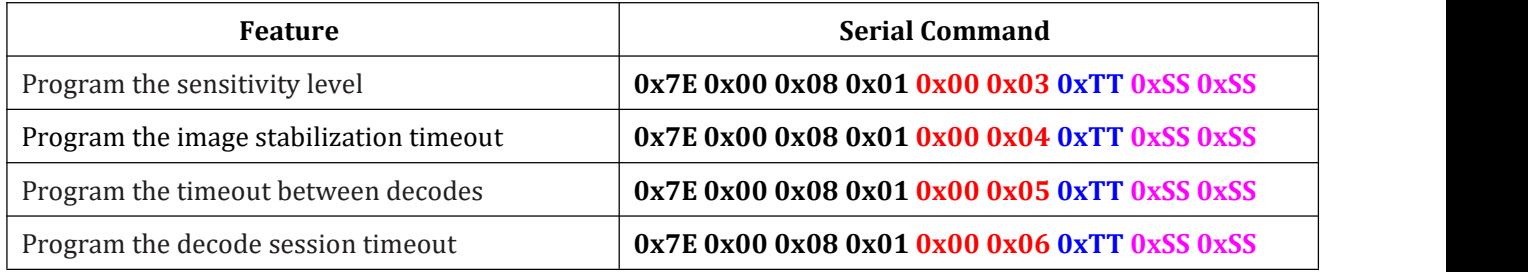

**Note:** Red: Address of register.

Blue: Value written to register. For example, to set the sensitivity level to 10,  $0xTT$  should be  $0x0A$ . Pink: CRC checksum calculated.

#### **3. Save register data in EEPROM**

Scanning a programming barcode can change register value and save register data in EEPROM as well. As for command programming, it requires a write command and a save command to perform these two tasks. To save register data in an external EEPROM, users need to send the save command to the scanner.

Enter: 0x7E 0x00 0x09 0x01 0x00 0x00 0xDE 0xC8

Response: 0x02 0x00 0x00 0x01 0x00 0x33 0x31

## <span id="page-21-0"></span>**Programming Barcode Data**

 $\mathcal{R}$  and  $\mathcal{R}$  and  $\mathcal{R}$ Programming barcode data (e.g. WFFD980) can be transmitted to the Host. To enable this feature, scan the barcode below. After the feature is enabled, programming barcodes will be handled as non-programming barcodes and they cannot be used to configure the scan scanner. The barcode data will be sent to the Host when a programming barcode is scanned and decoded. By default, the scanner does not transmit programming barcode data.

After the scanner is powered down and re-energized, this feature will be automatically disabled (i.e. the 1 1 scanner does not transmit programming barcode data) and the ability of programming barcodes to configure  $\Xi$  the scanner will be restored.

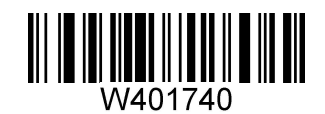

**Transmit Programming Barcode Data**

## **Factory Defaults**

Scanning the following barcode can restore the scanner to the factory defaults. See *[Appendix](#page-102-1) A: Factory Defaults Table* for more information.

**Note:** Use this feature with discretion.

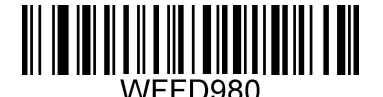

**Restore All Factory Defaults**

## <span id="page-22-0"></span>**Chapter 2 Communication Interfaces**

<span id="page-22-1"></span>The RT211 provides an RS-232 interface and a USB interface to communicate with the host device. The host device can receive scanned data and send commands to control the scanner or to access/alter the configuration information of the scanner via the RS-232 or USB interface.

## 1 1 **RS-232 Interface**

 $\mathbb{P}_1$  Serial communication interface is usually used to connect the scanner to a host device (like PC, POS). When  $\mathbf{P}$  the RT211 is connected to a host device through its RS-232 interface, serial communication is enabled by  $\overline{a}$ .<br>default. However, you need to set communication parameters (including baud rate, parity check, data bit and  $\overline{a}$  $\mathbf e$  and  $\mathbf e$  and stop bit) to match the host device so that the two devices can communicate with each other.

Default serial communication parameters are listed below, among which only baud rate can be altered.

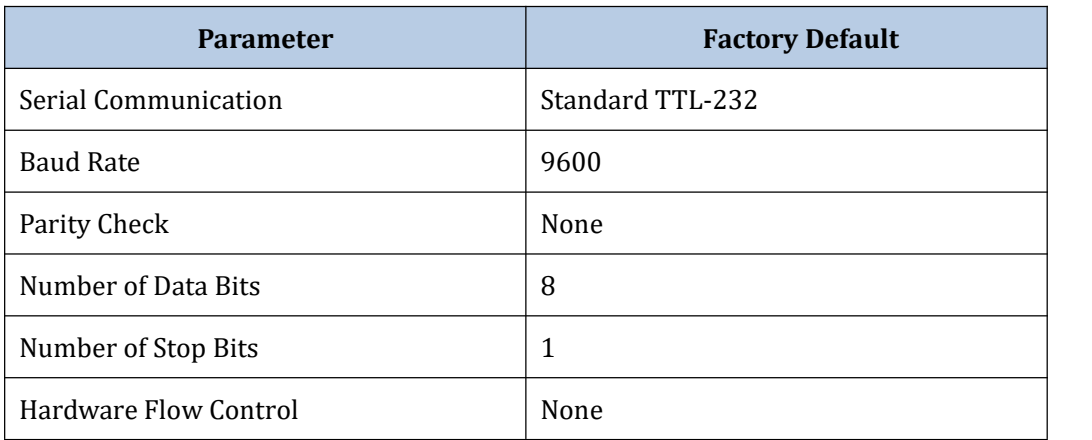

#### <span id="page-23-0"></span>**Baud Rate**

Baud rate is the number of bits of data transmitted per second. Set the baud rate to match the Host requirements.

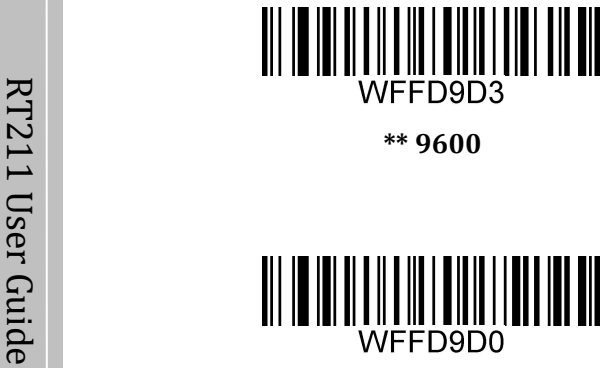

 $\overline{a}$  1 and 1 and 1 and 1 and 1 and 1 and 1 and 1 and 1 and 1 and 1 and 1 and 1 and 1 and 1 and 1 and 1 and 1 and 1 and 1 and 1 and 1 and 1 and 1 and 1 and 1 and 1 and 1 and 1 and 1 and 1 and 1 and 1 and 1 and 1 and 1 **\*\* 9600**

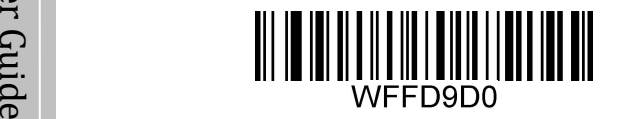

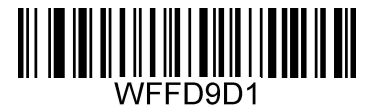

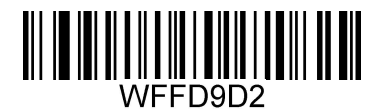

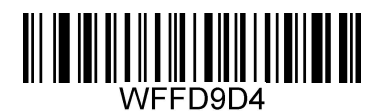

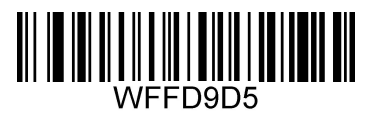

**1200 19200**

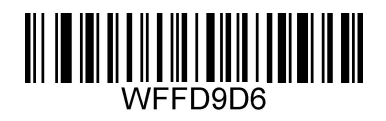

**2400 38400**

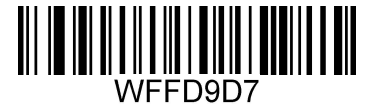

**4800 57600**

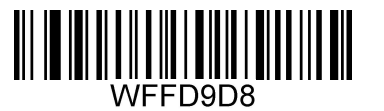

**14400 115200**

## <span id="page-24-1"></span><span id="page-24-0"></span>**USB Interface**

When the RT211 is connected to a host device through its USB interface, **USB COM Port Emulation** is enabled by default. User can switch between **USB DATAPIPE**, **USB HID-KBW**, **USB COM Port Emulation** and **HID-POS**, upon actual need.

## **USB DATAPIPE**

USB DATAPIPE is a custom USB transfer protocol. This feature requires the appropriate driver to be installed  $\mathbb{Z}$  on the host.

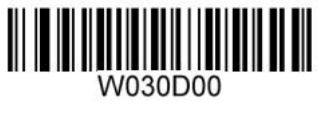

#### **USB DATAPIPE**

#### **USB HID-KBW**

When the scanner is connected to the Host via a USB connection, you can enable the **USB HID-KBW** feature by scanning the barcode below. Then the scanner's transmission will be simulated as USB keyboard input. The Host receives keystrokes on the virtual keyboard. It works on a Plug and Play basis and no driver is required.

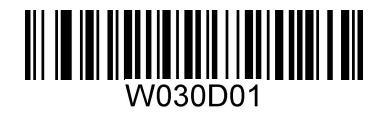

**USB HID-KBW**

#### **Standard Keyboard**

When the USB HID-KBW feature is enabled, the scanner selects **Standard Keyboard** by default. Besides that, the other two options are provided: **Emulate ALT+Keypad** and **Function Key Mapping**.

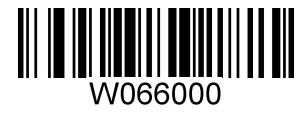

**\*\* Standard Keyboard**

#### <span id="page-25-0"></span>**Emulate ALT+Keypad**

When **Emulate ALT+Keypad** is enabled, any ASCII character (0x00 - 0xFF) is sent over the numeric keypad no matter which keyboard type is selected. Since sending a character involves multiple keystroke emulations, this method appears less efficient.

- 1. Hold the key "ALT"
- 2. Enter the number corresponding to the ASCII character on the keypad.
- 3. ALT Break

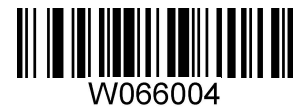

**Emulate ALT+Keypad**

 $\bullet$  and the contract of  $\bullet$  and  $\bullet$  and  $\bullet$  an **Note:** It is recommended to turn on the Num Lock light on the hostwhen using this feature.

#### **Function Key Mapping**

When **Function Key Mapping** is enabled, function character (0x00 - 0x1F) are sent as ASCII sequences over the numeric keypad.

- 1. Hold the key "CTRL"
- 2. Press function key (Refer to the **ASCIIFunction Key Mapping Table** on the following page)
- 3. CTRL Break

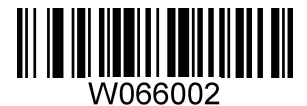

**Function Key Mapping**

## <span id="page-26-0"></span>**ASCII Function Key Mapping Table**

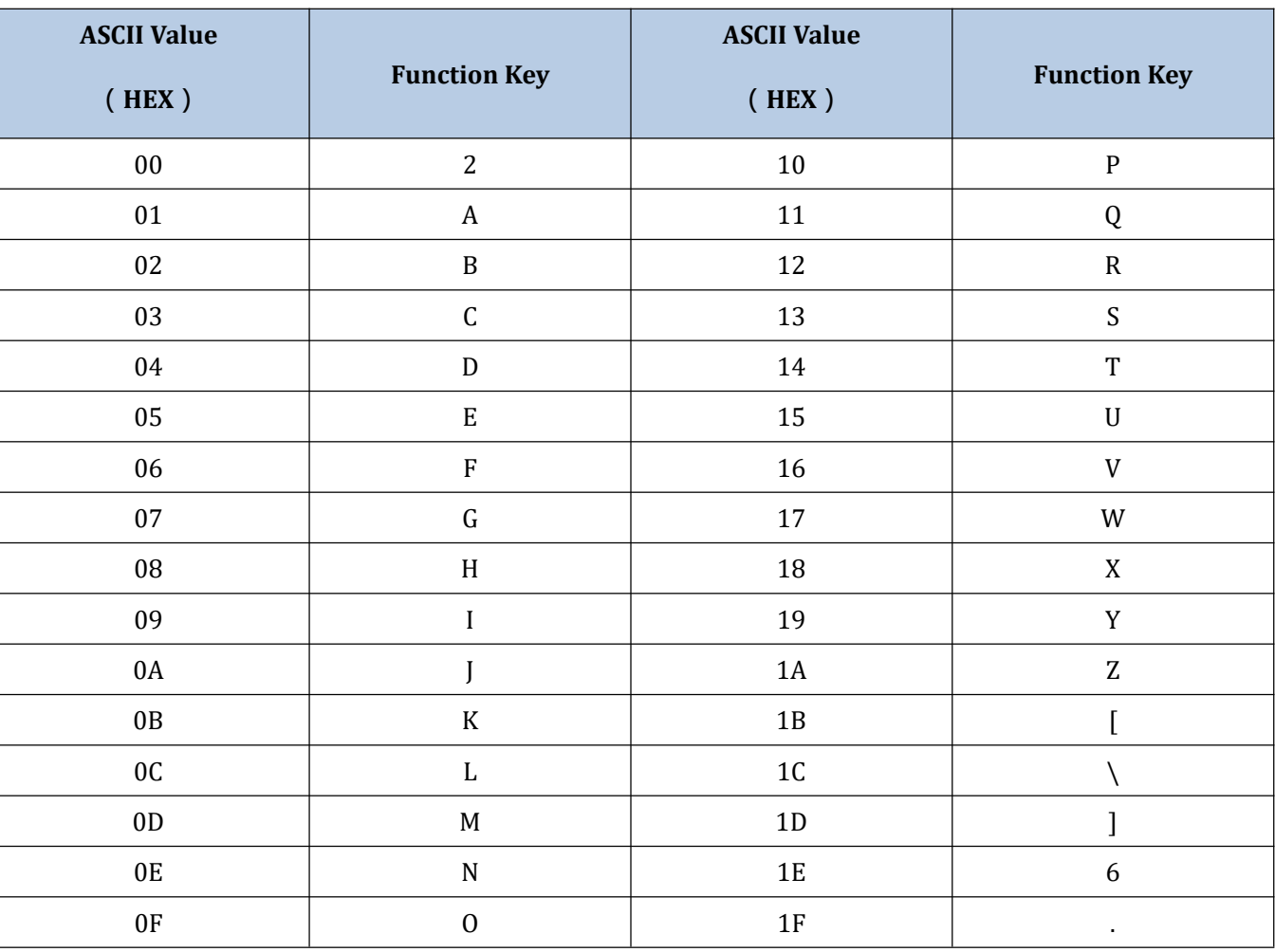

 $\lfloor$ 

#### <span id="page-27-0"></span>**USB Country Keyboard Types**

Keyboard layouts vary from country to country. All supported keyboard types are listed below. The default setting is US keyboard.

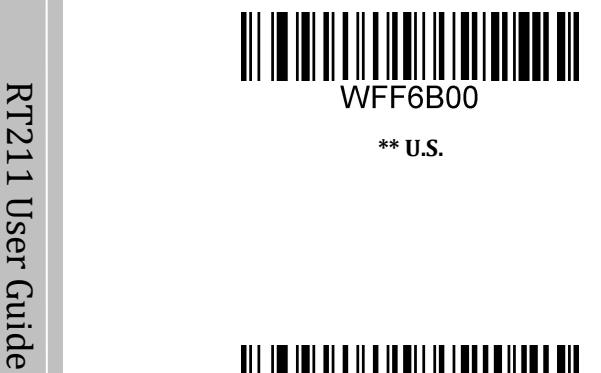

2  $\overline{\phantom{a}}$  , and the set of  $\overline{\phantom{a}}$  , and the set of  $\overline{\phantom{a}}$ 

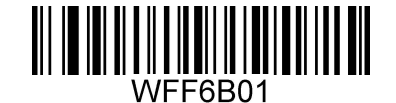

**\*\* U.S. Belgium**

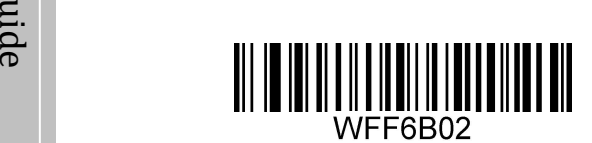

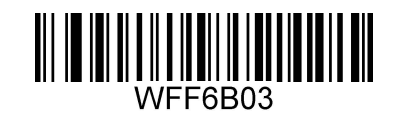

**Brazil Canada**

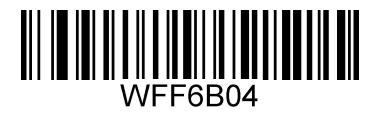

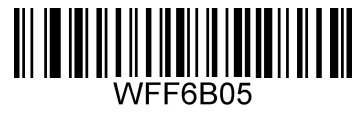

**Czech Denmark**

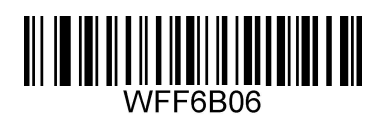

**Finland France**

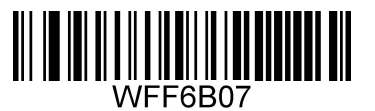

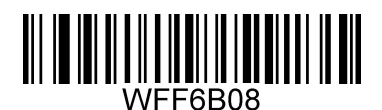

**Germany, Austria Greece**

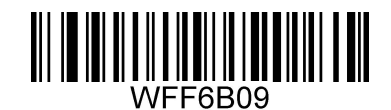

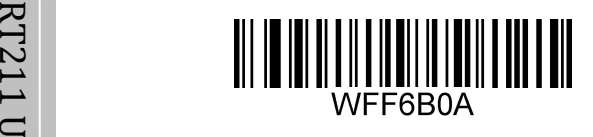

**Hungary Israel**

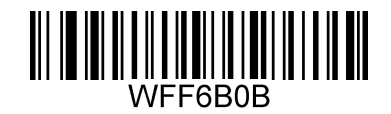

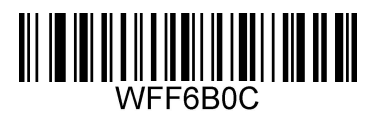

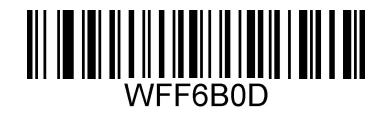

**Italy Latin America, South America**

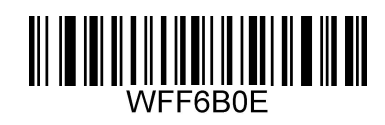

**Netherland Norway**

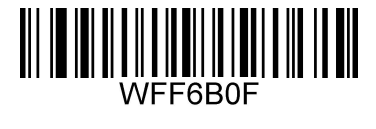

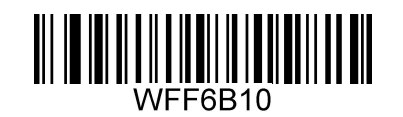

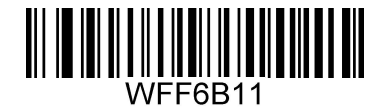

**Poland Portugal**

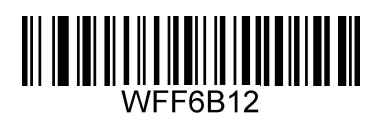

**Romania Russia**

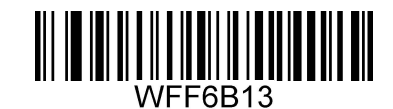

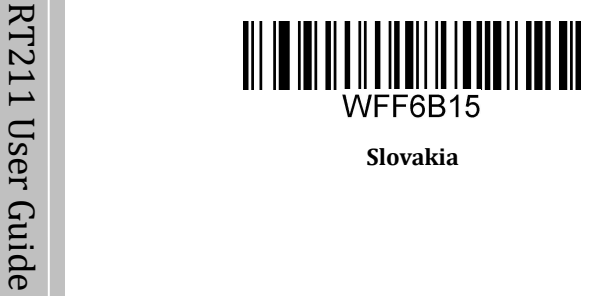

**Slovakia Spain**

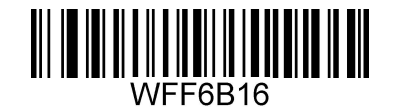

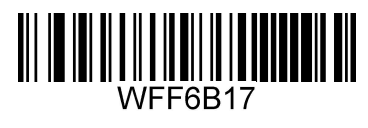

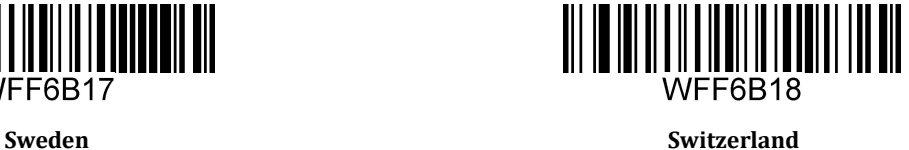

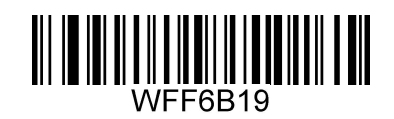

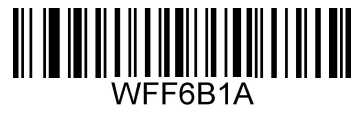

**Turkey 1 Turkey 2**

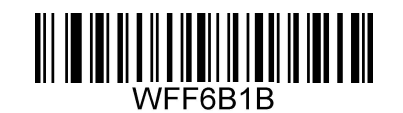

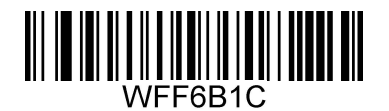

**27 - UK 28 - Japan**

#### <span id="page-30-0"></span>**Beep on Unknown Character**

Due to the differences in keyboard layouts, some characters contained in barcode data may be unavailable on the selected keyboard. As a result, the scanner fails to transmit the unknown characters.

Scan the appropriate barcode below to enable or disable the emission of beep when an unknown character is detected.

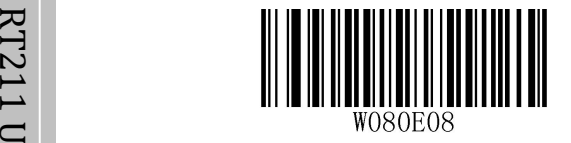

**e** and the set of the set of the set of the set of the set of the set of the set of the set of the set of the set of the set of the set of the set of the set of the set of the set of the set of the set of the set of the s

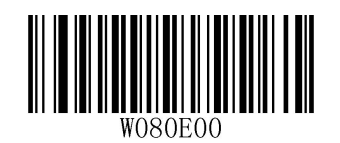

**\*\* Beep on Unknown Character Do Not Beep on Unknown Character**

#### **Inter-Keystroke Delay**

This parameter specifies the delay between emulated keystrokes.

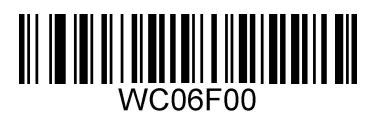

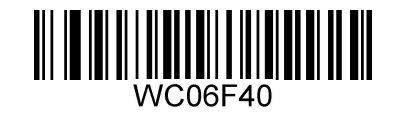

**\*\* No Delay Short Delay (5ms)**

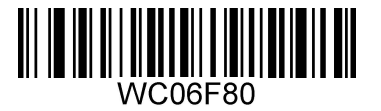

**Medium Delay (10ms) Long Delay (15ms)**

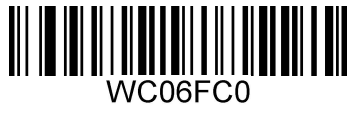

#### <span id="page-31-0"></span>**Caps Lock**

The **Caps Lock ON** option can invert upper and lower case characters contained in barcode data. This inversion occurs regardless of the state of Caps Lock key on the Host's keyboard.

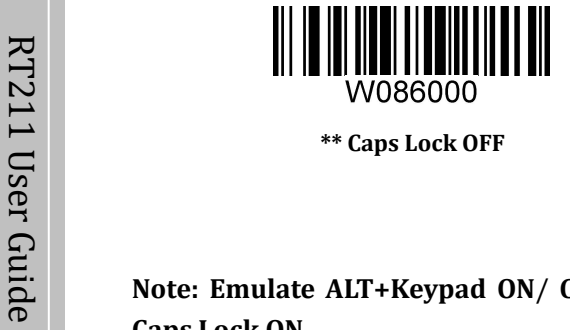

 $\begin{array}{ccc} \hline \hline \hline \hline \end{array}$ U **\*\* Caps Lock OFF Caps Lock ON**

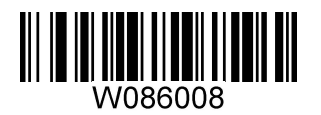

uid **Note: Emulate ALT+Keypad ON**/ **Convert All to Upper Case**/ **Convert All to Lower Case** prevails over e **Caps Lock ON**.

**Example:** When the **Caps Lock ON** is selected, barcode data "AbC" is transmitted as "aBc".

#### <span id="page-32-0"></span>**Convert Case**

Scan the appropriate barcode below to convert all bar code data to your desired case.

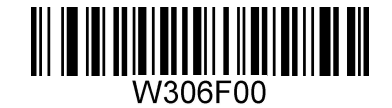

**\*\* No Case Conversion**

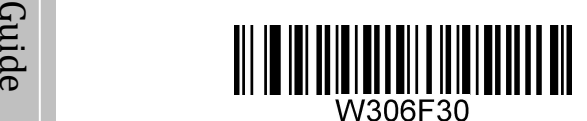

**Convert All to Lower Case Convert All to Upper Case**

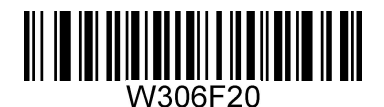

**Example:** When the **Convert All to Lower Case** feature isenabled, barcode data "AbC" is transmitted as "abc".

#### <span id="page-33-0"></span>**Emulate Numeric Keypad**

When this feature is disabled, sending barcode data is emulated as keystroke(s) on main keyboard.

 $\Xi$  over main keyboard. To enable this feature, scan the **Emulate Numeric Keypad** barcode. Sending a number (0-9) is emulated as keystroke on numeric keypad, whereas sending other character like "+", "\_", "\*", "/" and "." is still emulated as keystroke on main keyboard. However, this feature is influenced by the state of the Num Lock key on the host: if the Num Lock light on the host is ON, numbers are sent over numeric keypad, if it is OFF, numbers are sent

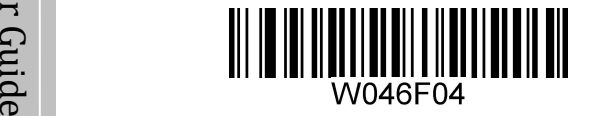

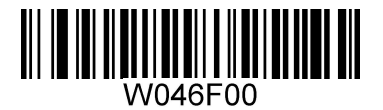

**Emulate Numeric Keypad \*\* Do Not Emulate Numeric Keypad**

**Note:** Make sure the Num Lock light of the Host is turned ON when using this feature.

#### <span id="page-34-0"></span>**USB COM Port Emulation**

If you connect the scanner to the Host via a USB connection, the USB COM Port Emulation feature allows the Host to receive data in the way as a serial port does. However, you need to set communication parameters on the scanner to match the Host requirements. A driver is required for this feature.

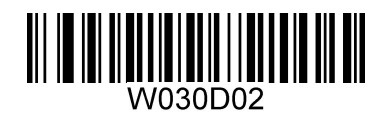

**\*\* USB COM Port Emulation**

#### **USB DATAPIPE**

A driver is required when using this protocol to communicate with the scanner.

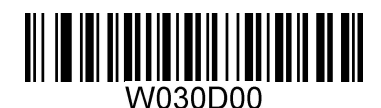

**USB DATAPIPE**

#### <span id="page-35-0"></span>**HID-POS**

The HID-POS interface is recommended for new application programs. It can send up to 56 characters in a single USB report and appears more efficient than USB HID-KBW.

Features:

- $\triangle$  HID based, no custom driver required.
- ب<del>ح  $\forall$  Way more efficient in communication than USB HID-KBW and traditional RS-232 interface.</del>

2 1 **Note:** HID-POS does not require a custom driver. However, a HID interface on Windows 98 does. 1  $\Xi$  MI HID interfaces employ standard driver provided by the operating system. Use defaults when  $\mathcal{L}_{\mathbf{p}}$  installing the driver.

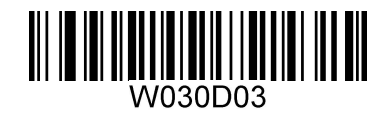

**USB HID-POS**

#### **Access the Scanner with Your Program**

- 1. Use CreateFile to access the scanner as a HID device.
- 2. Use ReadFile to deliver the scanned data to the application program.
- 3. Use WriteFile to send data to the scanner.

For detailed information about USB and HID interfaces, go to [www.USB.org.](http://www.usb.org)
#### **Acquire Scanned Data**

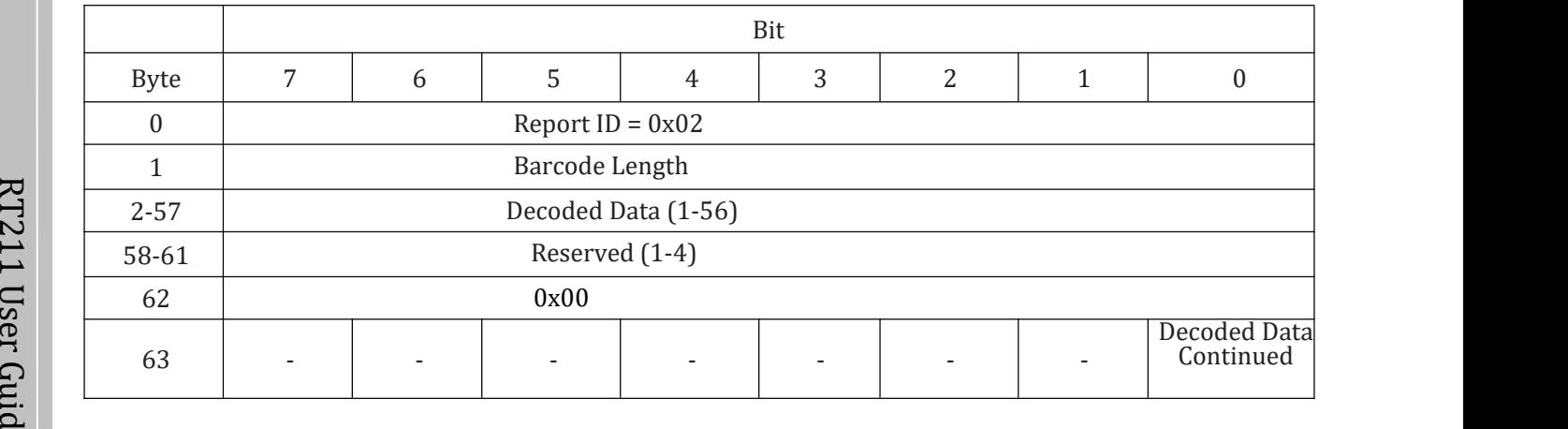

After a barcode is decoded, the scanner sends an input report as below:

#### **VID/PID**

USB uses VID (Vendor ID) and PID (Product ID) to identify and locate a device. The VID is assigned by USB Implementers Forum. The factory's vendor ID is 1EAB (Hex). A range of PIDs are used for each Newland product family. Every PID contains a base number and interface type (keyboard, COM port, etc.).

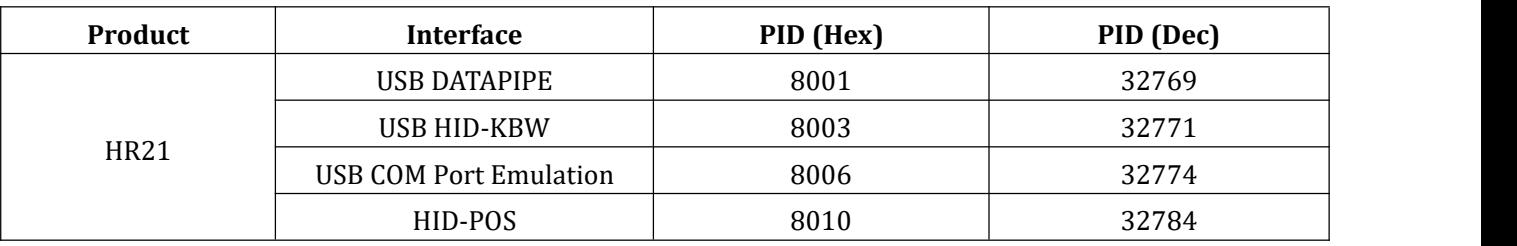

## **Chapter 3 Scan Mode**

#### **Manual Mode**

 $\Xi$  barcode is decoded or the trigger is released. **Manual Mode** (default): A trigger pull activates a decode session. The decode session continues until the

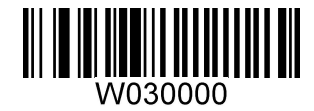

**\*\* Manual Mode**

#### **Continuous Mode**

**Continuous Mode**: The scanner automatically activates a decode session. The decode session continues until the barcode is decoded or the decode session timeout expires. When a decode session is completed, the scanner waits until the timeout between decodes expires and then starts next session. The scanner continues to work in this pattern if the following situation does not happen: no barcode is presented to the scanner or passed in front of it in a decode session, the scanner will automatically suspend barcode reading. Pressing the trigger can suspend/resume barcode reading.

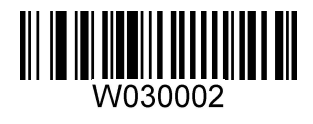

**Continuous Mode**

#### **Decode Session Timeout**

This parameter sets the maximum time decode session continues during a scan attempt. It is programmable in 0.1s increments from 0.1s to 25.5s. The default timeout is 5.0s. If the parameter is set to 0, the timeout is infinite. To learn how to program this parameter, see *Appendix E: Parameter [Programming](#page-116-0) Examples*.

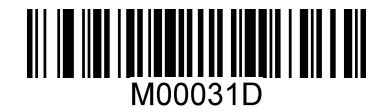

**Decode Session Timeout**

## G **Timeout between Decodes**  $\mathbf{E}$ . Theodebetween  $\mathbf{E}$

e This parameter sets the timeout between decode sessions. When a decode session ends, next session will not happen until the timeout between decodes expires. It is programmable in 0.1s increments from 0.1s to 25.5s. The default timeout is 1.0s. To learn how to program this parameter, see *Appendix E: [Parameter](#page-116-0) Programming Examples*.

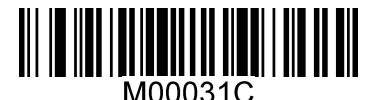

**Timeout between Decodes**

#### **Sense Mode**

 $\Xi$  reading and start to monitor ambient illumination. **Sense Mode**: The scanner waits for the image stabilization timeout to expire before activating a decode session every time it detects a change in ambient illumination. Decode session continues until the barcode is decoded or the decode session timeout expires. After a decode session ends, the scanner waits for the timeout between decodes to expire before beginning to monitor ambient illumination. If no barcode is presented to the scanner or passed in front of it in a decode session, the scanner will automatically suspend barcode

 $\mathbb{R}$  In the Sense mode, a trigger pull can also activate a decode session. The decode session continues until the  $\mapsto$  1. The contract of the decoded set  $\mapsto$  $\Box$  barcode is decoded or the trigger is released. When the session ends, the scanner will continue to monitor s e ambient illumination.

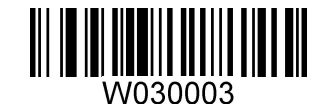

**Sense Mode**

## **Decode Session Timeout**

This parameter sets the maximum time decode session continues during a scan attempt. It is programmable in 0.1s increments from 0.1s to 25.5s. The default timeout is 5.0s. If the parameter is set to 0, the timeout is infinite. To learn how to program this parameter, see *Appendix E: Parameter [Programming](#page-116-0) Examples*.

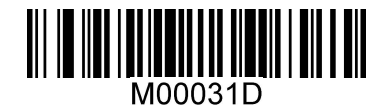

**Decode Session Timeout**

#### **Timeout between Decodes**

After a decode session ends, the scanner waits for the timeout between decodes to expire before beginning to monitor ambient illumination. This parameter is programmable in 0.1s increments from 0.1s to 25.5s. The default timeout is 1.0s. To learn how to program this parameter, see *Appendix E: Parameter [Programming](#page-116-0) Examples*.

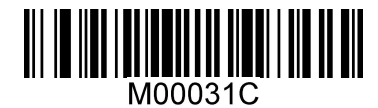

**Timeout between Decodes**

### **Image Stabilization Timeout**

This parameter defines the amount of time that the scanner waits for the image to stabilize to apoint that it can be decoded with more accuracy. It is programmable in 0.1s increments from 0.1s to 25.5s. The default timeout is 0.4s. To learn how to program this parameter, see *Appendix E: Parameter [Programming](#page-116-0) Examples*.

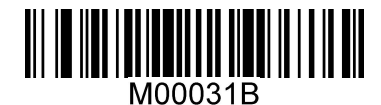

**Image Stabilization Timeout**

## **Sensitivity**

Sensitivity specifies the degree of acuteness of the scanner's response to changes in ambient illumination. The higher the sensitivity, the lower requirement in illumination change to trigger the scanner. You can select an appropriate degree of sensitivity that fits the ambient environment.

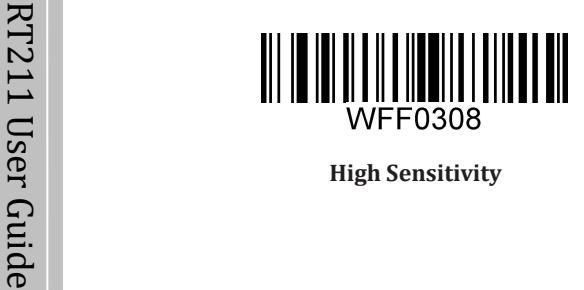

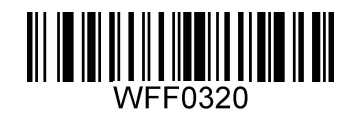

**High Sensitivity \*\* Medium Sensitivity**

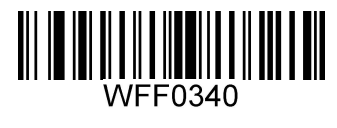

**Low Sensitivity**

Sensitivity levels range from 0 to 255. The smaller the number, the higher the sensitivity.

Users can select a desired sensitivity level that helps achieve greater efficiency. To learn how to program this parameter, see *Appendix E: Parameter [Programming](#page-116-0) Examples*.

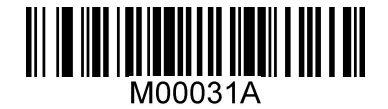

**Custom Sensitivity**

#### **Command Trigger Mode**

**Command Trigger Mode**: A decode session is activated by a hostcommand (i.e. set the bit0 of register 0x0002 to "1"). The decode session continues until the barcode is decoded or the decode session timeout expires.

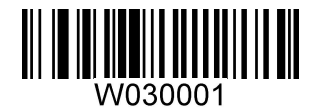

**Command Trigger Mode**

### **Decode Session Timeout**

This parameter sets the maximum time decode session continues during a scan attempt. It is programmable in 0.1s increments from 0.1s to 25.5s. The default timeout is 5.0s. If the parameter is set to 0, the timeout is infinite. To learn how to program this parameter, see *Appendix E: Parameter [Programming](#page-116-0) Examples*.

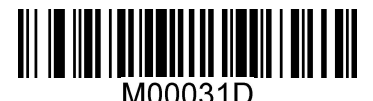

**Decode Session Timeout**

# **Chapter 4 Illumination & Aiming**

## **Illumination**

A couple of illumination options are provided to improve the lighting conditions during every image capture:

**ب**ح **Normal** (default): Illumination LED is turned on during image capture.

 $\sum_{i=1}^{N}$  **OFF**: Illumination LED is OFF all the time.

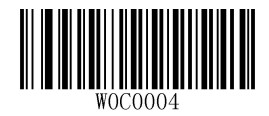

**\*\* Normal**

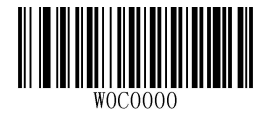

**OFF**

## **Aiming**

When scanning/capturing image, the scanner projects an aiming beam which allows positioning the target barcode within its field of view and thus makes decoding easier.

**Normal** (default): The scanner projects an aiming beam only during barcode scanning/capture.

**Always ON**: Aiming beam is constantly ON after the scanner is powered on.

 $\mathbf{C}$  **OFF**: Aiming beam is OFF all the time.

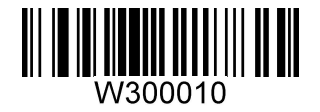

**\*\* Normal**

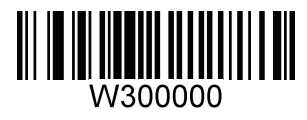

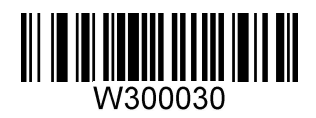

**OFF Always ON**

# **Chapter 5 Notification**

## **Mute Mode**

Scanning the **Enable Mute Mode** can turn off all notification beeps. Scanning the **Disable Mute mode** to disable the Mute mode.

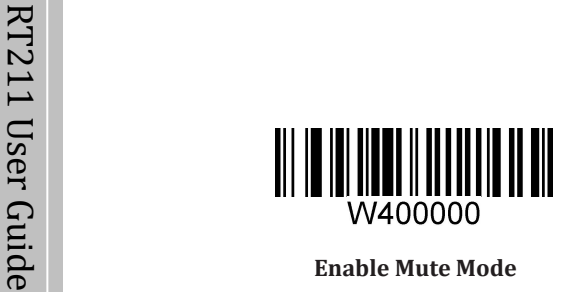

**Enable Mute Mode** 

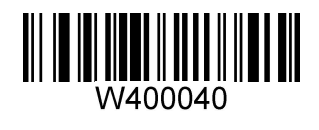

**Enable Mute Mode \*\*Disable Mute Mode**

## **Good Read Beep**

Scanning the **Good Read Beep off** to turn off the beeper when the barcode is good read. Scanning the **Good Read Beep On** to turn on the beeper when the barcode is good read.

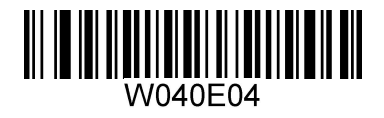

**\*\* Good Read Beep On Good Read Beep Off**

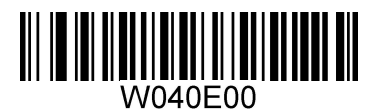

**Good Read Beep Frequency**

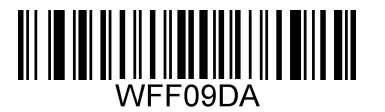

 $\overline{\mathcal{R}}$  and  $\overline{\mathcal{R}}$  and  $\overline{\mathcal{R}}$ 

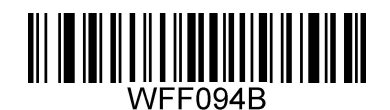

**Low \*\* Medium**

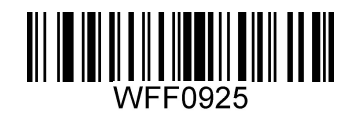

**High**

**Good Read Beep Duration**

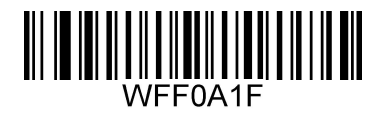

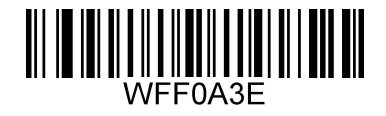

**40ms \*\* 80ms**

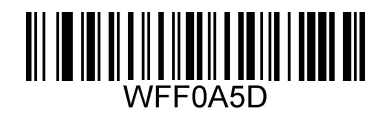

**120ms**

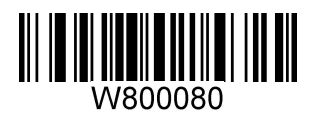

R T **\*\* Good Read LED On Good Read LED Off**

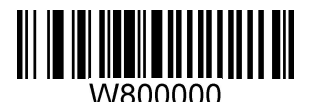

## **Decode Result Notification**

If enabled, when a bad read occurs, "F" will be transmitted; when a good read occurs, "S" will be appended to the barcode data as the most left character.

Note: This feature is NOT available in USB DATAPIPE mode.

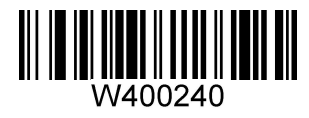

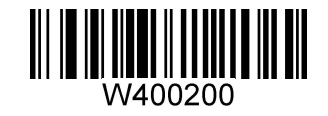

**Enable Decode ResultNotification \*\* Disable Decode ResultNotification**

# **Chapter 6 Prefix & Suffix**

In many applications, barcode data needs to be edited and distinguished from one another.

Usually AIM ID and Code ID can be used as identifiers, but in some special cases terminating character suffix like Carriage Return or Line Feed can also be the alternative.

The scanner can be configured to transmit barcode data in the following format:

1  $\Box$  [F"/"S"] + [Code ID] + [AIM ID] + [DATA] + [terminating character]

Possible that Note: [DATA] must be transmitted while user can decide whether to transmit any of the rest parts.

### **AIM ID Prefix**

AIM (Automatic Identification Manufacturers) IDs define symbology identifiers and data carrier identifiers. For the details, see *[Appendix](#page-108-0) B: AIM ID Table*. If AIM ID prefix isenabled, the scanner will add the symbology identifier before the scanned data after decoding.

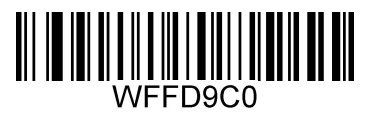

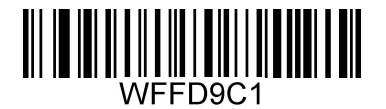

**Enable AIM ID Prefix \*\* Disable AIM ID Prefix**

## **CODE ID Prefix**

Code ID can also be used to identify barcode type. For more information, refer to *[Appendix](#page-111-0) C: Code ID Table*.

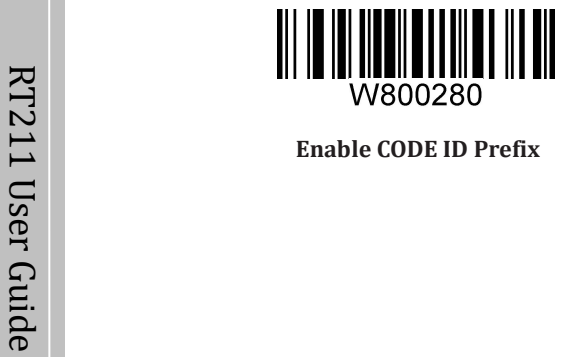

 $\Box$  Enable COD

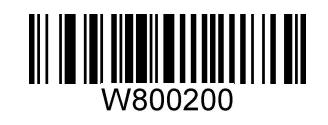

**Enable CODE ID Prefix \*\* Disable CODE ID Prefix**

You can choose to transmit original CODE ID or visible CODE ID by scanning the appropriate barcode below ( refer to *Appendix C: Code ID Table* ).

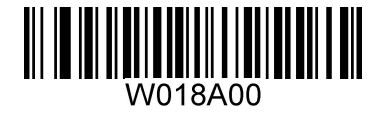

**\*\* Original CODE ID Visible CODE ID**

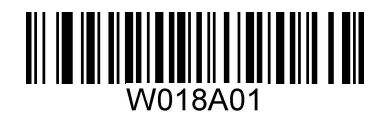

## **Terminating Character Suffix**

A terminating character such as carriage return (CR) or carriage return/line feed pair (CRLF) or horizontal tab (TAB) can be used to mark the end of data.

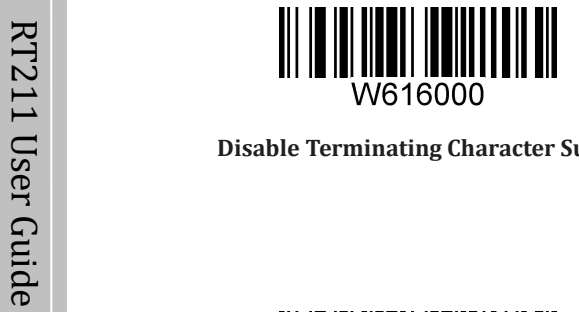

U **Disable Terminating Character Suffix Append CR**

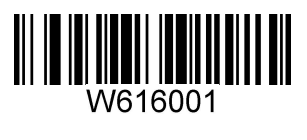

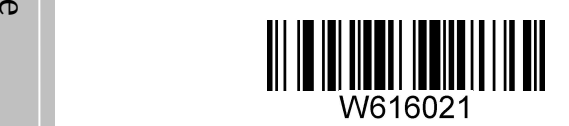

**\*\* Append CRLF Append TAB**

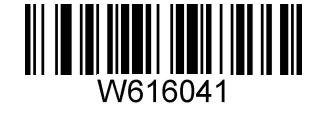

# **Chapter 7 Symbologies**

## **Global Settings**

## **Enable/Disable All Symbologies**

If all symbologies are disabled, the scanner can only identify programming barcodes.

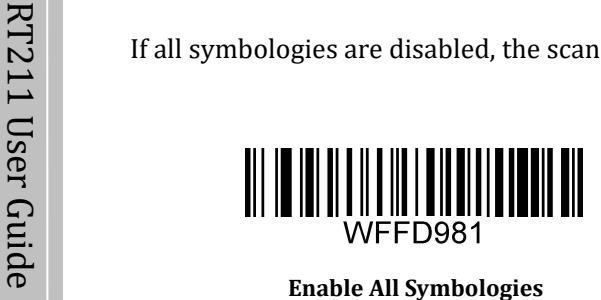

## **Enable/Disable 1D Symbologies**

Scanning the following barcodes to enable or disable reading all 1D symbologies barcodes.

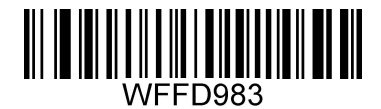

## **Enable/Disable 2D Symbologies**

Scanning the following barcodes to enable or disable reading all 2D symbologies barcodes.

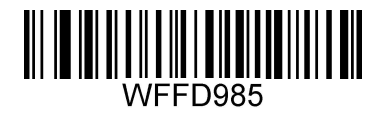

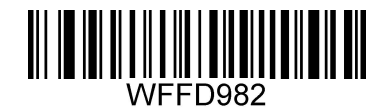

**Enable All Symbologies Disable All Symbologies**

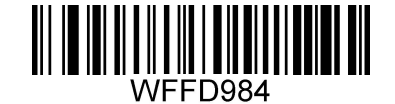

**Enable 1D Symbologies Disable 1D Symbologies**

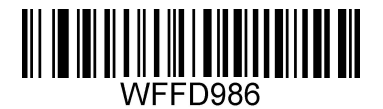

**Enable 2D Symbologies Disable 2D Symbologies**

### **Video Reverse**

The **Video Reverse** feature only applies to 2D barcodes.

Regular barcode: Dark image on a bright background.

Inverse barcode: Bright image on a dark background.

The examples of regular barcode and inverse barcode are shown below.

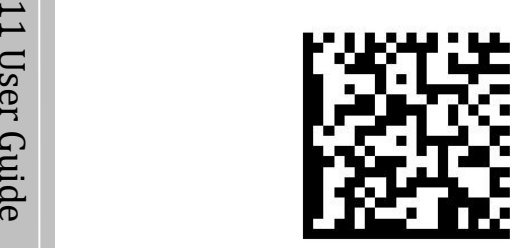

Regular Barcode **Inverse Barcode** 

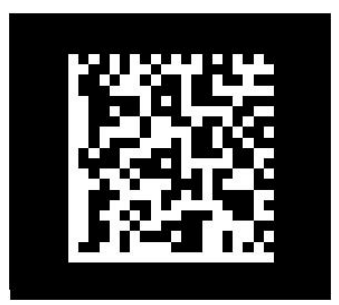

Video Reverse is used to allow the scanner to read barcodes that are inverted.

**Video Reverse ON**: Read both regular barcodes and inverse barcodes.

**Video Reverse OFF** (default): Read regular barcodes only.

The scanner shows a slight decrease in scanning speed when Video Reverse is ON.

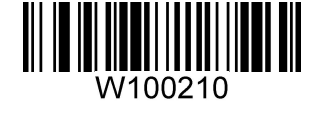

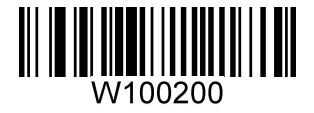

**Video Reverse ON \*\* Video Reverse OFF**

**1D Symbologies**

**Code 128**

**Restore Factory Defaults**

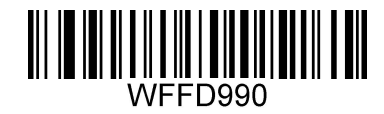

**Restore the Factory Defaults of Code 128**

**Enable/Disable Code 128**

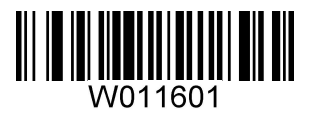

**\*\* Enable Code 128 Disable Code 128**

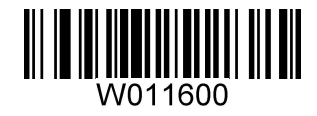

## **UCC/EAN-128 (GS1-128)**

**Restore Factory Defaults**

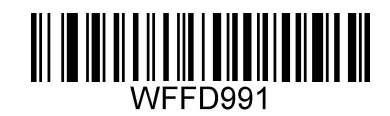

**Restore the Factory Defaults of UCC/EAN-128**

uid **Enable/Disable UCC/EAN-128**

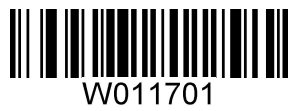

**\*\* Enable UCC/EAN-128 Disable UCC/EAN-128**

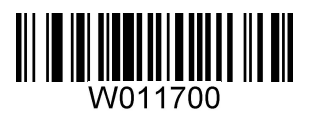

#### **AIM 128**

**Restore Factory Defaults**

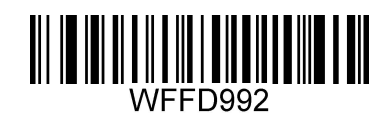

**Restore the Factory Defaults of AIM 128**

uid **Enable/Disable AIM 128**

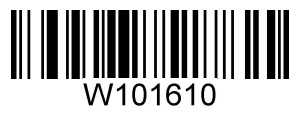

**\*\* Enable AIM 128 Disable AIM 128**

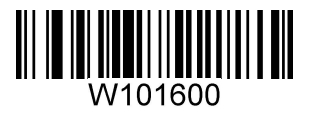

**Restore Factory Defaults**

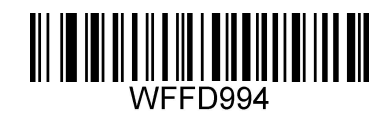

**Restore the Factory Defaults of EAN-8**

uid **Enable/Disable EAN-8**

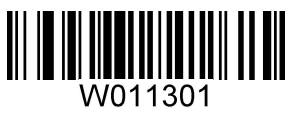

**\*\* Enable EAN-8 Disable EAN-8**

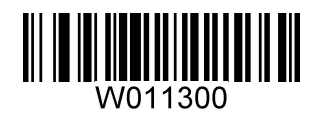

### **Transmit Check Digit**

EAN-8 is 8 digits in length with the last one as its check digit used to verify the integrity of the data.

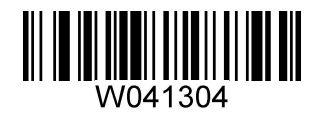

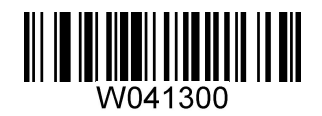

**\*\* Transmit EAN-8 Check Digit Do Not Transmit EAN-8 Check Digit**

#### **Add-On Code**

An EAN-8 barcode can be augmented with a two-digit or five-digit add-on code to form a new one. In the examples below, the part surrounded by blue dotted line is an EAN-8 barcode while the part circled by red dotted line is add-on code.

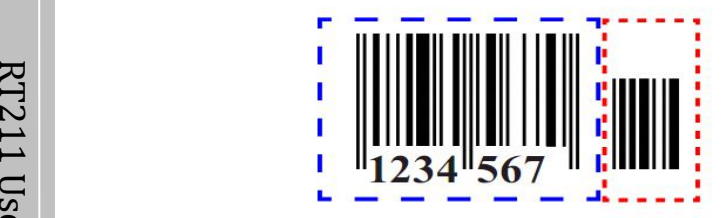

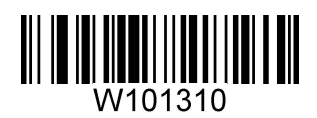

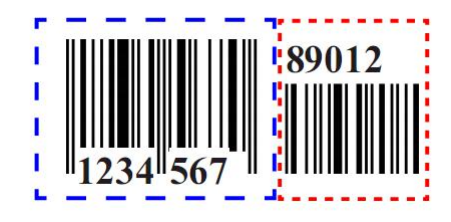

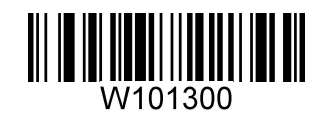

**Enable 2-Digit Add-On Code \*\* Disable 2-Digit Add-On Code**

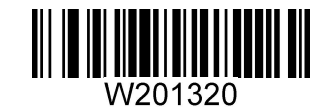

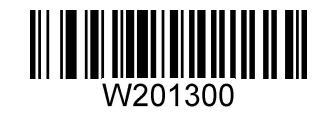

**Enable 5-Digit Add-On Code \*\* Disable 5-Digit Add-On Code**

**Enable 2-Digit Add-On Code/ Enable 5-Digit Add-On Code:** The scanner decodes a mix of EAN-8 barcodes with and without 2-digit/5-digit add-on codes.

**Disable 2-Digit Add-On Code/ Disable 5-Digit Add-On Code:** The scanner decodes EAN-8 and ignores the add-on code when presented with an EAN-8 plus add-on barcode. It can also decode EAN-8 barcodes without add-on codes.

#### **Add-On Code Required**

When **EAN-8 Add-On Code Required** is selected, the scanner will only read EAN-8 barcodes that contain add-on codes.

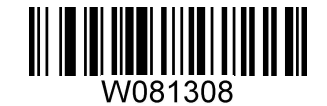

 $\mathbb{R}^{\prime}$  EAN-8 Add-On (

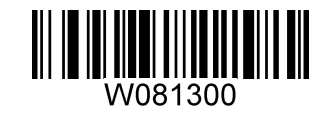

**EAN-8 Add-On Code Required \*\* EAN-8 Add-On Code Not Required**

**EAN-8 Extension**

**Disable EAN-8 Zero Extend**: Transmit EAN-8 barcodes as is.

**Enable EAN-8 Zero Extend**: Add five leading zeros to decoded EAN-8 barcodes to extend to13 digits.

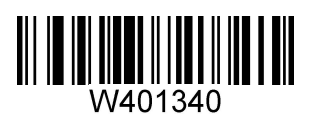

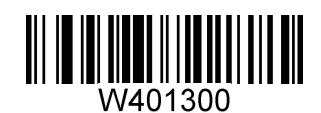

**Enable EAN-8 Zero Extend \*\* Disable EAN-8 Zero Extend**

**Restore Factory Defaults**

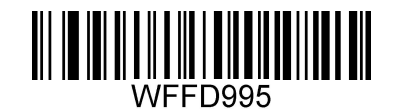

**Restore the Factory Defaults of EAN-13**

uid **Enable/Disable EAN-13**

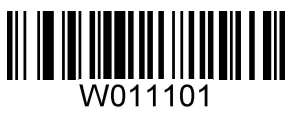

**\*\* Enable EAN-13 Disable EAN-13**

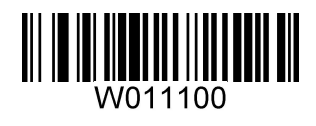

## **Transmit Check Digit**

EAN-13 is 13 digits in length with the last one as its check digit used to verify the integrity of the data.

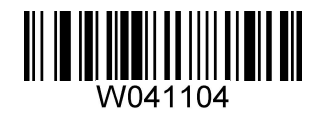

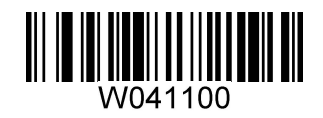

**\*\* Transmit EAN-13 Check Digit Do Not Transmit EAN-13 Check Digit**

#### **Add-On Code**

An EAN-13 barcode can be augmented with a two-digit or five-digit add-on code to form a new one. In the examples below, the part surrounded by blue dotted line is an EAN-13 barcode while the part circled by red dotted line is add-on code.

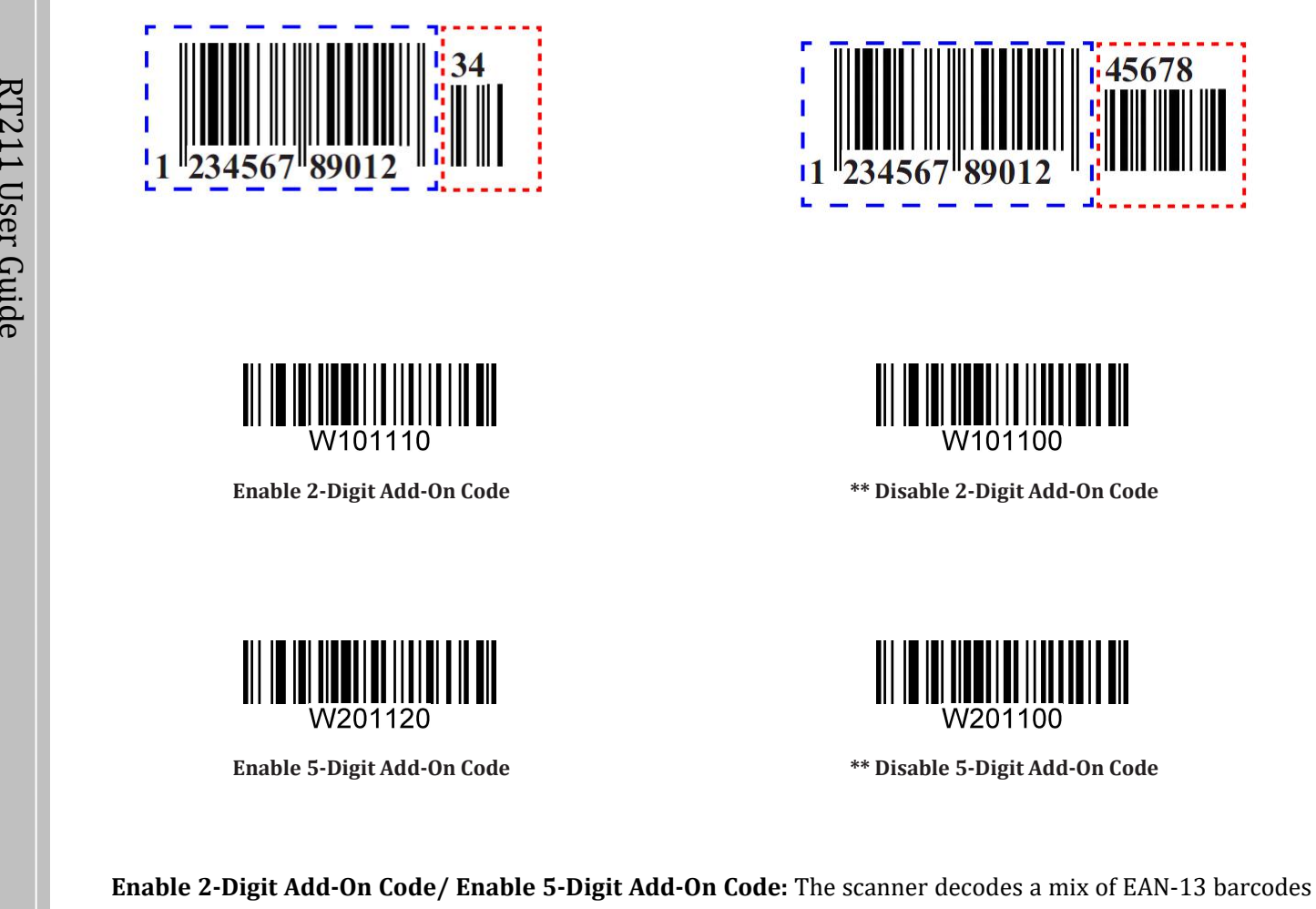

with and without 2-digit/5-digit add-on codes.

**Disable 2-Digit Add-On Code/ Disable 5-Digit Add-On Code:** The scanner decodes EAN-13 and ignores the add-on code when presented with an EAN-13 plus add-on barcode. It can also decode EAN-13 barcodes without add-on codes.

#### **Add-On Code Required**

When **EAN-13 Add-On Code Required** is selected, the scanner will only read EAN-13 barcodes that contain add-on codes.

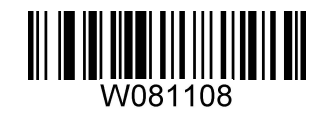

 $\sum_{i=1}^{N}$  EAN-13 Add-On

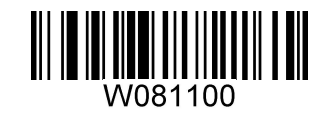

**EAN-13 Add-On Code Required \*\* EAN-13 Add-On Code Not Required**

**Restore Factory Defaults**

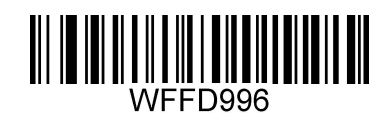

**Restore the Factory Defaults of ISSN**

e **Enable/Disable ISSN**

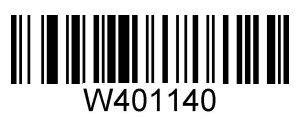

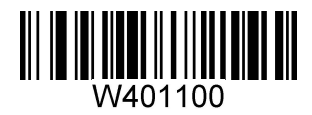

**Enable ISSN \*\* Disable ISSN**

**ISBN**

**Restore Factory Defaults**

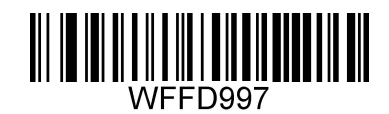

**Restore the Factory Defaults of ISBN**

uid **Enable/Disable ISBN**

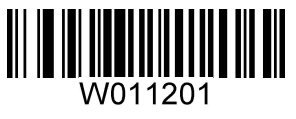

**\*\* Enable ISBN Disable ISBN**

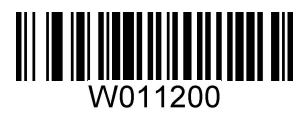

**Set ISBN Format**

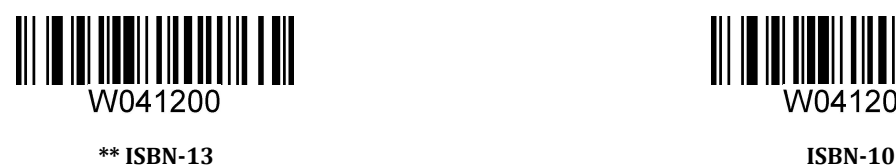

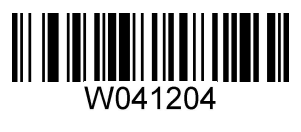

**Restore Factory Defaults**

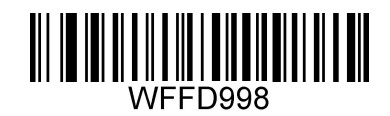

**Restore the Factory Defaults of UPC-E**

uid **Enable/Disable UPC-E**

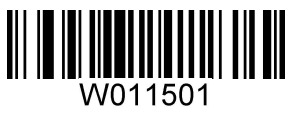

**\*\* Enable UPC-E Disable UPC-E**

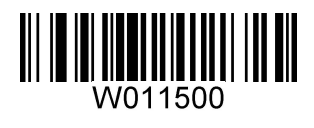

## **Transmit Check Digit**

UPC-E is 8 digits in length with the last one as its check digit used to verify the integrity of the data.

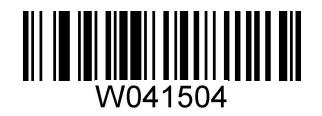

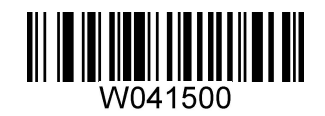

**\*\* Transmit UPC-E Check Digit Do Not Transmit UPC-E Check Digit**

#### **Add-On Code**

A UPC-E barcode can be augmented with a two-digit or five-digit add-on code to form a new one. In the examples below, the part surrounded by blue dotted line is a UPC-E barcode while the part circled by red dotted line is add-on code.

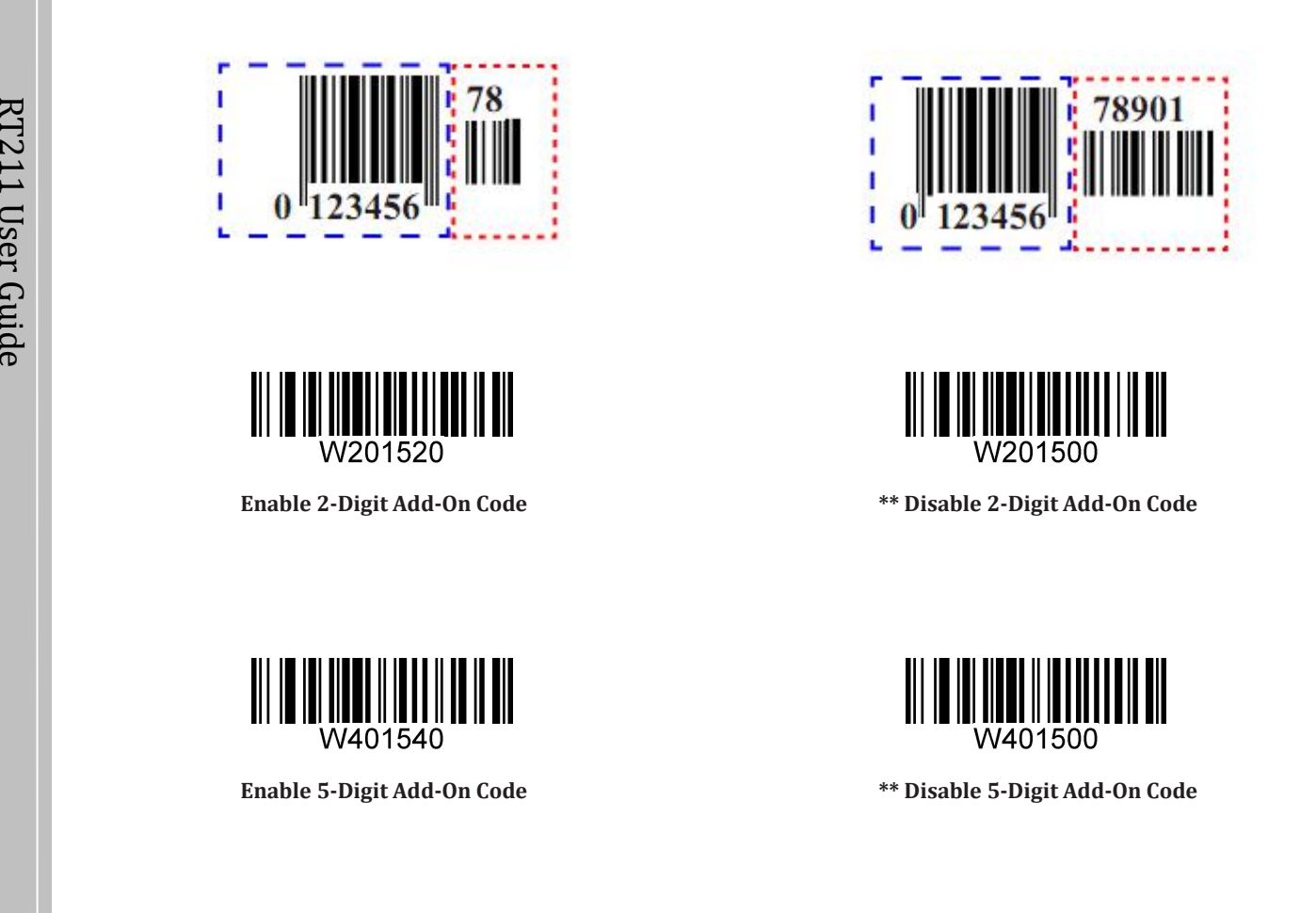

**Enable 2-Digit Add-On Code/ Enable 5-Digit Add-On Code:** The scanner decodes a mix of UPC-E barcodes with and without 2-digit/5-digit add-on codes.

**Disable 2-Digit Add-On Code/ Disable 5-Digit Add-On Code:** The scanner decodes UPC-E and ignores the add-on code when presented with a UPC-E plus add-on barcode. It can also decode UPC-E barcodes without add-on codes.

#### **Add-On Code Required**

When **UPC-E Add-On Code Required** is selected, the scanner will only read UPC-E barcodes that contain add-on codes.

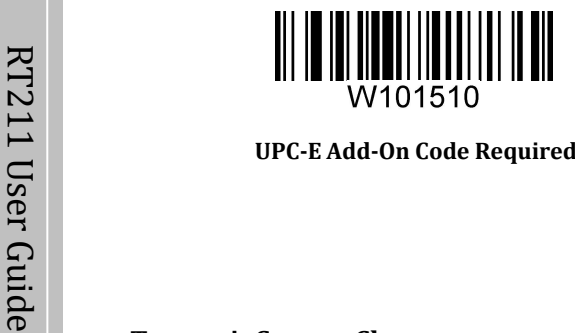

**UPC-E Add-On Code Required**  $\blacksquare$ 

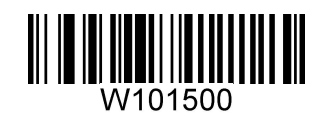

**UPC-E Add-On Code Required \*\* UPC-E Add-On Code Not Required**

## e **Transmit System Character**

The first character of UPC-E barcode is the system character "0".

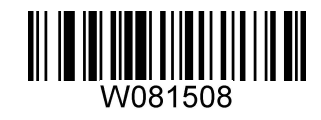

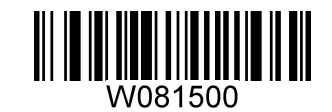

**Transmit System Character "0" \*\* Do Not Transmit System Character "0"**

**UPC-E Extension**

**Disable UPC-E Extend:** Transmit UPC-E barcodes as is.

**Enable UPC-E Extend:** Extend UPC-E barcodes to make them compatible in length to UPC-A.

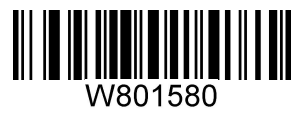

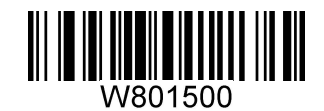

**Enable UPC-E Extend \*\*Disable UPC-E Extend**

**UPC-A**

**Restore Factory Defaults**

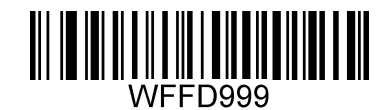

**Restore the Factory Defaults of UPC-A**

uid **Enable/Disable UPC-A**

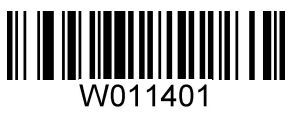

**\*\* Enable UPC-A Disable UPC-A**

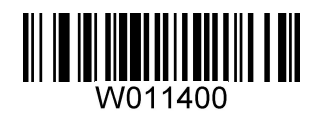

## **Transmit Check Digit**

UPC-A is 13 digits in length with the last one as its check digit used to verify the integrity of the data.

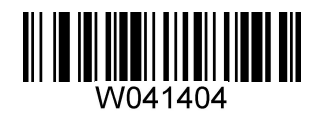

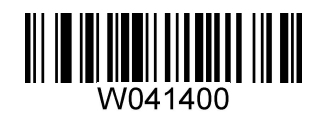

**\*\* Transmit UPC-A Check DigitDo Not Transmit UPC-A Check Digit**

#### **Add-On Code**

A UPC-A barcode can be augmented with a two-digit or five-digit add-on code to form a new one. In the examples below, the part surrounded by blue dotted line is a UPC-A barcode while the part circled by red dotted line is add-on code.

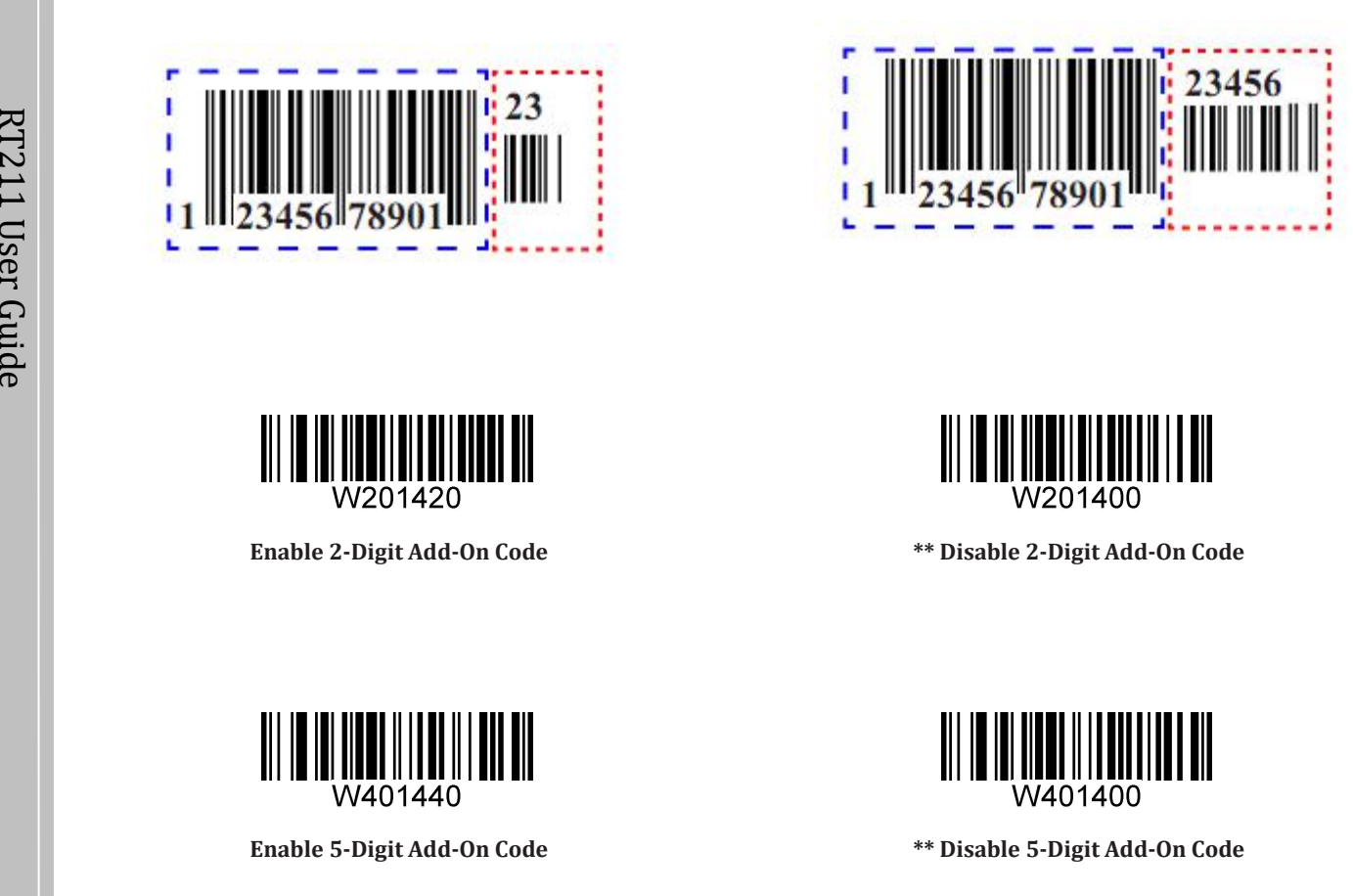

**Enable 2-Digit Add-On Code/ Enable 5-Digit Add-On Code:** The scanner decodes a mix of UPC-A barcodes with and without 2-digit/5-digit add-on codes.

**Disable 2-Digit Add-On Code/ Disable 5-Digit Add-On Code:** The scanner decodes UPC-A and ignores the add-on code when presented with a UPC-A plus add-on barcode. It can also decode UPC-A barcodes without add-on codes.

#### **Add-On Code Required**

When **UPC-A Add-On Code Required** is selected, the scanner will only read UPC-A barcodes that contain add-on codes.

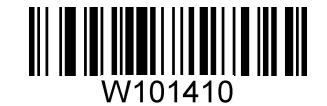

 $\mathsf{D}$  UPC-A Add-On (

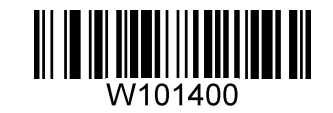

**UPC-A Add-On Code Required \*\* UPC-A Add-On Code Not Required**

## e **Transmit Preamble Character**

Preamble characters (Country Code and System Character) can be transmitted as part of a UPC-A barcode. Select one of the following options for transmitting UPC-A preamble to the host device: transmit system character only or transmit system character and country code ("0" for USA).

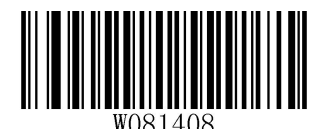

**System Character & Country Code \*\* System Character**

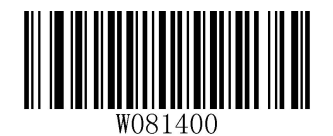

**Interleaved 2 of 5**

**Restore Factory Defaults**

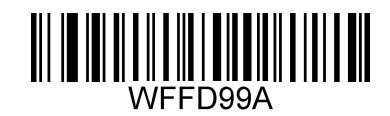

**Restore the Factory Defaults of Interleaved 2 of 5**

uid **Enable/Disable Interleaved 2 of 5**

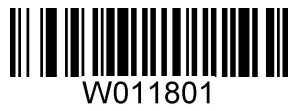

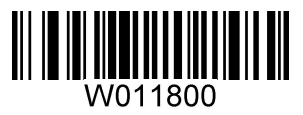

**\*\* Enable Interleaved 2 of 5 Disable Interleaved 2 of 5**

#### **Check Digit Verification**

A check digit is optional for Interleaved 2 o 5 and can be added as the last digit. It is a calculated value used to verify the integrity of the data.

**Disable:** The scanner transmits Interleaved 2 of 5 barcodes as is.

ليد barcodes to verify that the data complies with the check digit algorithm. Barcodes passing the check will be  $\vec{R}$  transmitted except the last digit, whereas those failing it will not be transmitted. **Do Not Transmit Check Digit After Verification:** The scanner checks the integrity of all Interleaved 2 of 5

 $\begin{array}{c} \begin{array}{c} \begin{array}{c} \begin{array}{c} \end{array} \\ \end{array} \\ \begin{array}{c} \end{array} \end{array} \end{array} \end{array} \begin{array}{c} \begin{array}{c} \begin{array}{c} \end{array} \\ \end{array} \end{array} \begin{array}{c} \begin{array}{c} \end{array} \\ \end{array} \end{array} \begin{array}{c} \begin{array}{c} \end{array} \end{array} \end{array} \begin{array}{c} \begin{array}{c} \begin{array}{c} \end{array} \\ \end{array} \end{array} \begin{array}{c} \begin{array}{c} \end{array} \$ U **Transmit Check Digit After Verification:** The scanner checks the integrity of all Interleaved 2 of 5 barcodes  $\frac{\omega}{\omega}$  to verify that the data complies with the check digit algorithm. Barcodes passing the check will be transmitted, r 1.  $\mathsf{\Omega} \parallel$  whereas those failing it will not be transmitted.

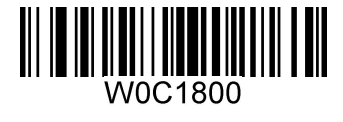

**\*\* Disable**

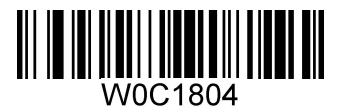

**Do Not Transmit Check Digit After Verification Transmit Check Digit After Verification**

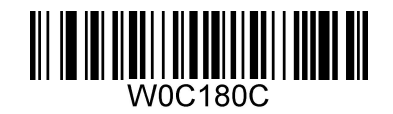
#### **Transmit Appended "0"**

If an Interleaved 2 of 5 barcode contains an odd number of characters, a leading zero must be appended to the barcode. Scan the appropriate barcode to choose whether to transmit the appended "0".

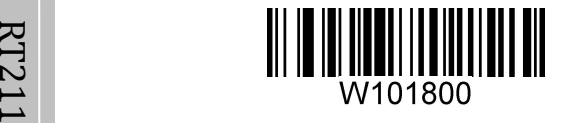

\*\* Transmit Appended "0"

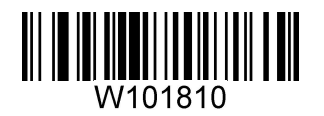

**\*\* Transmit Appended "0" Do Not Transmit Appended "0"**

ITF-6 is a special kind of Interleaved 2 of 5 with a length of 6 characters and the last character as the check character.

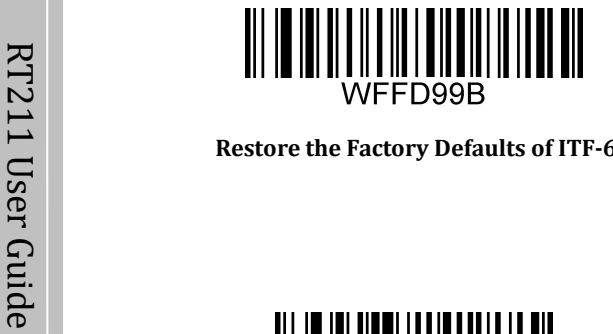

1 **Restore the Factory Defaults of ITF-6 \*\* Disable ITF-6**  $\Box$ 

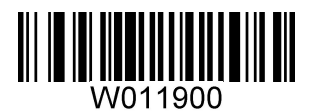

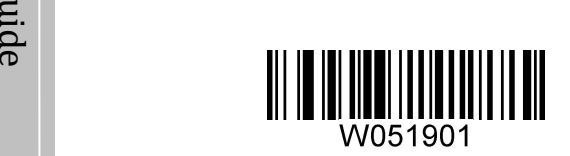

**Enable ITF-6 But Do Not Transmit Check Digit Enable ITF-6 and TransmitCheck Digit**

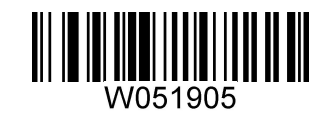

**Note:** It is advisable not to enable ITF-6 and Interleaved 2 of 5 at the same time.

# **ITF-14**

ITF-14 is a special kind of Interleaved 2 of 5 with a length of 14 characters and the last character as the check character.

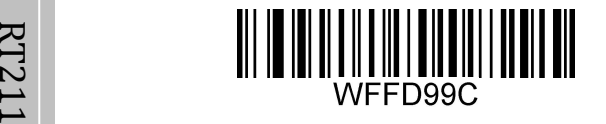

U **Restore the Factory Defaults of ITF-14 Disable ITF-14** s

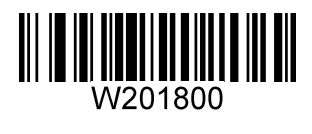

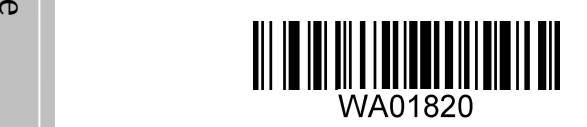

**Enable ITF-14 But Do Not Transmit Check Digit \*\* Enable ITF-14 and Transmit Check Digit**

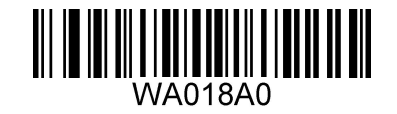

**Note:** It is advisable not to enable ITF-14 and Interleaved 2 of 5 at the same time.

**Matrix 2 of 5**

**Restore Factory Defaults**

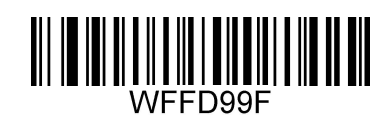

**Restore the Factory Defaults of Matrix 2 of 5**

uid **Enable/Disable Matrix 2 of 5**

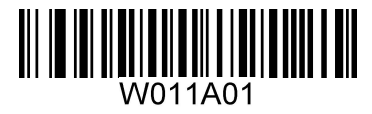

**\*\* Enable Matrix 2 of 5 Disable Matrix 2 of 5**

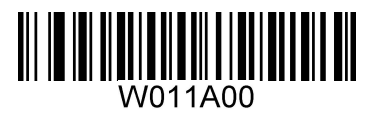

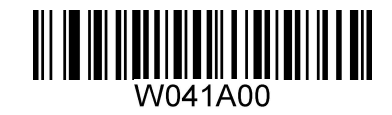

**\*\* Disable**

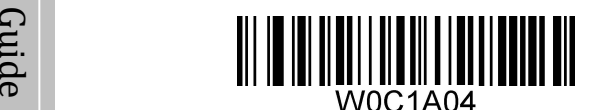

**Do Not Transmit Check Digit After Verification Transmit Check Digit After Verification**

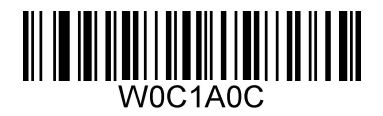

**Industrial 25**

**Restore Factory Defaults**

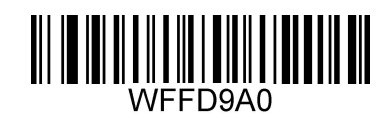

**Restore the Factory Defaults of Industrial 25**

uid **Enable/Disable Industrial 25**

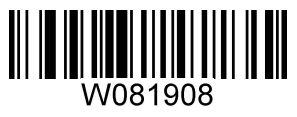

**\*\* Enable Industrial 25 Disable Industrial 25**

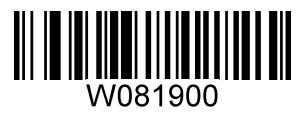

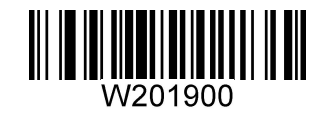

**\*\* Disable**

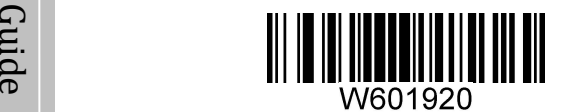

**Do Not Transmit Check Digit After Verification Transmit Check Digit After Verification**

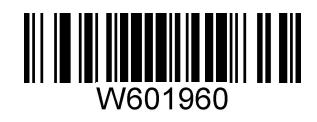

**Standard 25**

**Restore Factory Defaults**

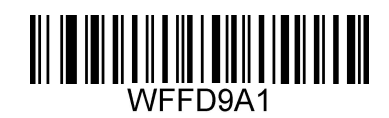

**Restore the Factory Defaults of Standard 25**

uid **Enable/Disable Standard 25**

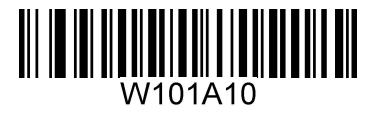

**\*\* Enable Standard 25 Disable Standard 25**

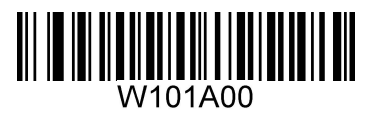

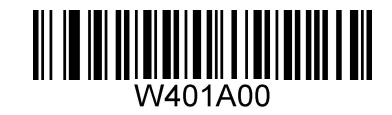

**\*\* Disable**

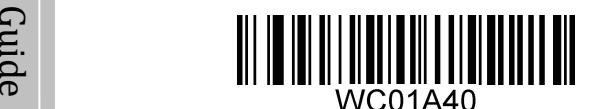

**Do Not Transmit Check Digit After Verification Transmit Check Digit After Verification**

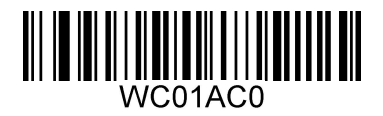

**Code 39**

**Restore Factory Defaults**

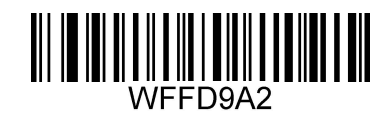

**Restore the Factory Defaults of Code 39**

uid **Enable/Disable Code 39**

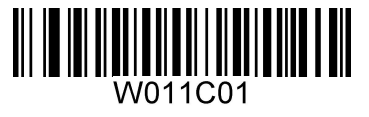

**\*\* Enable Code 39 Disable Code 39**

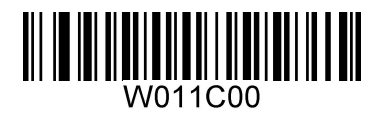

**Transmit Start/Stop Character**

Code39 has each character before and after the barcode data as start character and stop character, it can be configured whether to output

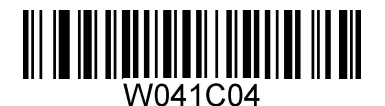

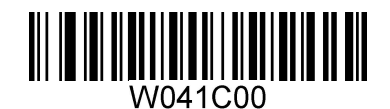

**Transmit Start/Stop Character \*\* Do Not Transmit Start/Stop Character**

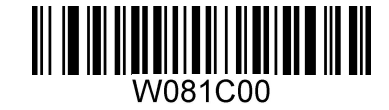

**\*\* Disable**

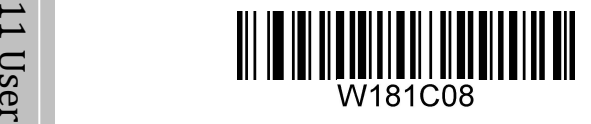

G **Do Not Transmit Check Digit After Verification Transmit Check Digit After Verification** E.<br>A.

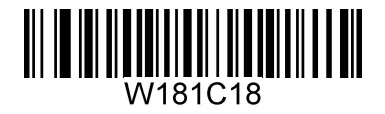

**Enable/Disable Code 39 Full ASCII**

The scanner can be configured to identify all ASCII characters by scanning the appropriate barcode below.

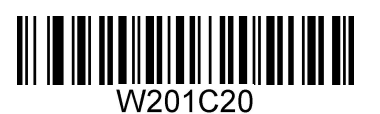

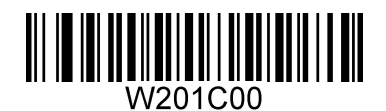

**Enable Code 39 Full ASCII\*\* Disable Code 39 Full ASCII**

# **Codabar**

**Restore Factory Defaults**

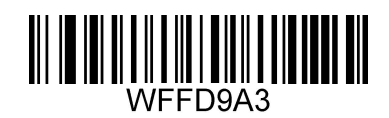

**Restore the Factory Defaults of Codabar**

e **Enable/Disable Codabar**

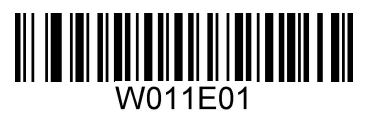

**\*\* Enable Codabar Disable Codabar**

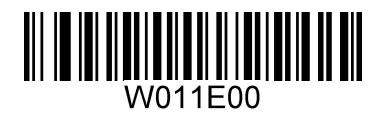

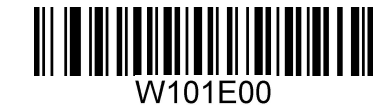

**\*\* Disable**

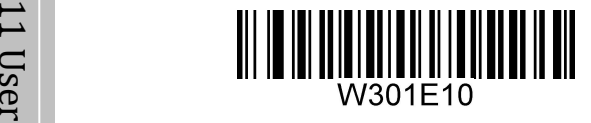

G **Do Not Transmit Check Digit After Verification Transmit Check Digit After Verification** E.<br>A.

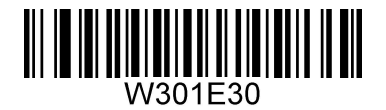

**Transmit Start/Stop Character**

Codabar has each character before and after the barcode data as start character and stop character, the scanner can be configured whether to output it.

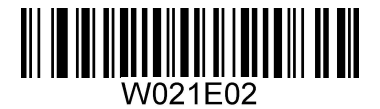

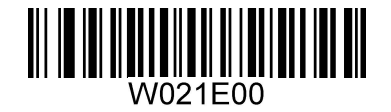

**\*\* Transmit Start/Stop Character Do Not Transmit Start/Stop Character**

#### **Start/Stop Character Format**

Codabar's start and stop characters can be configured as one of the following formats.

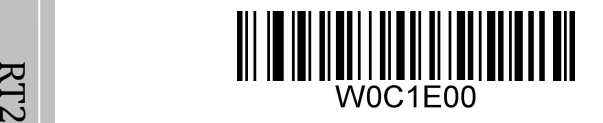

1 1 **\*\* ABCD/ABCD as the Start/Stop Character ABCD/TN\*E as the Start/Stop Character**

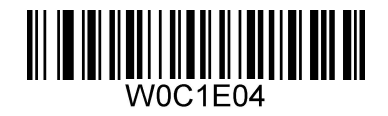

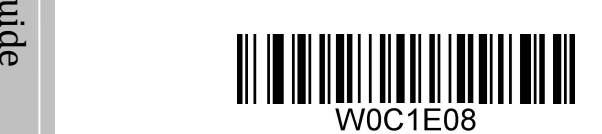

**abcd/abcd as the Start/Stop Character abcd/tn\*e as the Start/Stop Character**

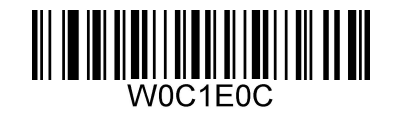

**Code 93**

**Restore Factory Defaults**

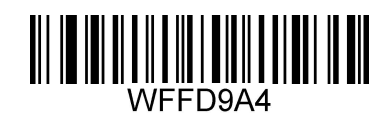

**Restore the Factory Defaults of Code 93**

uid **Enable/Disable Code 93**

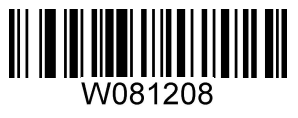

**\*\* Enable Code 93 Disable Code 93**

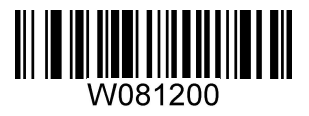

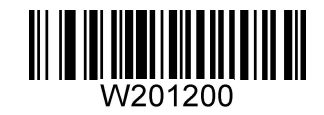

**Disable**

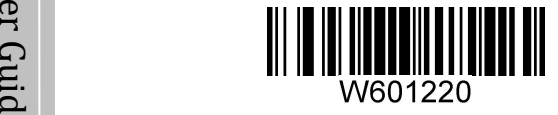

 $\bullet$  and the contract of  $\bullet$  and  $\bullet$  and  $\bullet$  an **\*\* Do Not Transmit Check Digit After Verification Transmit Check Digit After Verification**

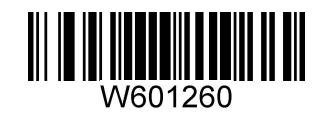

**Code 11**

**Restore Factory Defaults**

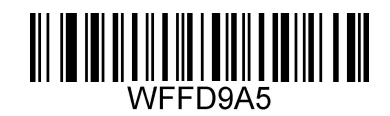

**Restore the Factory Defaults of Code 11**

e **Enable/Disable Code 11**

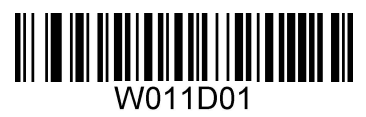

**\*\* Enable Code 11 Disable Code 11**

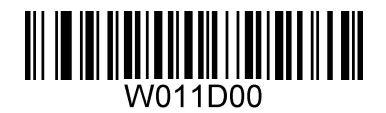

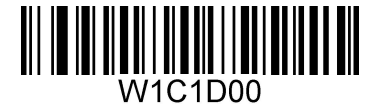

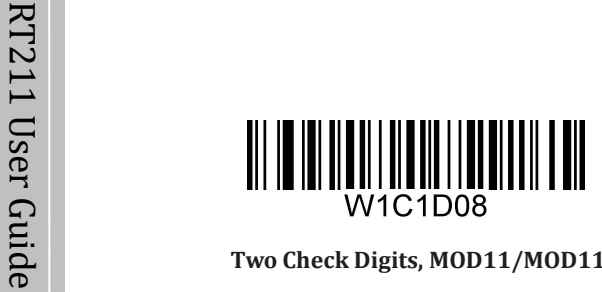

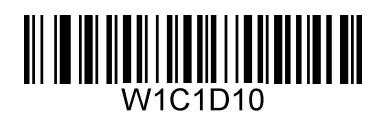

**One Check Digit,MOD11 (Len <= 11) Two Check Digits, MOD11/MOD11 (Len > 11)**

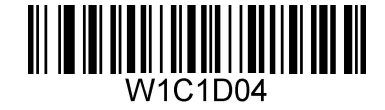

*\*\** **One Check Digit, MOD11** 

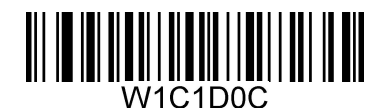

uid **Two Check Digits, MOD11/MOD11 Two Check Digits, MOD11/MOD9**

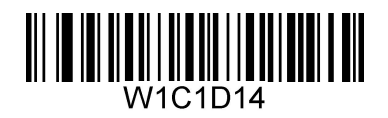

**One Check Digit,MOD11 (Len <= 11) Two Check Digits, MOD11/MOD9 (Len > 11)**

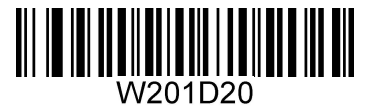

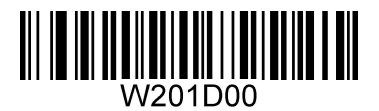

**\*\* Transmit Check Digit Do Not Transmit Check Digit**

**Plessey**

**Restore Factory Defaults**

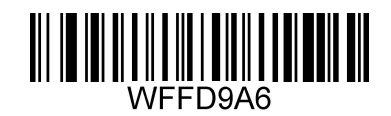

**Restore the Factory Defaults of Plessey**

e **Enable/Disable Plessey**

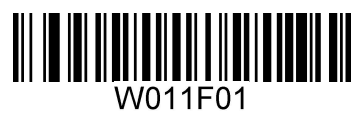

**\*\* Enable Plessey Disable Plessey**

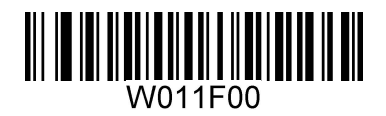

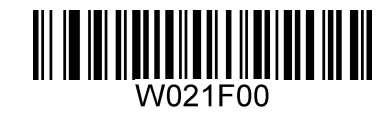

**Disable**

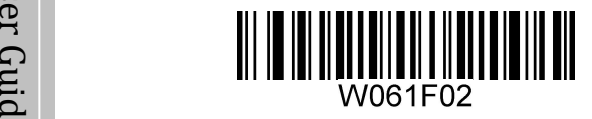

 $\bullet$  and the contract of  $\bullet$  and  $\bullet$  and  $\bullet$  an **\*\* Do Not Transmit Check Digit After Verification Transmit Check Digit After Verification**

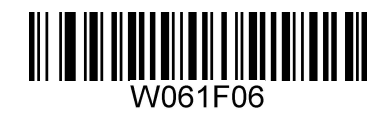

**MSI-Plessey**

**Restore Factory Defaults**

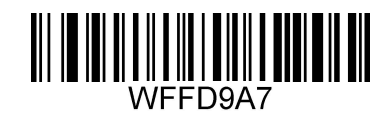

**Restore the Factory Defaults of MSI-Plessey**

e **Enable/Disable MSI-Plessey**

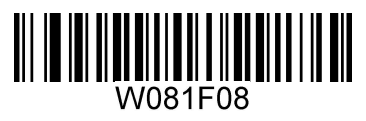

**\*\* Enable MSI-Plessey Disable MSI-Plessey**

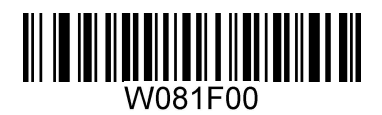

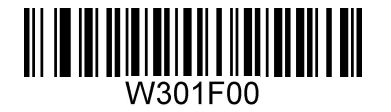

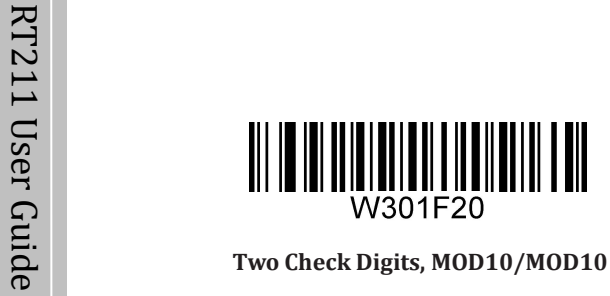

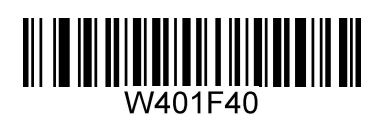

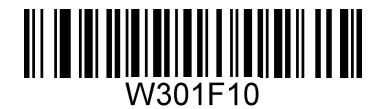

*\*\** **One Check Digit, MOD10** 

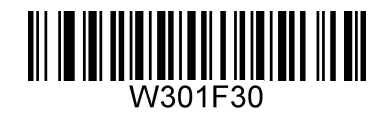

**Two Check Digits, MOD10/MOD10 Two Check Digits, MOD10/MOD11**

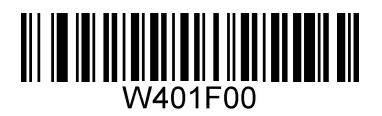

**\*\* Transmit Check Digit Do Not Transmit Check Digit**

#### **RSS-Limited**

**Restore Factory Defaults**

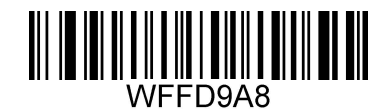

**Restore the Factory Defaults of RSS-14**

uid **Enable/Disable RSS-14**

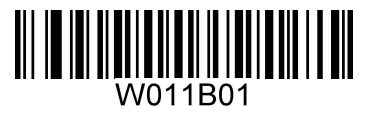

**\*\* Enable RSS-14 Disable RSS-14**

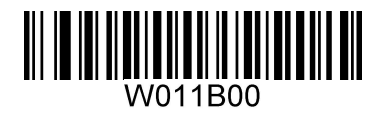

**Transmit Application Identifier "01"**

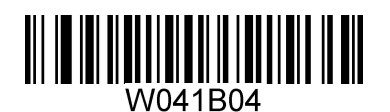

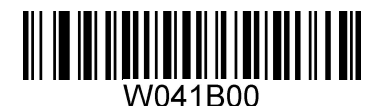

**\*\* Transmit Application Identifier "01" Do Not Transmit Application Identifier "01"**

#### **RSS-Limited**

**Restore Factory Defaults**

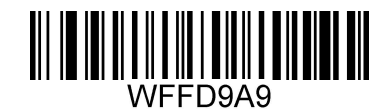

**Restore the Factory Defaults of RSS-Limited**

uid **Enable/Disable RSS-Limited**

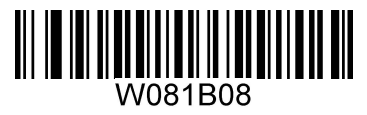

**\*\* Enable RSS-Limited Disable RSS-Limited**

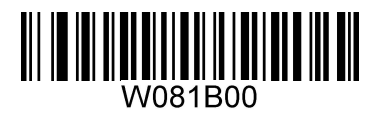

**Transmit Application Identifier "01"**

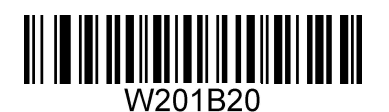

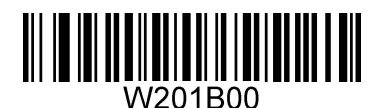

**\*\* Transmit Application Identifier "01" Do Not Transmit Application Identifier "01"**

## **RSS-Expand**

**Restore Factory Defaults**

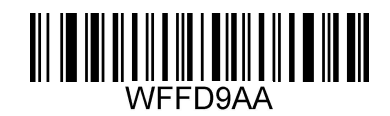

**Restore the Factory Defaults of RSS-Expand**

uid **Enable/Disable RSS-Expand**

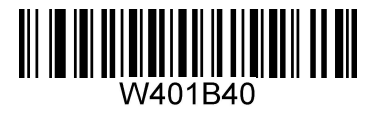

**\*\* Enable RSS-Expand Disable RSS-Expand**

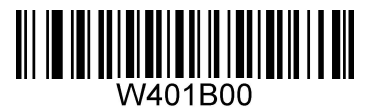

**2D Symbologies**

**PDF417**

**Restore Factory Defaults**

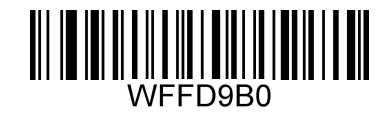

**Restore the Factory Defaults of PDF417**

**Enable/Disable PDF417**

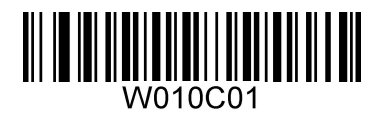

**\*\* Enable PDF417 Disable PDF417**

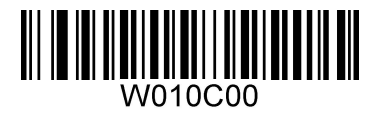

#### **Data Matrix**

**Restore Factory Defaults**

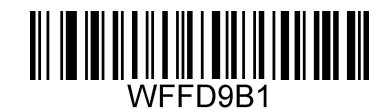

**Restore the Factory Defaults of Data Matrix**

e **Enable/Disable Data Matrix**

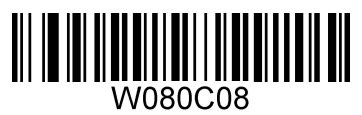

**\*\* Enable Data Matrix Disable Data Matrix**

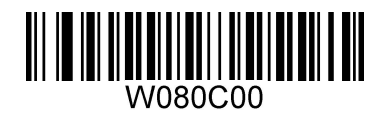

**Rectangular Barcodes**

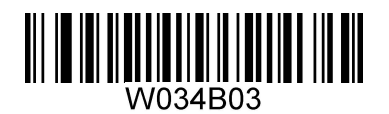

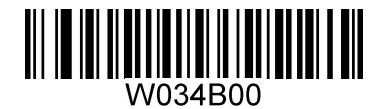

**\*\* Decode Rectangular Barcodes Do Not Decode Rectangular Barcodes**

**Mirror Images**

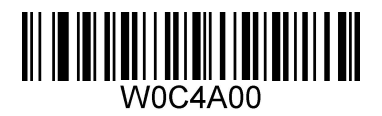

**\*\* Decode Unmirrored DM Only Decode Mirrored DM Only**

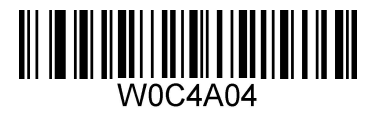

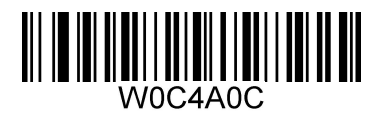

**Decode Both**

## **QR Code**

**Restore Factory Defaults**

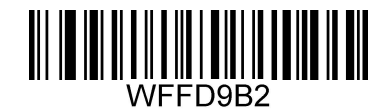

**Restore the Factory Defaults of QR Code**

U s e **Enable/Disable QR Code**

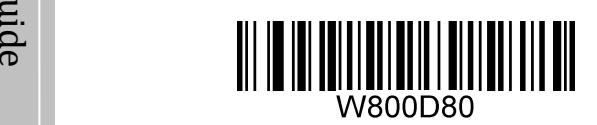

 $**$  **Enable QR** Code Disable QR Code

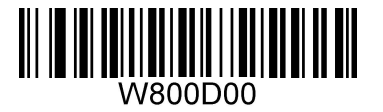

**Micro QR**

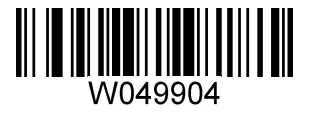

**\*\* Enable Micro QR Disable Micro QR**

**Mirrored Micro QR**

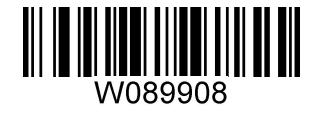

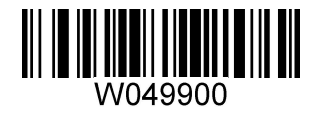

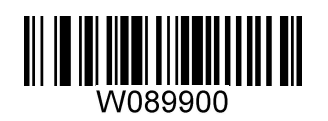

**Decode Mirrored Micro QR \*\* Do Not Decode Mirrored Micro QR**

# **Chinese Sensible Code**

**Restore Factory Defaults**

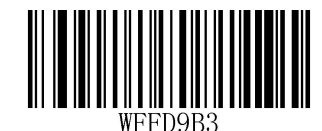

**Restore the Factory Defaults of Chinese Sensible Code**

**Enable/Disable Chinese Sensible Code**

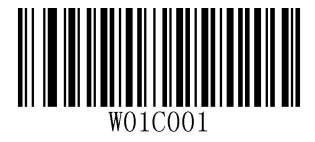

**\*\* Enable Chinese Sensible Code Disable Chinese Sensible Code**

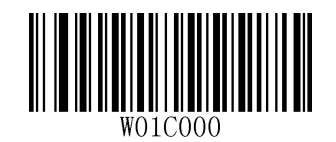

# **Appendix**

# **Appendix A: Factory Defaults Table**

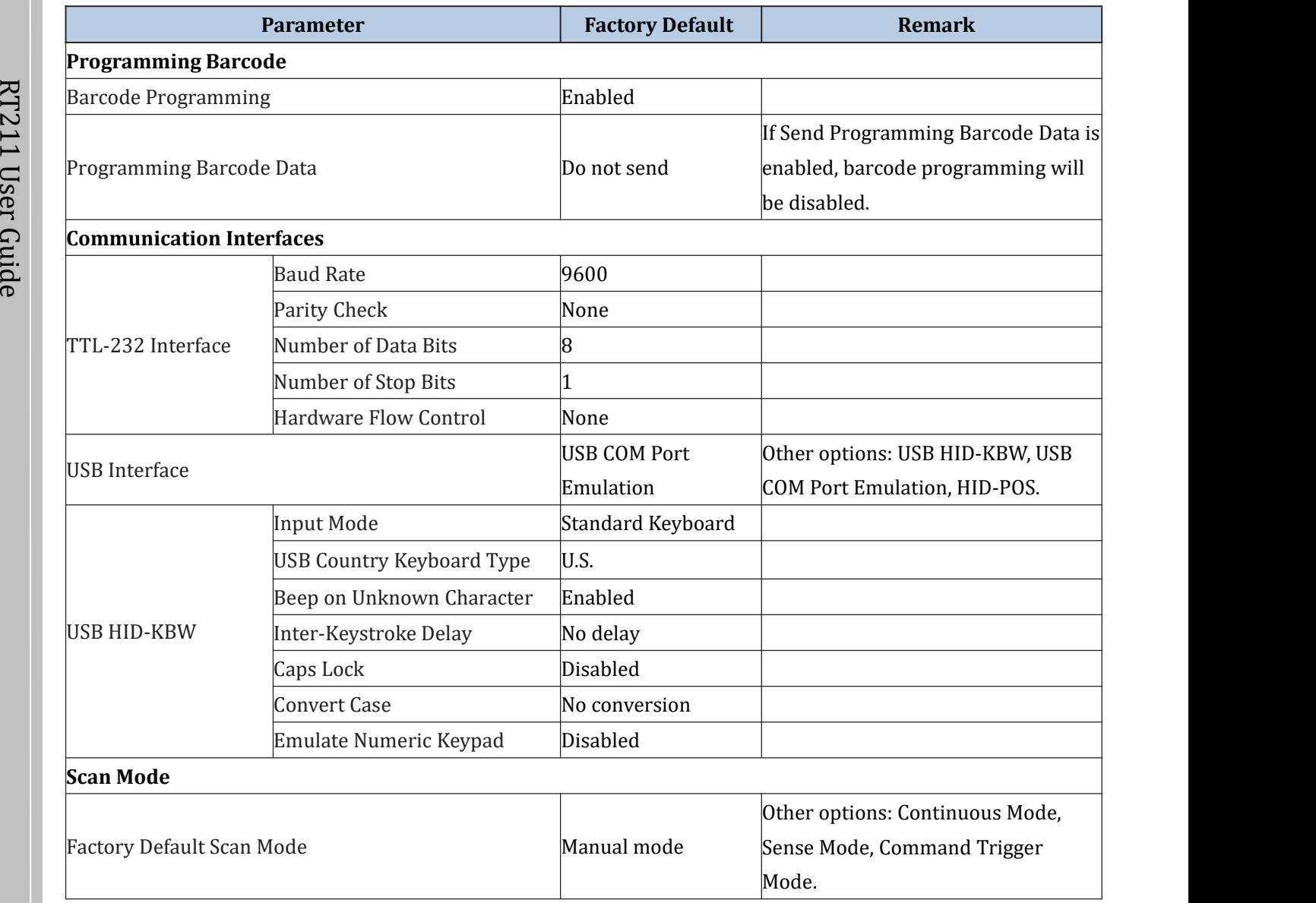

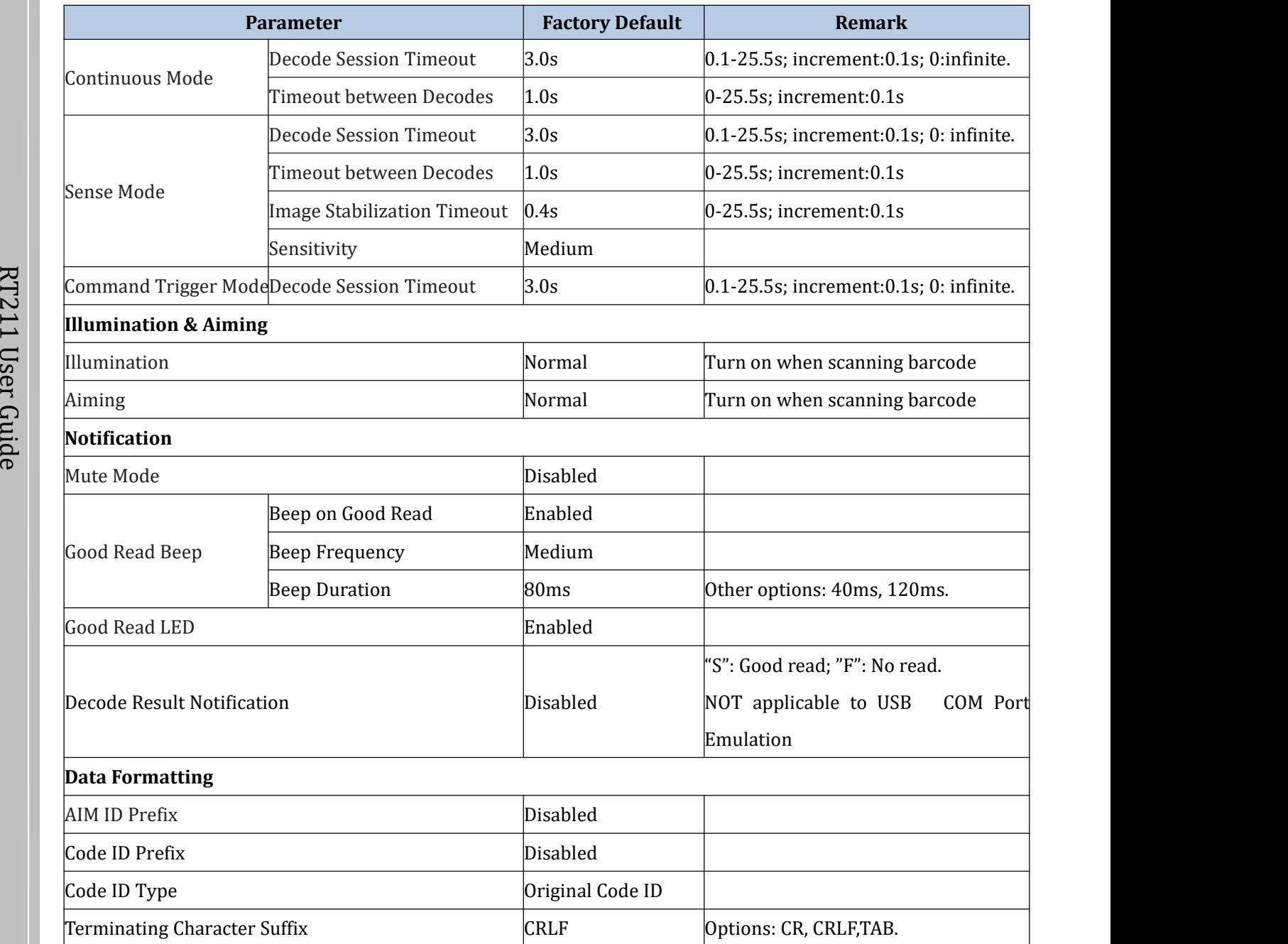

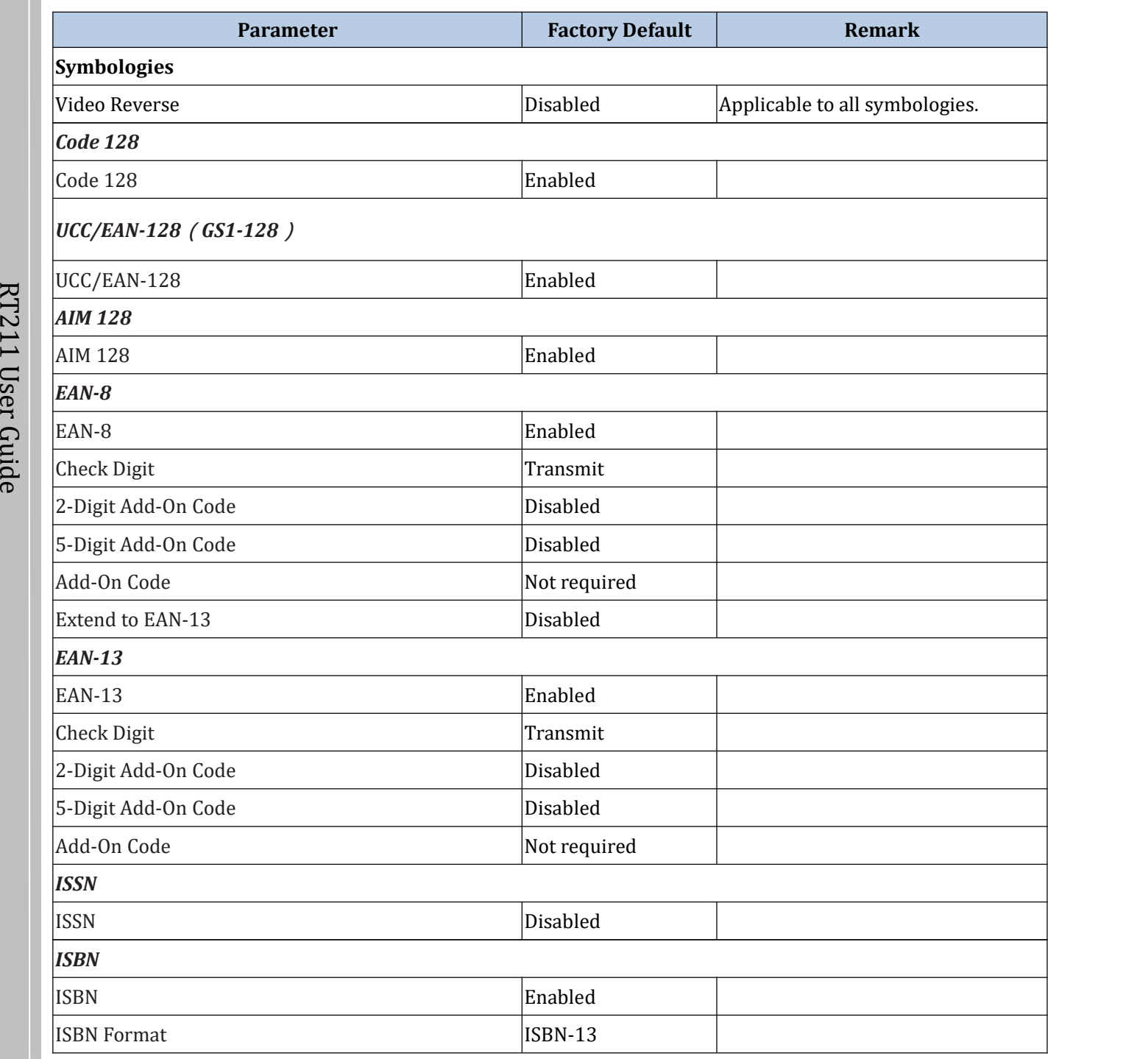

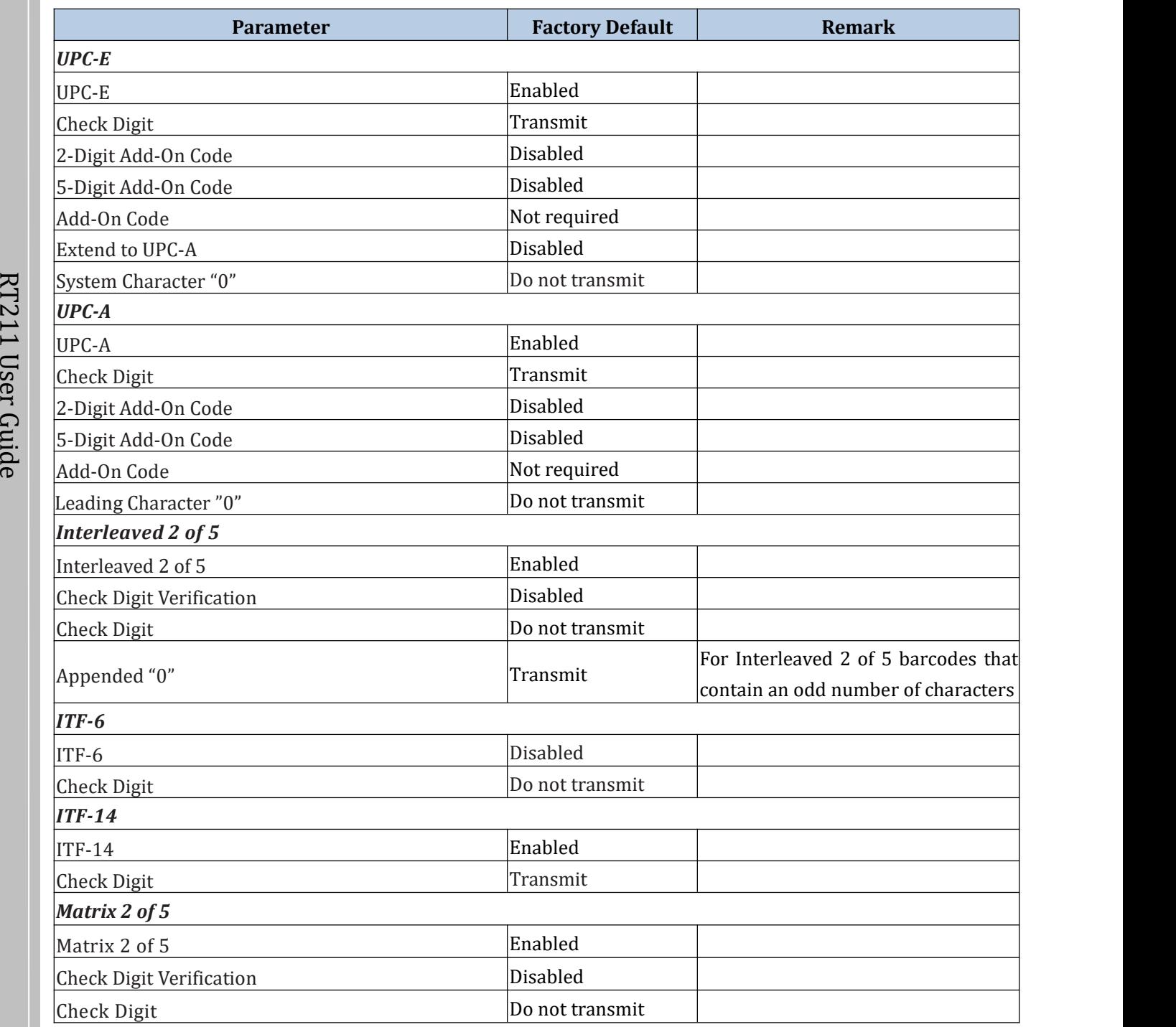

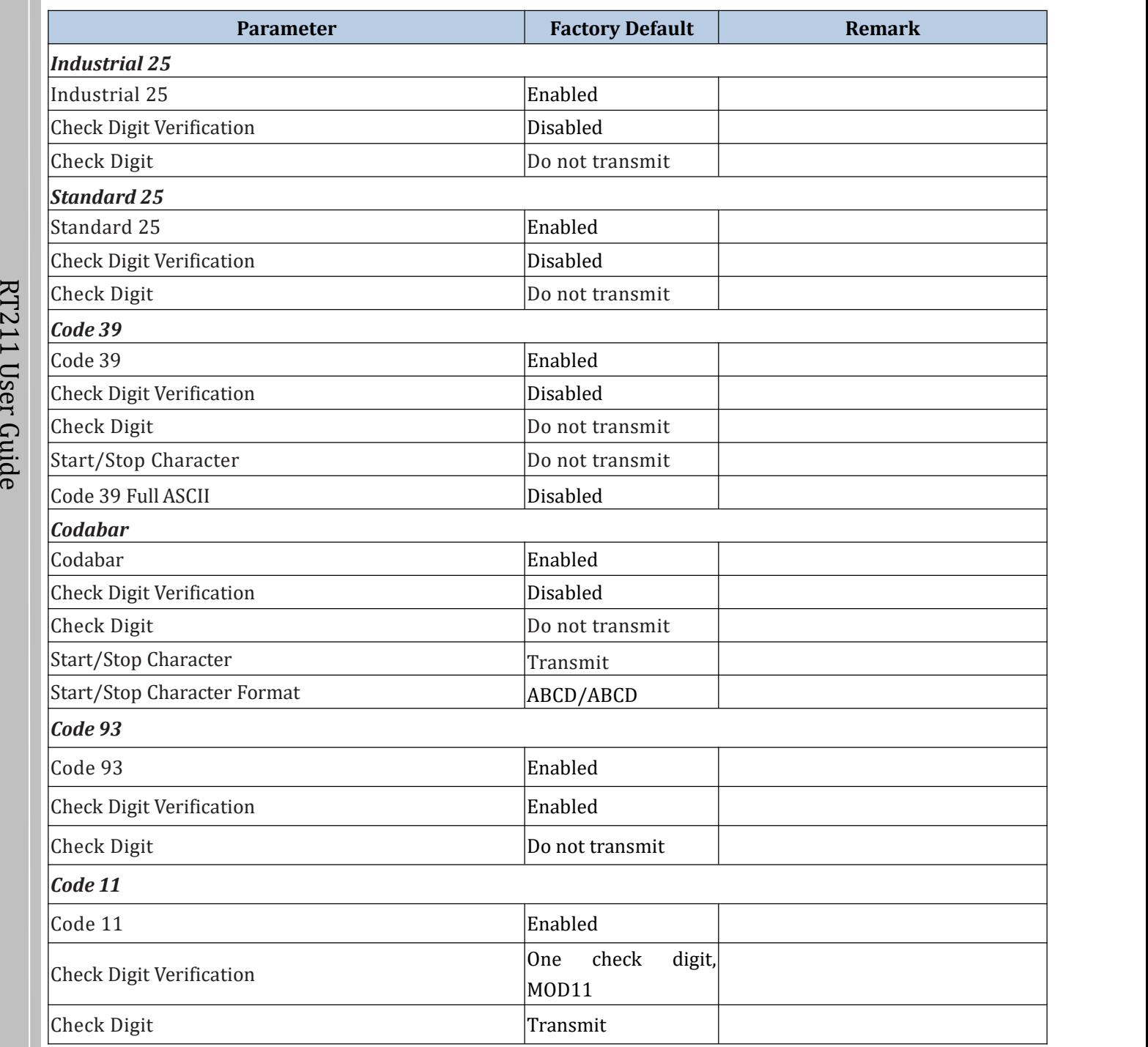

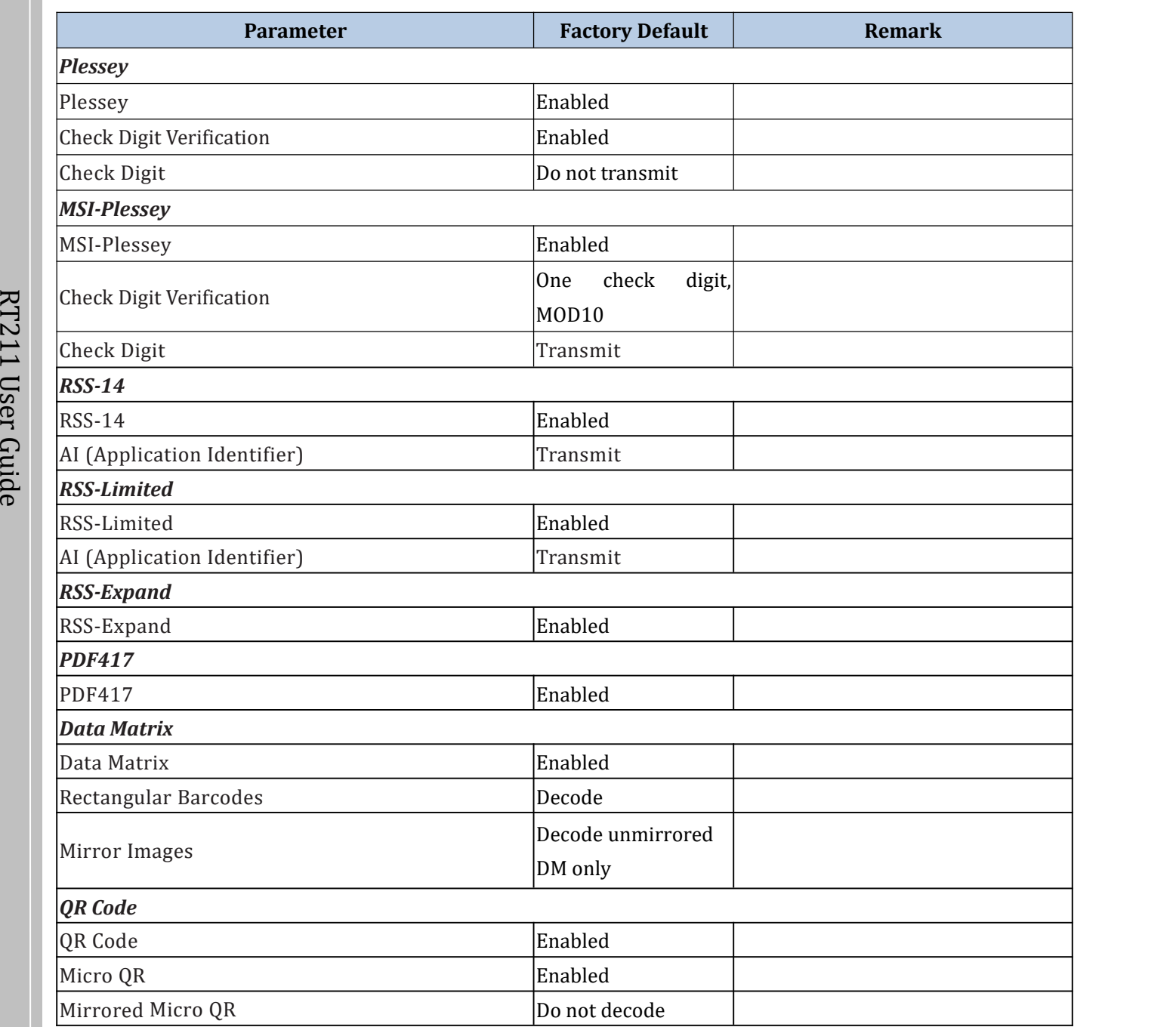
# **Appendix B: AIM ID Table**

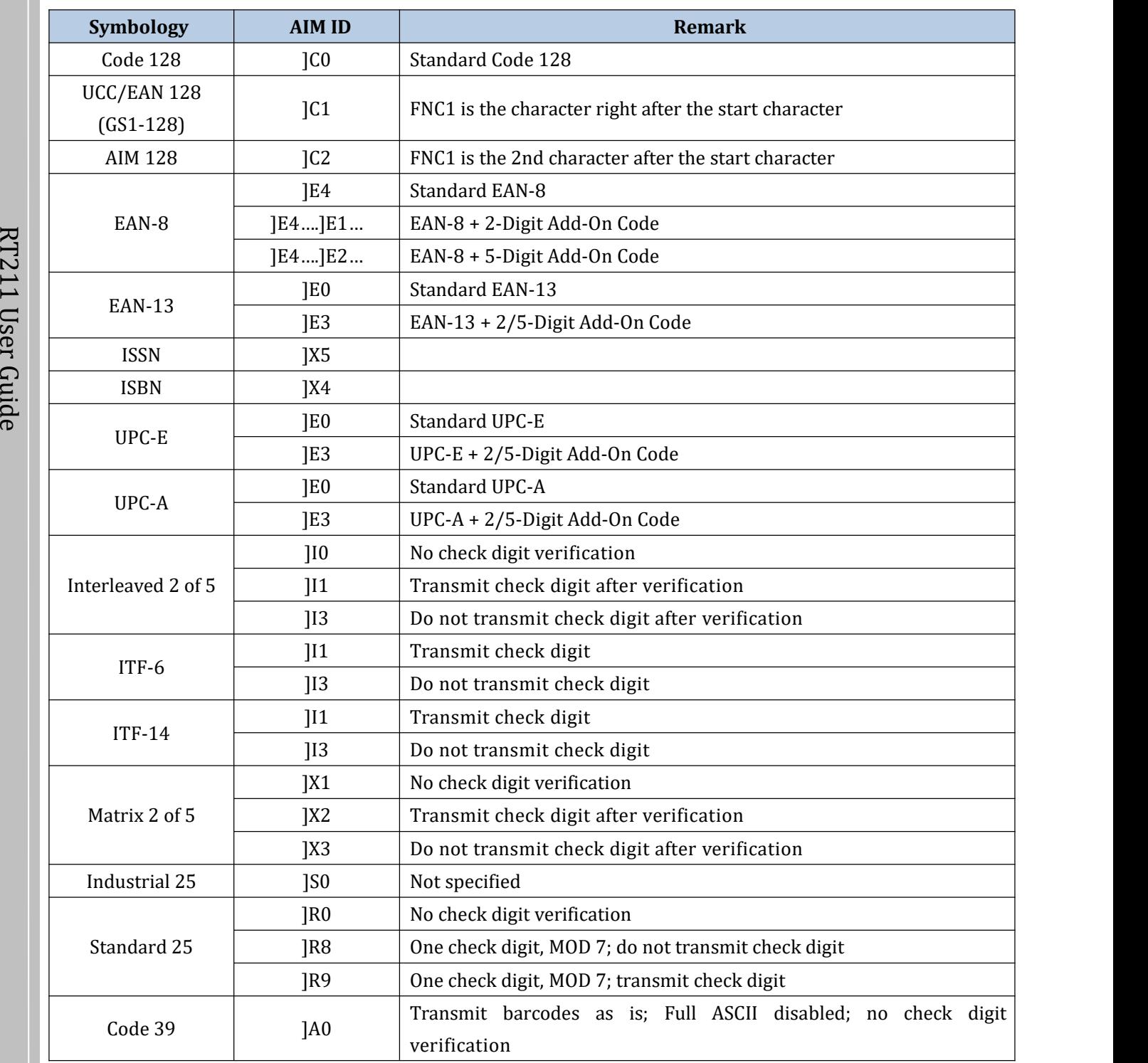

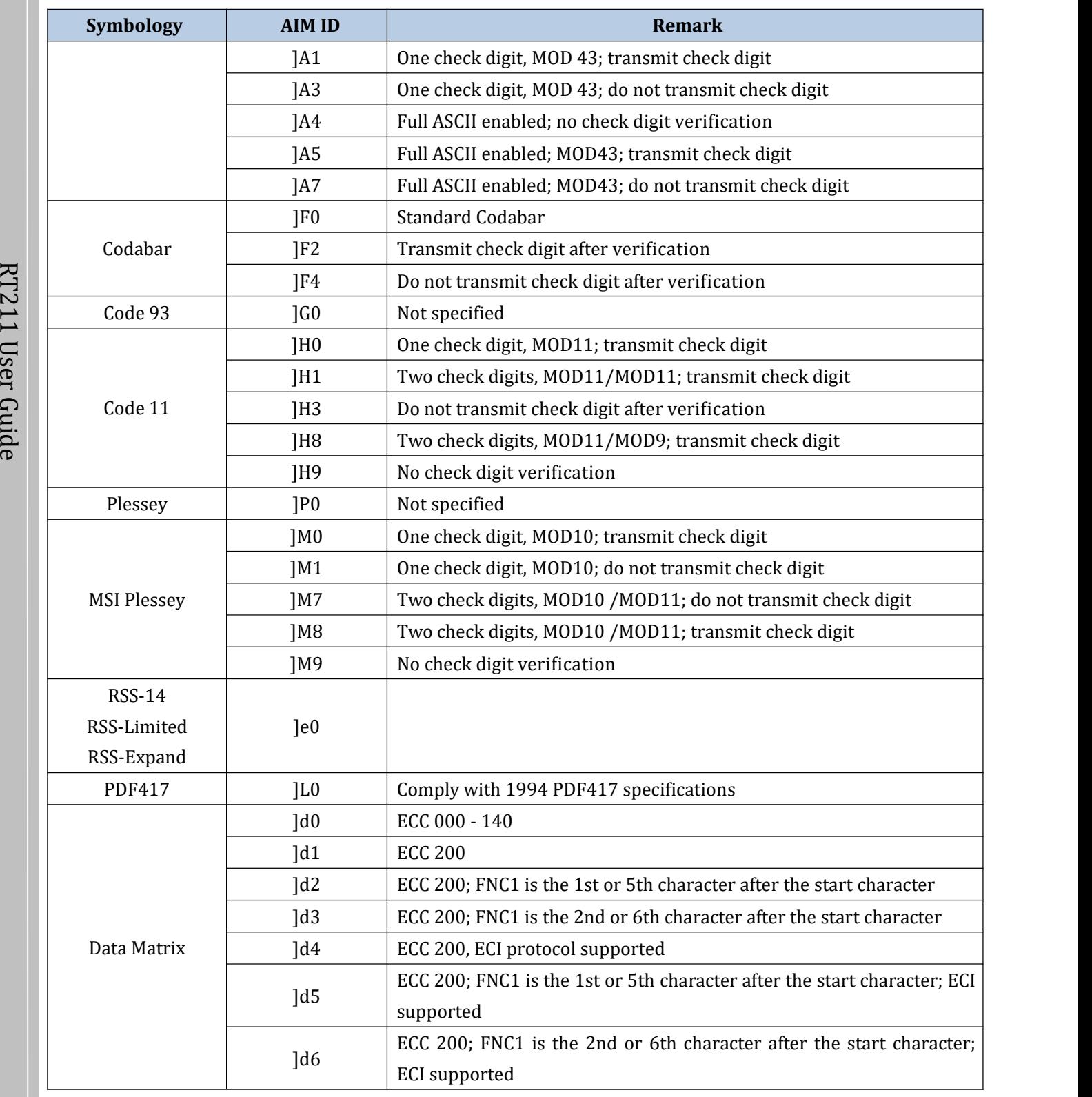

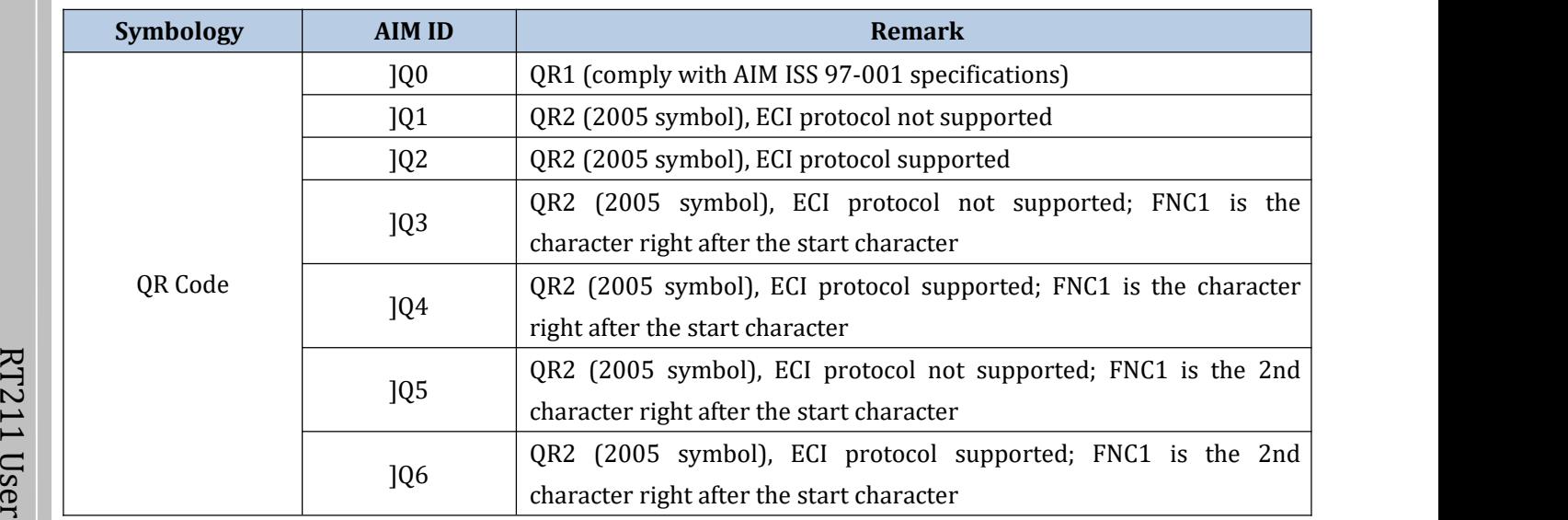

E. Reference: ISO/IEC 15424:2008 Information technology – Automatic identification and data capture techniques e – Data Carrier Identifiers (including Symbology Identifiers)

Г

# **Appendix C: Code ID Table**

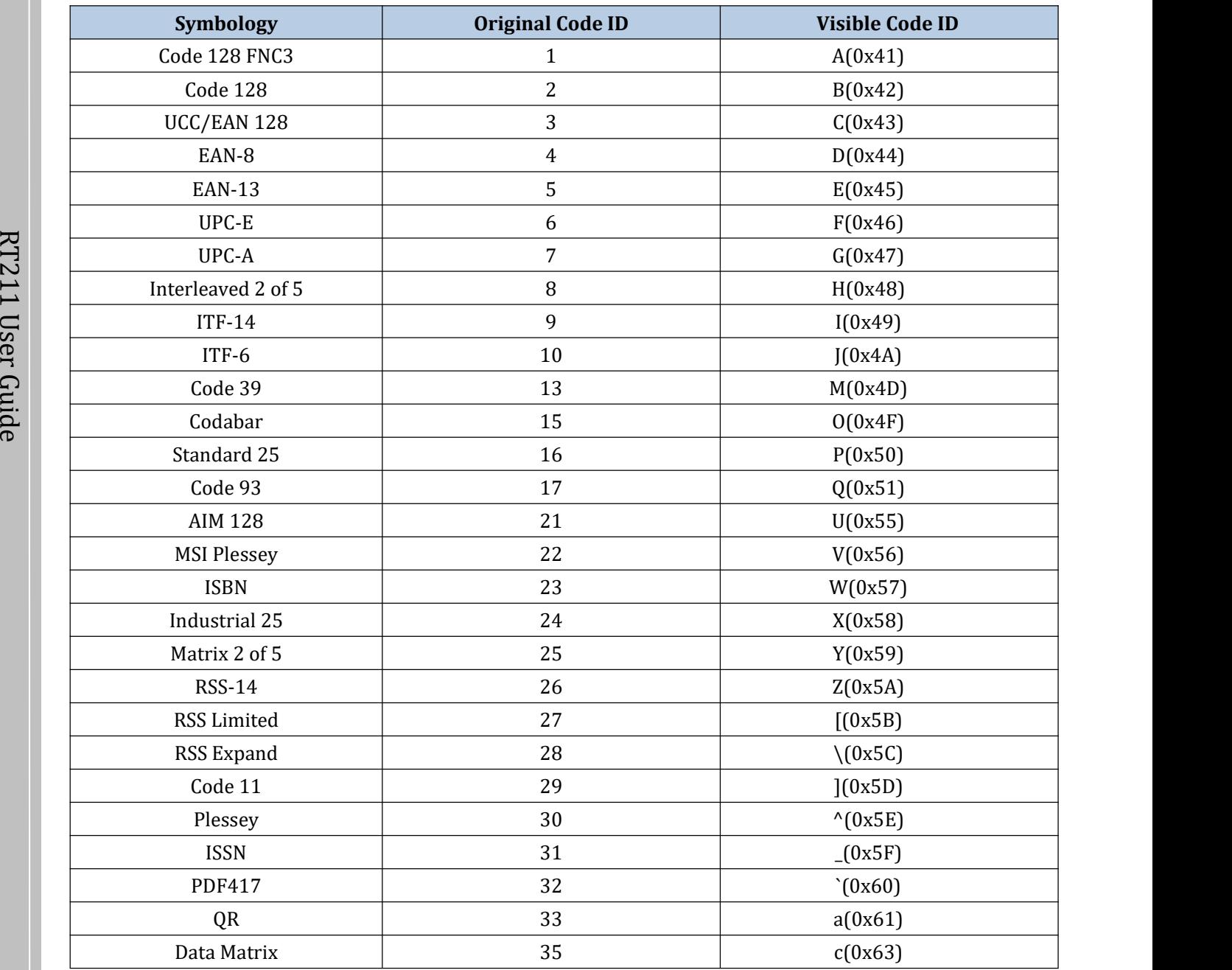

# **Appendix D: ASCII Table**

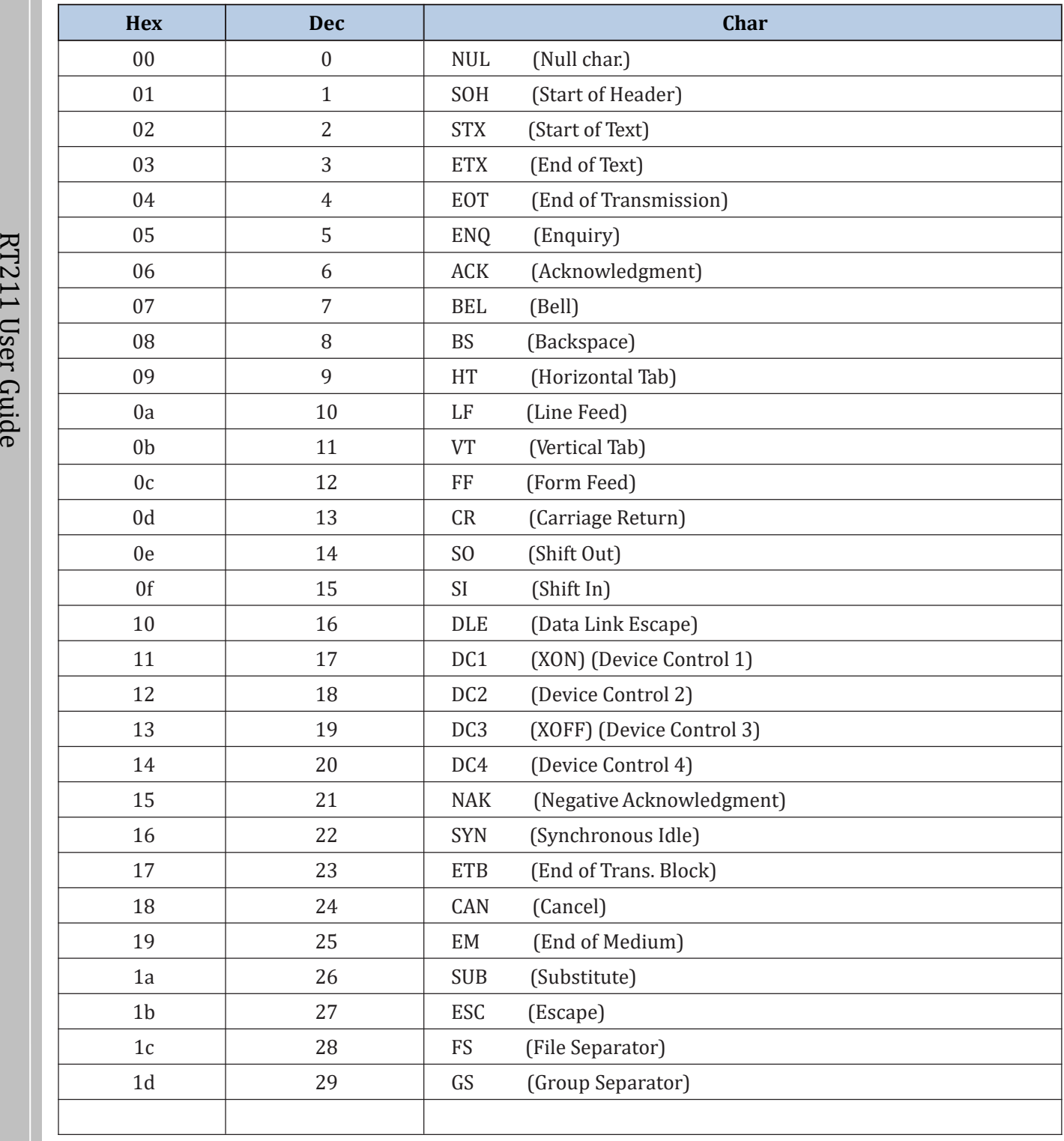

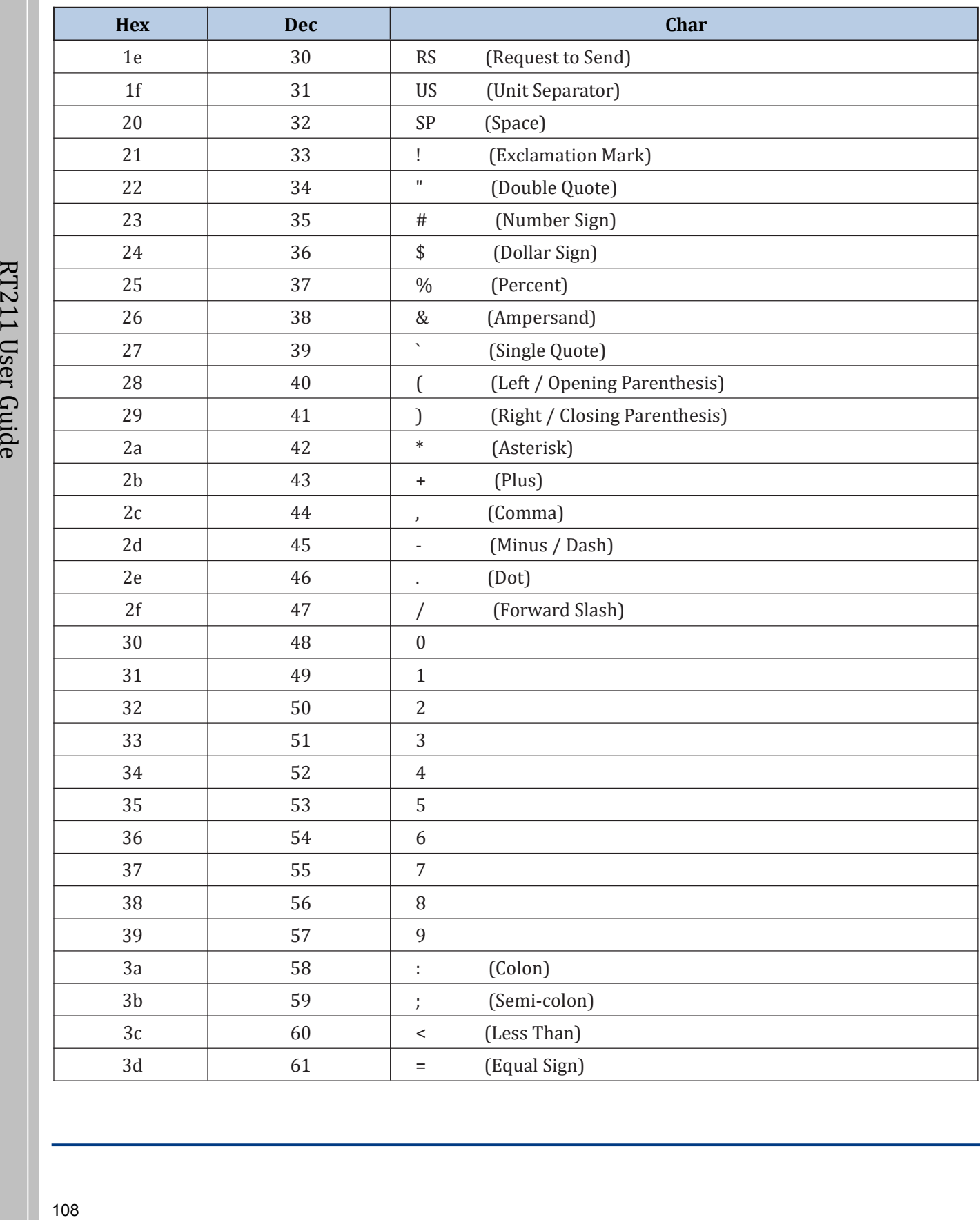

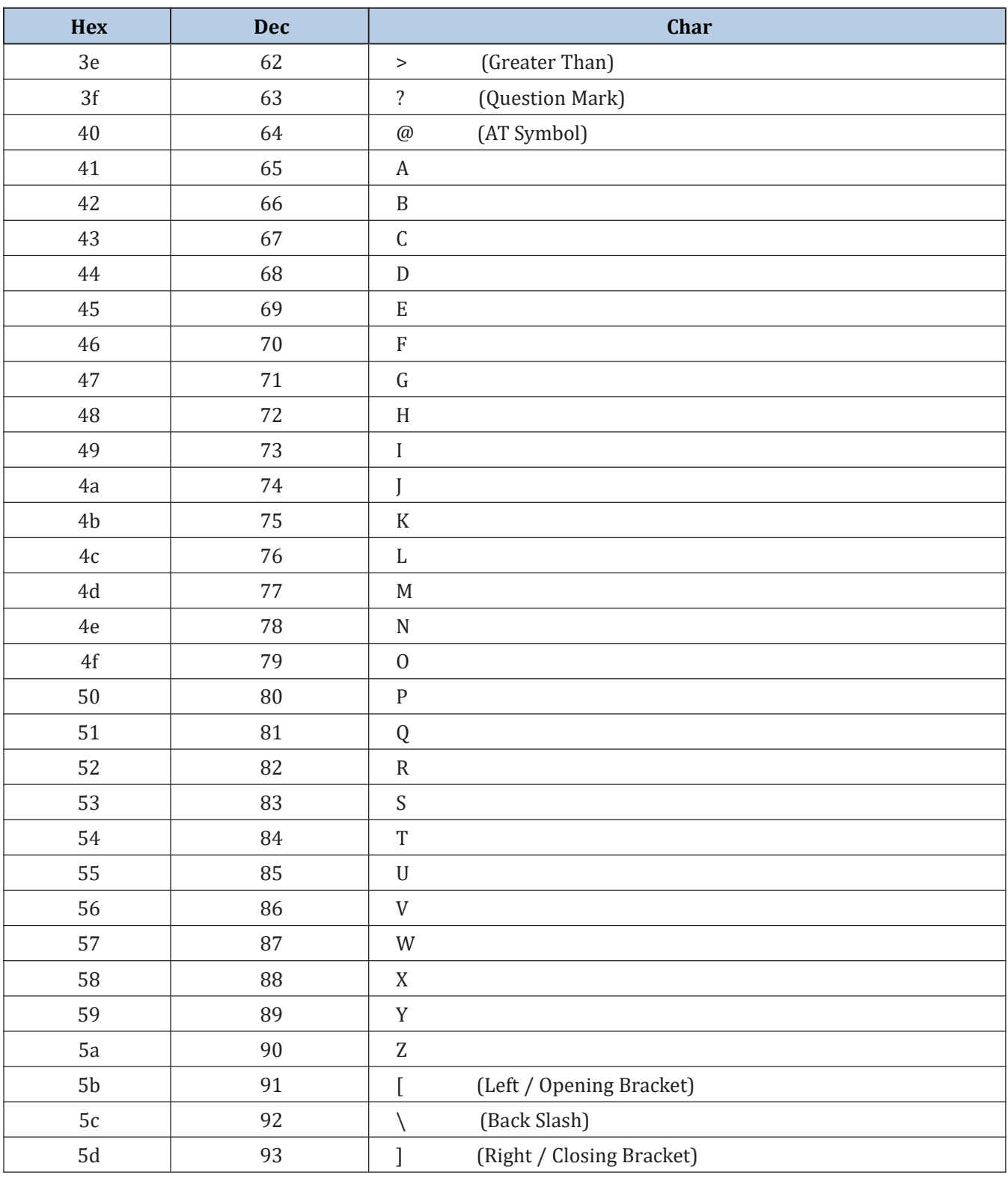

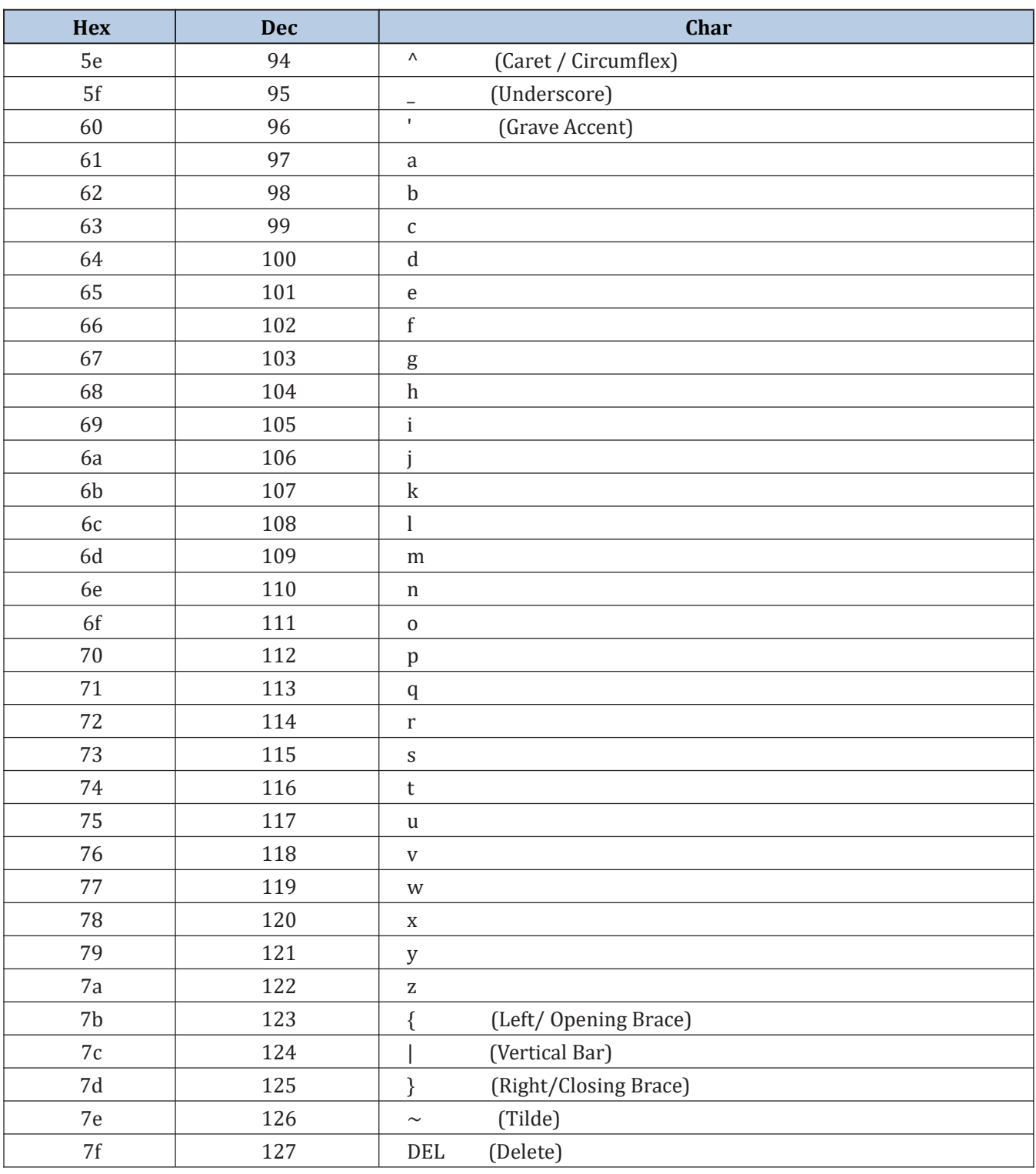

### **Appendix E: Parameter Programming Examples**

The following examples show you how to program parameters by scanning programming barcodes. The "xxxxx" in text points the setup code of the this function.

### **Program the Decode Session Timeout**

#### **Example: Set the decode session timeout to 5.0s, please follow:**

- $\mathbf{R}$ 1. Scan the **Decode Session Timeout** barcode.
- $\overrightarrow{2}$  2. Scan the numeric barcodes "5" and "0".
- **1** 3. Scan the **Save** barcode.

# uid **Program the Timeout between Decodes**

#### **Example: Set the timeout between decodes to 5.0s, please follow**

- 1. Scan the **Timeout between Decodes** barcode.
- 2. Scan the numeric barcodes "5" and "0".
- 3. Scan the **Save** barcode.

### **Program the Image Stabilization Timeout**

#### **Example: Set the image stabilization timeout to 5.0s, please follow:**

- 1. Scan the **Image Stabilization Timeout** barcode.
- 2. Scan the numeric barcodes "5" and "0".
- 3. Scan the **Save** barcode.

### **Program the SensitivityLevel**

#### **Example: Set the sensitivity level to 5, please follow:**

- 1. Scan the **Custom Sensitivity** barcode.
- 2. Scan the numeric barcode "5".
- 3. Scan the **Save** barcode.

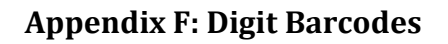

 $0 \sim 5$ 

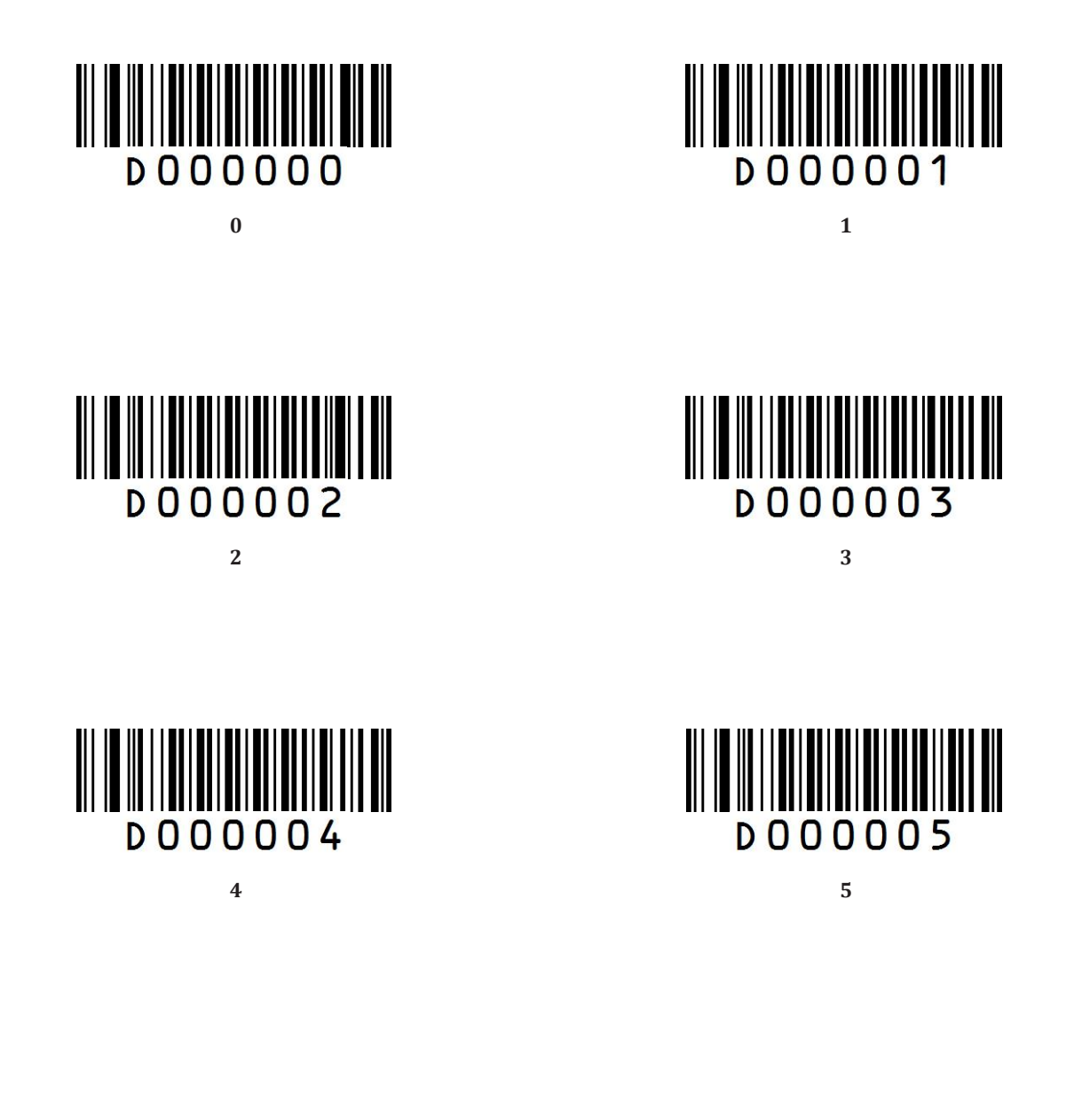

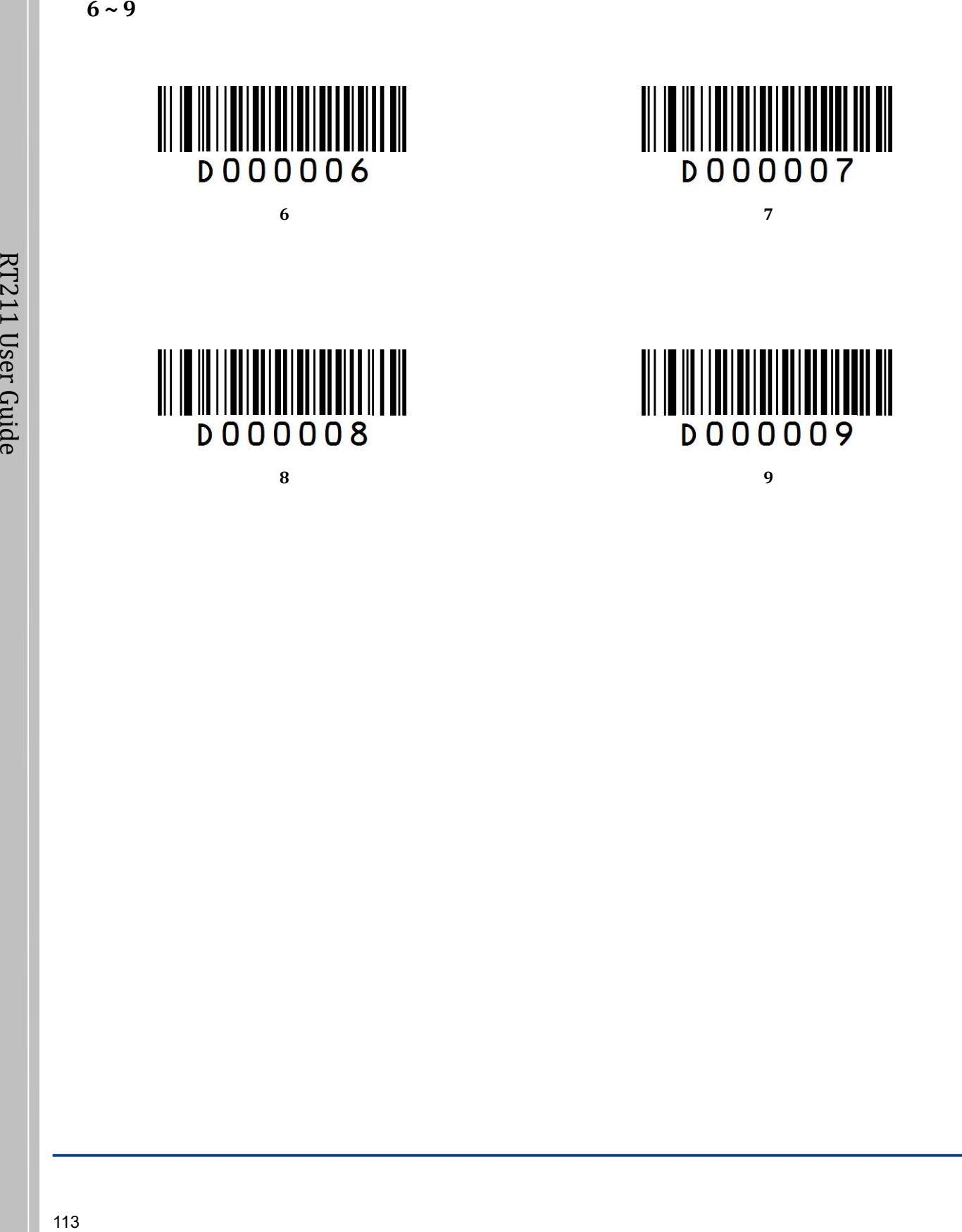

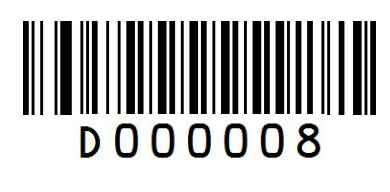

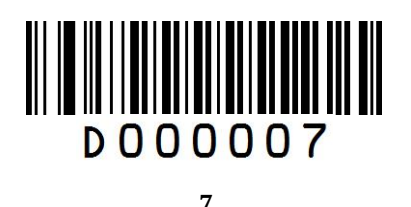

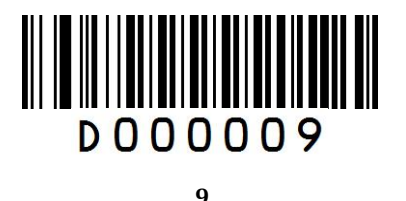

RT211 User Guide

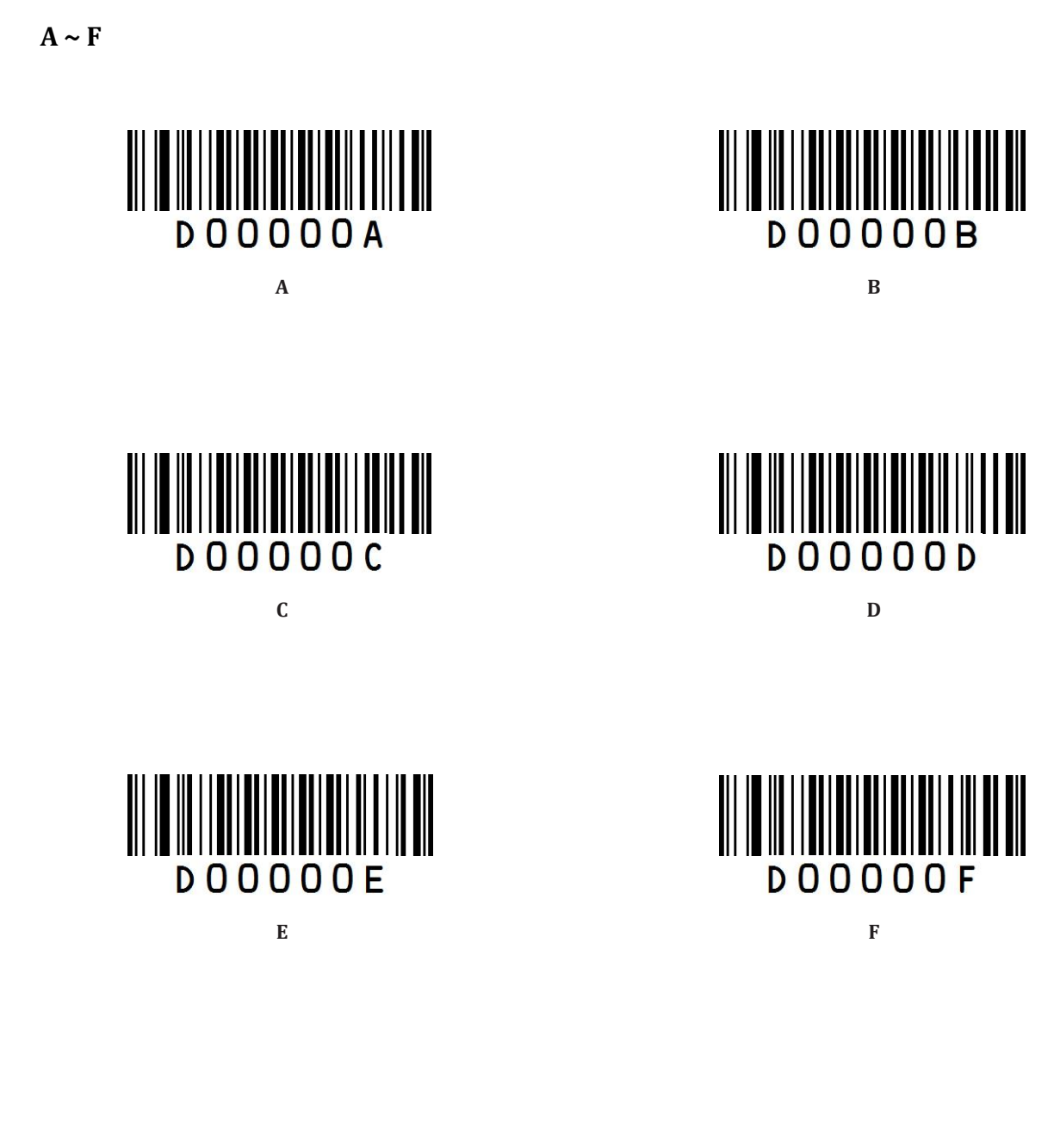

## **Appendix G: Save/Cancel Barcodes**

After reading numeric barcode(s), you need to scan the **Save** barcode to save the data.If you scan the wrong digit(s), you can either scan the **Cancel the Last Digit** barcode and then the correct digit, or scan the **Cancel All Digits** barcode and then the digits you want.

For instance, after reading the **Decode Session Timeout** barcode and numeric barcodes "1", "2" and "3", you scan:

- **Cancel the Last Digit:** The last digit "3" will be removed.
- $\overline{P}$  **Cancel All Digits:** All digits "123" will be removed.

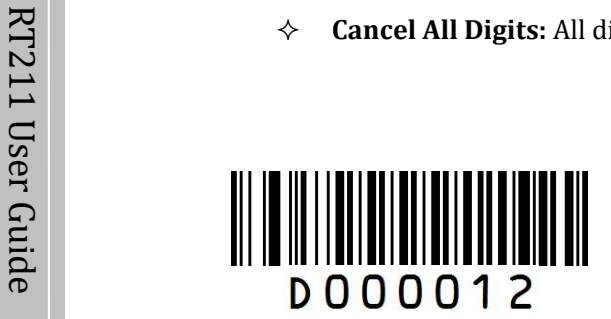

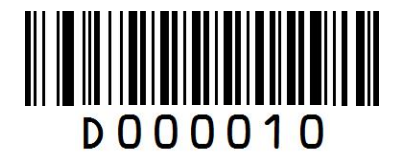

**Save Cancel the Last Digit**

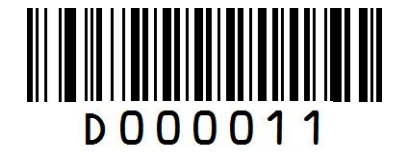

**Cancel All Digits**

## **Appendix H: Frequently-Used Serial Commands**

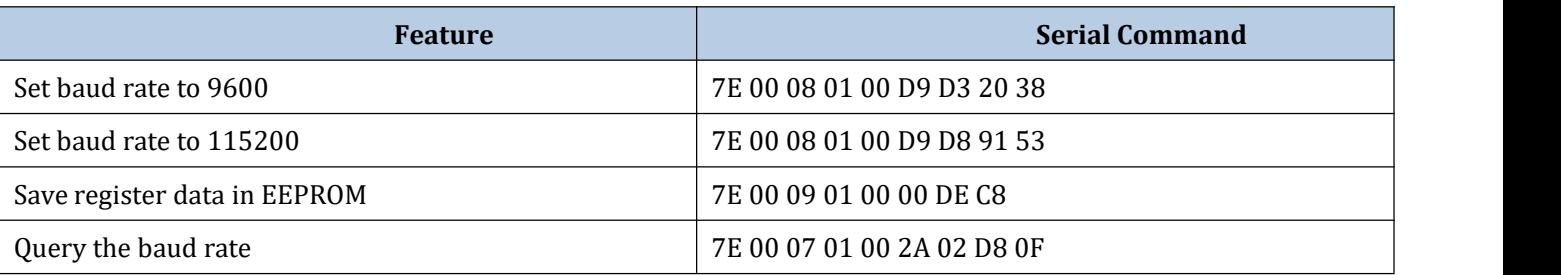

 $\mathbb{Z}$  After receiving the Query Baud Rate serial command, the scanner may respond with one of the following  $\sum$  messages.

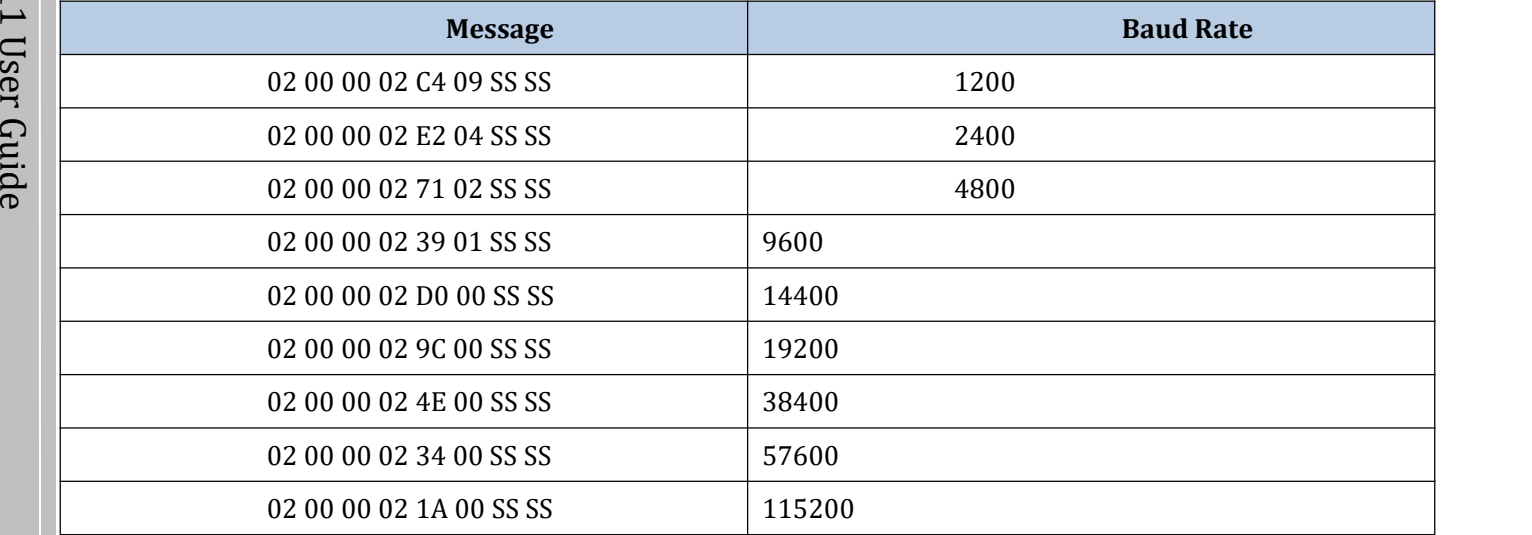

Note: SS SS: CRC-CCITT checksum.

#### **RTSCAN TECHNOLOGY LIMITED**

3A, BIT innovation building, Gaoxin South 9th Rd, Nanshan District, Shenzhen, China Tel: +86 - (0) 755-23762089 Fax: +86 - (0) 755-82037749 Email: [info@rtscan.net](mailto:info@rtscan.net) Web: [www.rtscan.net](http://www.rtscan.net) Tech Support: [support@rtscan.net](mailto:support@rtscan.net)